Flashing System Maintenance Types FCU-3-in-1 and FCU-1-in-1

User Manual

1111

UM-4019\_AM02-620e, Rev. 3.0, 2020/05/12

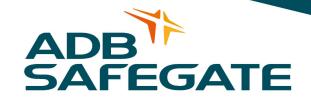

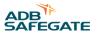

## A.0 Disclaimer / Standard Warranty

### **CE certification**

The equipment listed as CE certified means that the product complies with the essential requirements concerning safety and hygiene. The European directives that have been taken into consideration in the design are available on written request to ADB SAFEGATE.

### **ETL certification**

The equipment listed as ETL certified means that the product complies with the essential requirements concerning safety and FAA Airfield regulations. The FAA directives that have been taken into consideration in the design are available on written request to ADB SAFEGATE.

### **All Products Guarantee**

ADB SAFEGATE will correct by repair or replacement per the applicable guarantee above, at its option, equipment or parts which fail because of mechanical, electrical or physical defects, provided that the goods have been properly handled and stored prior to installation, properly installed and properly operated after installation, and provided further that Buyer gives ADB SAFEGATE written notice of such defects after delivery of the goods to Buyer. Refer to the Safety section for more information on Material Handling Precautions and Storage precautions that must be followed.

ADB SAFEGATE reserves the right to examine goods upon which a claim is made. Said goods must be presented in the same condition as when the defect therein was discovered. ADB SAFEGATE furthers reserves the right to require the return of such goods to establish any claim.

ADB SAFEGATE's obligation under this guarantee is limited to making repair or replacement within a reasonable time after receipt of such written notice and does not include any other costs such as the cost of removal of defective part, installation of repaired product, labor or consequential damages of any kind, the exclusive remedy being to require such new parts to be furnished.

ADB SAFEGATE's liability under no circumstances will exceed the contract price of goods claimed to be defective. Any returns under this guarantee are to be on a transportation charges prepaid basis. For products not manufactured by, but sold by ADB SAFEGATE, warranty is limited to that extended by the original manufacturer. This is ADB SAFEGATE's sole guarantee and warranty with respect to the goods; there are no express warranties or warranties of fitness for any particular purpose or any implied warranties other than those made expressly herein. All such warranties being expressly disclaimed.

### **Standard Products Guarantee**

Products of ADB SAFEGATE manufacture are guaranteed against mechanical, electrical, and physical defects (excluding lamps) which may occur during proper and normal use for a period of two years from the date of ex-works delivery, and are guaranteed to be merchantable and fit for the ordinary purposes for which such products are made.

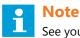

See your sales order contract for a complete warranty description.

### FAA Certified product installed in the United States or in US Military installations guarantee

ADB SAFEGATE L858 Airfield Guidance Signs are warranted against mechanical and physical defects in design or manufacture for a period of 2 years from date of installation, per FAA AC 150/5345-44 (applicable edition).

ADB SAFEGATE L858(L) Airfield Guidance Signs are warranted against electrical defects in design or manufacture of the LED or LED specific circuitry for a period of 4 years from date of installation, per FAA EB67 (applicable edition).

ADB SAFEGATE LED light fixtures (with the exception of obstruction lighting) are warranted against electrical defects in design or manufacture of the LED or LED specific circuitry for a period of 4 years from date of installation, per FAA EB67 (applicable edition).

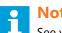

Note

See your sales order contract for a complete warranty description.

### Liability

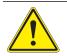

### WARNING

Use of the equipment in ways other than described in the catalog leaflet and the manual may result in personal injury, death, or property and equipment damage. Use this equipment only as described in the manual.

ADB SAFEGATE cannot be held responsible for injuries or damages resulting from non-standard, unintended uses of its equipment. The equipment is designed and intended only for the purpose described in the manual. Uses not described in the manual are considered unintended uses and may result in serious personal injury, death or property damage.

Unintended uses, includes the following actions:

- Making changes to equipment that have not been recommended or described in this manual or using parts that are not genuine ADB SAFEGATE replacement parts or accessories.
- . Failing to make sure that auxiliary equipment complies with approval agency requirements, local codes, and all applicable safety standards if not in contradiction with the general rules.
- Using materials or auxiliary equipment that are inappropriate or incompatible with your ADB SAFEGATE equipment.
- Allowing unskilled personnel to perform any task on or with the equipment.

### © ADB SAFEGATE BV

This manual or parts thereof may not be reproduced, stored in a retrieval system, or transmitted, in any form or by any means, electronic, mechanical, photocopying, recording, nor otherwise, without ADB SAFEGATE BV's prior written consent.

This manual could contain technical inaccuracies or typographical errors. ADB SAFEGATE BV reserves the right to revise this manual from time to time in the contents thereof without obligation of ADB SAFEGATE BV to notify any person of such revision or change. Details and values given in this manual are average values and have been compiled with care. They are not binding, however, and ADB SAFEGATE BV disclaims any liability for damages or detriments suffered as a result of reliance on the information given herein or the use of products, processes or equipment to which this manual refers. No warranty is made that the use of the information or of the products, processes or equipment to which this manual refers will not infringe any third party's patents or rights. The information given does not release the buyer from making their own experiments and tests.

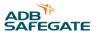

## TABLE OF CONTENTS

| 111       111       Introduction to Safety       2         112       Intended Use       2         113       Material Handling Precautions: Storage       3         114       Material Handling Precautions: Fastners       3         115       Operation Safety       4         117       Laser Safety Information       4         118       Material Handling Precautions: ESD       6         119       Material Handling Precautions: ESD       7         110       Naterial Handling Precautions: ESD       7         20       About this manual       9         21       How townk with the manual       9         22       Abbreviations and terms       9         30       Introduction       11         31       Flashing system overview       11         32       22       CU-1       12         32.2       FCU-1       12       22         32.3       Interded use       14       34         32.3       Interded use       14       34         32.3       Interded use       14       34         32.4       Interded use       14       34         32.5       Intalin Master Controller (LMC                                                                                                    | 1.0 Safety                                    |   |
|----------------------------------------------------------------------------------------------------|-----------------------------------------------|---|
| 112 Intended Use       2         113 Material Handling Precautions: Storage       3         114 Material Handling Precautions: Storage       3         115 Material Handling Precautions: Fasteners       3         116 Operation Safety       4         117 Laser Safety Information       4         118 Maintenance Safety       6         119 Material Handling Precautions, ESD       7         110 Arc Flash and Electric Shock Hazard       7         20 About this manual       9         21 How to work with the manual       9         22 Abbreviations and terms       9         30 Introduction       11         31 Flashing system overview       11         32 LP CU-1       12         32.2 TCU-1       12         32.3 LMC       14         34 Description       14         35 Local Master Controller (LMC) description       16         36 Options       16         37 Remote control description (option)       16         40 Commissioning procedure       19         42.1 Setting procedure       19         42.2 Define the equipment address       19         42.3 Intended use       19         42.4 Define the equipment address       19                                                                                     |                                               |   |
| 1.1.3 Material Handling Precautions: Storage       3         1.14 Material Handling Heavy Equipment       3         1.15 Material Handling Precautions: Fasteners       3         1.16 Operation Safety       4         1.17 Laser Safety Information       4         1.18 Material Handling Precautions, ESD       7         1.10 Arc Flash and Electric Shock Hazard       7         2.0 About this manual       9         2.1 How to work with the manual       9         2.1 How to work with the manual       9         2.1 How to work with the manual       9         3.0 Introduction       11         3.1 Flashing system overview       11         3.1 Inshing system overview       12         3.2 I CU-1       12         3.2.2 FCU-3       13         3.3.2.3 LMC       14         3.4 Description       15         3.5 Options       16         3.6 Options       16         3.7 Remote control er (LMC) description       16         3.7 Remote control description (option)       16         4.1 Main commissioning procedure       19         4.2 Configure the FCU PCBs       19         4.2 Configure the four equipment adviers       19         4.3 Manual conf                                                                  |                                               |   |
| 11.4 Material Handling Heavy Equipment       3         11.5 Material Handling Precautions: Fasteners       3         11.6 Operation Safety       4         11.7 Laser Safety Information       4         11.8 Matterial Response       6         11.9 Material Handling Precautions, ESD       7         11.10 Arc Flash and Electric Shock Hazard       7         2.0 About this manual       9         2.1 How to work with the manual       9         2.2 Abbreviations and terms       9         3.0 Introduction       11         3.1 Flashing system overview       11         3.1 Flashing system overview       12         3.2 1 FCU-1       12         3.2 1 FCU-1       12         3.2 1 FCU-1       12         3.2 2 CU-3       13         3.3 1 Intended use       14         3.4 Description       14         3.4 Description       15         3.7 Remote control description (option)       16         3.7 Remote control description (option)       16         4.0 Commissioning procedure       19         4.1 Alain commissioning procedure       19         4.2 Configure the FCU PCBs       19         4.3 Configuret the flashing system       12                                                                                 |                                               |   |
| 11.5 Material Handling Precautions: Fasteners       3         11.6 Operation Safety       4         11.7 Laser Safety Information       4         11.8 Material Handling Precautions, ESD       7         11.10 Arc Flash and Electric Shock Hazard       7         2.0 About this manual       9         2.1 How to work with the manual       9         2.1 How to work with the manual       9         2.1 How to work with the manual       9         3.0 Introduction       11         3.1 Flashing system overview       11         3.1 Flashing system overview       12         3.2 Ley-out of the equipment cabinets       12         3.2 Ley-out of the equipment cabinets       12         3.2 Ley-out of the equipment cabinets       12         3.2 Ley-out of the equipment cabinets       12         3.2 Ley-out of the equipment cabinets       12         3.2 Ley-out of the equipment cabinets       12         3.2 Ley-out of the equipment cabinets       12         3.2 Ley-out of the equipment cabinets       12         3.2 Ley-out of the equipment cabinets       12         3.2 Ley-out of the equipment cabinets       12         3.2 Stription       13         3.3 Cantigut the fout Potes       14                     |                                               |   |
| 116 Operation Safety       4         11.7 Laser Safety Information       4         11.8 Maintenance Safety       6         11.9 Material Handling Precations, ESD       7         11.10 Arc Flash and Electric Shock Hazard       7         2.0 About this manual       9         2.1 How to work with the manual       9         2.2 Abbreviations and terms       9         3.0 Introduction       11         3.1 Flashing system overview       11         3.2 Lay-out of the equipment cabinets       12         3.2.1 FCU-1       12         3.2.2 FCU-3       13         3.2.3 LMC       14         3.3 Intended use       14         3.4 Description       16         3.7 Remote controll description (option)       16         4.0 Commissioning procedure       19         4.1 St the communication parameters       19         4.2 Define the equipment address       19         4.3 General procedure       21         4.3 St theore control configuration       22         4.3 Configure the flashing system       21         4.3 Configure the daying matters       19         4.3 Configure the daying modeline       22         4.3 Configuration with the contigrata                                                                  |                                               |   |
| 11.7 Laser Safety Information       4         11.8 Maintenance Safety       6         11.9 Material Handling Precautions, ESD       7         11.10 Arc Flash and Electric Shock Hazard       7         2.0 About this manual       9         2.1 How to work with the manual       9         2.1 How to work with the manual       9         3.0 Introduction       11         3.1 Flashing system overview       11         3.1 Flashing system overview       12         3.2 LFOU-1       12         3.2.1 FCU-1       12         3.2.2 FCU-3       13         3.2.3 LMC       13         3.3 Distended use       14         3.4 Description       14         3.4 Description Controller (LMC) description       15         3.6 Options       16         3.7 Remote control description (option)       16         4.0 Commissioning procedure       19         4.1 Set the communication parameters       19         4.2 Define the FCU PCBs       19         4.3.1 General procedure       12         4.3.2 Configure the fashing system       12         4.3.3 Configuration with the configuration software tool       22         4.3.1 General procedure       24 <td></td> <td></td>                                                          |                                               |   |
| 11.8 Maintenance Safety       6         11.9 Material Handling Precautions, ESD       7         11.10 Arc Flash and Electric Shock Hazard       7         2.0 About this manual       9         2.1 How to work with the manual       9         2.2 Abbreviations and terms       9         3.0 Introduction       9         3.1 Flashing system overview       11         3.1 Flashing system overview       12         3.2 Lty-out of the equipment cabinets       12         3.2 Lty-Out 1       12         3.2 Lty-Out 3       13         3.2 Lty-Out 3       13         3.2 Lty-Out 4       14         3.4 Description       14         3.4 Description       14         3.4 Description       16         3.6 Options       16         3.7 Remote controll description (option)       16         4.0 Commissioning procedure       19         4.1 Main commissioning procedure       19         4.2 Define the equipment address       19         4.3 I General procedure       12         4.3 General procedure       21         4.3 Gonfiguration with the configuration software tool       22         4.3 Gonfiguration with the configuration software tool <td< td=""><td></td><td></td></td<>                                             |                                               |   |
| 1.19 Material Handling Precautions, ESD       7         2.0 About this manual       9         2.1 How to work with the manual       9         2.1 How to work with the manual       9         2.2 Abbreviations and terms       9         3.0 Introduction       11         3.1 Flashing system overview       11         3.2 Lay-out of the equipment cabinets       12         3.2.1 FCU-1       12         3.2.2 FCU-3       13         3.3.1 Handled use       14         3.4 Description       14         3.5 Local Master Controller (LMC) description       15         3.6 Options       16         3.7 Remote control description (option)       16         4.0 Commissioning       19         4.1 Main commissioning procedure       19         4.2 Define the equipment address       19         4.2 Define the equipment address       19         4.3 Configure the Controller (IMC description software tool       22         4.3 General procedure       19         4.3 Configure the fact address       19         4.2 Define the equipment address       19         4.3 Configure the fact address       19         4.3 Configure the fact address       19         4                                                                  |                                               |   |
| 1.1.10 Arc Flash and Electric Shock Hazard       7         2.0 About this manual       9         2.1 How to work with the manual       9         3.2 Abbreviations and terms       9         3.0 Introduction       11         3.1 Flashing system overview       11         3.2 Lay-out of the equipment cabinets       12         3.2.1 FCU-1       12         3.2.2 FCU-3       13         3.2.3 LMC       14         3.3 Intended use       14         3.4 Description       15         3.6 Options       16         3.7 Remote control description (option)       16         4.0 Commissioning procedure       19         4.1 Main comminisioning procedure       19         4.2 Configure the FCU PCBs       19         4.3 Configure the FCU PCBs       19         4.3 Configure the fashing system       21         4.3 Configuration with the configuration software tool       22         4.3 So thiguration is software tool       22         4.3 So thiguration is software tool       22         4.3 Configure the Cource of the configuration multiwire (option)       27         4.3 Configure the fashing system       21         4.3 Configure the soft LMC       28                                                                 |                                               |   |
| 2.0 About this manual       9         2.1 How to work with the manual       9         2.2 Abbreviations and terms       9         3.0 Introduction       11         3.1 Flashing system overview       11         3.2 Lay-out of the equipment cabinets       12         3.2.1 FCU-1       12         3.2.2 FCU-3       13         3.2.3 LMC       14         3.4 Description       15         3.5 Local Master Controller (LMC) description       15         3.6 Options       16         4.0 Commissioning       19         4.1 Main commissioning procedure       19         4.2 Configure the FCU PCBs       19         4.2.2 Define the equipment address       19         4.2.3 Configure the fashing system       21         4.3 Configure the fashing system       21         4.3.1 General procedure       21         4.3.2 Configuration with the configuration software tool       22         4.4.3 Edit the control configuration.       21         4.3.4 Set two/four wire communication       22         4.4.3 Edit the control configuration.       21         4.3.4 Decoring address of LMC       28         4.5.1 General procedure       29         4.5.2 Commissi                                                                  |                                               |   |
| 2.1 How to work with the manual       9         2.2 Abbreviations and terms       9         3.0 Introduction       11         3.1 Flashing system overview       11         3.2 Lay-out of the equipment cabinets       12         3.2.1 FCU-1       12         3.2.2 FCU-3       13         3.2.3 LMC       13         3.3 A Bescription       14         3.4 Description       14         3.4 Description       15         3.6 Options       16         3.7 Remote control description (option)       16         4.0 Commissioning procedure       19         4.1 Abin commissioning procedure       19         4.2 Configure the FCU PCBs       19         4.2 Define the equipment address       19         4.2 Define the equipment address       19         4.3.3 Configuration parameters       121         4.3.4 Configuration with the configuration software tool       22         4.3.4 Stand address       19         4.3.5 Local Address       19         4.3.6 Configuration with the configuration software tool       22         4.3.7 Manual configuration       21         4.3.8 Configuration in ultiwire (option)       22         4.4.5 General procedure                                                                        | 1.1.10 Arc Flash and Electric Shock Hazard    | 7 |
| 2.2 Abbreviations and terms       9         3.0 Introduction       11         3.1 Flashing system overview       11         3.2 Lay-out of the equipment cabinets       12         3.2.1 FCU-1       12         3.2.2 LFCU-3       13         3.2.3 LMC       14         3.3 Intended use       14         3.4 Description       14         3.5 Local Master Controller (LMC) description       15         3.6 Options       16         3.7 Remote control description (option)       16         4.0 Commissioning       19         4.1 Main commissioning procedure       19         4.2 Define the equipment address       19         4.3.1 General procedure       12         4.3.2 Define the equipment address       19         4.3.2 Configuration with the configuration software tool       22         4.3.3 Configuration with the configuration software tool       22         4.4.4 Remote control configuration: J-Bus (option)       28         4.5.1 General procedure       28         4.5.2 Set binary address of LMC       28         4.5.3 Configuration: With the configuration software tool       22         4.6.4 Multiwire settings table (option)       28         4.5.2 Check connection                                     |                                               |   |
| 3.0 Introduction       11         3.1 Flashing system overview       11         3.2 Lay-out of the equipment cabinets       12         3.2 1 FCU-1       12         3.2 2 FCU-3       13         3.3 JUMC       14         3.3 Intended use       14         3.3 Intended use       14         3.4 Description       15         3.5 Local Master Controller (LMC) description       15         3.6 Options       16         3.7 Remote control description (option)       16         4.0 Commissioning       19         4.1 Main commissioning procedure       19         4.2 Configure the FCU PCBs       19         4.2 Configure the FCU PCBs       19         4.3 General procedure       21         4.3 General procedure       21         4.3 General procedure       21         4.3 General procedure       21         4.3 Configuration with the configuration software tool       22         4.4 Remote control configuration: J-Bus (option)       27         4.5 Set two/four wire communication       28         4.5.1 General procedure       28         4.5.2 Set binary address of LMC       28         4.5.3 Lest two/four wire communication       28                                                                                |                                               |   |
| 3.1 Flashing system overview       11         3.2 Lay-out of the equipment cabinets       12         3.2.1 FCU-1       12         3.2.2 FCU-3       13         3.2.3 LMC       13         3.3 Linended use       14         3.4 Description       14         3.5 Local Master Controller (LMC) description       15         3.6 Options       16         3.7 Remote control description (option)       16         4.0 Commissioning       19         4.1 Main commissioning procedure       19         4.2 Configure the FCU PCBs       19         4.2 Configure the equipment address       19         4.2.1 Set the communication parameters       19         4.3.1 General procedure       21         4.3.3 Lonfiguration with the configuration software tool       22         4.4 Remote control configuration: J-Bus (option)       27         4.5.1 General procedure       28         4.5.2 Set binary address of LMC       28         4.5.3 Set slave address       29         4.6.1 Use tables       29         4.6.2 Commissioning records       29         4.6.3 I-bus settings table (option)       30         4.5.3 Set slave address       28         4.5.4 Set two/f                                                                  | 2.2 Abbreviations and terms                   |   |
| 3.2 Lay-out of the equipment cabinets       12         3.2.1 FCU-1       12         3.2.2 FCU-3       13         3.2.3 LMC       14         3.3 Intended use       14         3.4 Description       14         3.5 Local Master Controller (LMC) description       15         3.6 Options       16         3.7 Remote control description (option)       16         4.0 Commissioning       19         4.1 Vain commissioning procedure       19         4.2 Configure the FCU PCBs       19         4.2.1 Set the communication parameters       19         4.2.2 Define the equipment address       19         4.3.3 Configuration with the configuration software tool       22         4.3.4 Configuration with the configuration software tool       22         4.3.2 Manual configuration: multiwire (option)       27         4.5 Remote control configuration: multiwire (option)       27         4.5.2 Set binary address of LMC       28         4.5.3 Set slave address       29         4.6.1 Use tables       29         4.6.2 Commissioning records       29         4.6.3 - bus settings table (option)       30         4.5.4 Set two/four wire communication       30         4.6.2 Commissioning rec                               | 3.0 Introduction                              |   |
| 321 FCU-1       12         322 FCU-3       13         323 LMC       14         33 Intended use       14         34 Description       14         35 Local Master Controller (LMC) description       15         36 Options       16         37 Remote control description (option)       16         4.0 Commissioning       19         4.1 Main commissioning procedure       19         4.2 Configure the FCU PCBs       19         4.2 Configure the equipment address       19         4.2.1 Set the communication parameters       19         4.2.2 Define the equipment address       19         4.3 Configuration with the configuration software tool       22         4.3 Configuration with the configuration software tool       22         4.3 Remote control configuration: J-Bus (option)       28         4.5.1 General procedure       28         4.5.2 Set biary address of LMC       28         4.5.3 Set slave address       29         4.6 Commissioning records       29         4.6 Commissioning records       29         4.6 Commissioning records       29         4.6.1 Use tables       29         4.6.2 Commissioning record tables       29         4.6.3                                                                   | 3.1 Flashing system overview                  |   |
| 321 FCU-1       12         322 FCU-3       13         323 LMC       14         33 Intended use       14         34 Description       14         35 Local Master Controller (LMC) description       15         36 Options       16         37 Remote control description (option)       16         4.0 Commissioning       19         4.1 Main commissioning procedure       19         4.2 Configure the FCU PCBs       19         4.2 Configure the equipment address       19         4.2.1 Set the communication parameters       19         4.2.2 Define the equipment address       19         4.3 Configuration with the configuration software tool       22         4.3 Configuration with the configuration software tool       22         4.3 Remote control configuration: J-Bus (option)       28         4.5.1 General procedure       28         4.5.2 Set biary address of LMC       28         4.5.3 Set slave address       29         4.6 Commissioning records       29         4.6 Commissioning records       29         4.6 Commissioning records       29         4.6.1 Use tables       29         4.6.2 Commissioning record tables       29         4.6.3                                                                   | 3.2 Lay-out of the equipment cabinets         |   |
| 3.2.2 FCU-3       13         3.2.3 LMC       14         3.3 Intended use       14         3.4 Description       14         3.5 Local Master Controller (LMC) description       15         3.6 Options       16         3.7 Remote control description (option)       16         4.0 Commissioning       19         4.1 Main commissioning procedure       19         4.2 Configure the FCU PCBs       19         4.2.1 Set the communication parameters       19         4.3.1 General procedure       21         4.3.1 General procedure       21         4.3.3 Configuration in the configuration software tool       22         4.3.4 Configuration with the configuration software tool       22         4.4.3 Elsave address       29         4.5.1 General procedure       28         4.5.2 Set biany address of LMC       28         4.5.3 Set slave address       28         4.5.4 Set two/four wire communication       28         4.5.5 Check connection       29         4.6.1 Use settings table (option)       30         4.6.2 Commissioning records       29         4.6.3 -bus settings table (option)       30         4.6.4 Commissioning records       29 <td< td=""><td></td><td></td></td<>                                      |                                               |   |
| 3.3 Intended use       14         3.4 Description       14         3.5 Local Master Controller (LMC) description       15         3.6 Options       16         3.7 Remote control description (option)       16         4.0 Commissioning       19         4.1 Main commissioning procedure       19         4.2 Configure the FCU PCBs       19         4.2.2 Define the equipment address       19         4.3.1 General procedure       21         4.3.2 Manual configuration       21         4.3.3 Configuration with the configuration software tool       22         4.4 Remote control configuration: J-Bus (option)       27         4.5 Remote control configuration: Jultiwire (option)       27         4.5 Remote control configuration: Jultiwire (option)       28         4.5.1 General procedure       28         4.5.2 Set binary address of LMC       28         4.5.3 Set slave address       29         4.6 Commissioning records       29         4.6.2 Commissioning record tables       29         4.6.3 Use tables       29         4.6.4 Multiwire settings table (option)       31         5.0 Maintenance       33         5.1 Preventive maintenance schedule       33         5.2 Prepare                               | 3.2.2 FCU-3                                   |   |
| 3.3 Intended use       14         3.4 Description       14         3.5 Local Master Controller (LMC) description       15         3.6 Options       16         3.7 Remote control description (option)       16         4.0 Commissioning       19         4.1 Main commissioning procedure       19         4.2 Configure the FCU PCBs       19         4.2.2 Define the equipment address       19         4.3.1 General procedure       21         4.3.2 Manual configuration       21         4.3.3 Configuration with the configuration software tool       22         4.4 Remote control configuration: J-Bus (option)       27         4.5 Remote control configuration: Jultiwire (option)       27         4.5 Remote control configuration: Jultiwire (option)       28         4.5.1 General procedure       28         4.5.2 Set binary address of LMC       28         4.5.3 Set slave address       29         4.6 Commissioning records       29         4.6.2 Commissioning record tables       29         4.6.3 Use tables       29         4.6.4 Multiwire settings table (option)       31         5.0 Maintenance       33         5.1 Preventive maintenance schedule       33         5.2 Prepare                               | 3.2.3 LMC                                     |   |
| 3.5 Local Master Controller (LMC) description       15         3.6 Options       16         3.7 Remote control description (option)       16         4.0 Commissioning       19         4.1 Main commissioning procedure       19         4.2 Configure the FCU PCBs       19         4.2 Configure the FCU PCBs       19         4.2 Configure the fashing system       21         4.3 Configure the flashing system       21         4.3.1 General procedure       21         4.3.2 Manual configuration       21         4.3.3 Configuration with the configuration software tool       22         4.4 Remote control configuration: multiwire (option)       27         4.5 Remote control configuration: J-Bus (option)       28         4.5.1 General procedure       28         4.5.2 Set binary address of LMC       28         4.5.3 Set slave address       29         4.6.1 Use tables       29         4.6.2 Commissioning record tables       29         4.6.3 Ubus settings table (option)       30         4.6.4 Multiwire settings table (option)       31         5.0 Maintenance       33         5.1 Preventive maintenance schedule       33         5.2 Prepare: Switch OFF power supply       35                                |                                               |   |
| 3.6 Options       16         3.7 Remote control description (option)       16         3.7 Remote control description (option)       16         4.0 Commissioning       19         4.1 Main commissioning procedure       19         4.2 Configure the FCU PCBs       19         4.2.1 Set the communication parameters       19         4.2.2 Define the equipment address       19         4.3.1 General procedure       21         4.3.1 General procedure       21         4.3.2 Manual configuration       21         4.3.3 Configuration with the configuration software tool       22         4.3.4 General procedure       22         4.3.5 Configuration: multiwire (option)       27         4.4 Remote control configuration: multiwire (option)       27         4.5 Remote control configuration: J-Bus (option)       28         4.5.1 General procedure       28         4.5.2 Set binary address of LMC       28         4.5.3 Set slave address       28         4.5.4 Set two/four wire communication       28         4.5.5 Check connection       29         4.6.1 Use tables       29         4.6.2 Commissioning record tables       29         4.6.3 J-bus settings table (option)       30         <                           | 3.4 Description                               |   |
| 3.6 Options       16         3.7 Remote control description (option)       16         3.7 Remote control description (option)       16         4.0 Commissioning       19         4.1 Main commissioning procedure       19         4.2 Configure the FCU PCBs       19         4.2.1 Set the communication parameters       19         4.2.2 Define the equipment address       19         4.3.1 General procedure       21         4.3.1 General procedure       21         4.3.2 Manual configuration       21         4.3.3 Configuration with the configuration software tool       22         4.3.4 General procedure       22         4.3.5 Configuration: multiwire (option)       27         4.4 Remote control configuration: multiwire (option)       27         4.5 Remote control configuration: J-Bus (option)       28         4.5.1 General procedure       28         4.5.2 Set binary address of LMC       28         4.5.3 Set slave address       28         4.5.4 Set two/four wire communication       28         4.5.5 Check connection       29         4.6.1 Use tables       29         4.6.2 Commissioning record tables       29         4.6.3 J-bus settings table (option)       30         <                           | 3.5 Local Master Controller (LMC) description |   |
| 4.0 Commissioning       19         4.1 Main commissioning procedure       19         4.2 Configure the FCU PCBs       19         4.2.1 Set the communication parameters       19         4.2.2 Define the equipment address       19         4.3 Configure the flashing system       21         4.3 Configure the flashing system       21         4.3.1 General procedure       21         4.3.3 Configuration with the configuration software tool       22         4.4 Remote control configuration: multiwire (option)       27         4.5 Remote control configuration: J-Bus (option)       27         4.5 Remote control configuration: J-Bus (option)       28         4.5.1 General procedure       28         4.5.2 Set binary address of LMC       28         4.5.3 Set slave address       28         4.5.4 Set two/four wire communication       28         4.5.5 Check connection       29         4.6 Commissioning records       29         4.6.1 Use tables       29         4.6.2 Commissioning record tables       29         4.6.4 Multiwire settings table (option)       30         4.6.4 Multiwire settings table (option)       31         5.1 Preventive maintenance schedule       33         5.2 Part replacement       < |                                               |   |
| 4.1 Main commissioning procedure194.2 Configure the FCU PCBs194.2.1 Set the communication parameters194.2.2 Define the equipment address194.3 Configure the flashing system214.3.1 General procedure214.3.2 Manual configuration214.3.3 Configuration with the configuration software tool224.4 Remote control configuration:214.3.3 Configuration with the configuration software tool224.4 Remote control configuration:274.5 Remote control configuration: J-Bus (option)274.5 Remote control configuration: J-Bus (option)284.5.1 General procedure284.5.2 Set binary address of LMC284.5.3 Set slave address284.5.4 Set two/four wire communication284.5.5 Check connection294.6 Commissioning records294.6 Commissioning record tables294.6.3 J-bus settings table (option)304.6.4 Multiwire settings table (option)315.0 Maintenance335.1 Preventive maintenance schedule335.2 Part replacement335.2 Part replacement345.2 Parter part replacement345.2 Parter switch OFF power supply35                                                                                                    | 3.7 Remote control description (option)       |   |
| 4.1 Main commissioning procedure194.2 Configure the FCU PCBs194.2.1 Set the communication parameters194.2.2 Define the equipment address194.3 Configure the flashing system214.3.1 General procedure214.3.2 Manual configuration214.3.3 Configuration with the configuration software tool224.4 Remote control configuration:214.3.3 Configuration with the configuration software tool224.4 Remote control configuration:274.5 Remote control configuration: J-Bus (option)274.5 Remote control configuration: J-Bus (option)284.5.1 General procedure284.5.2 Set binary address of LMC284.5.3 Set slave address284.5.4 Set two/four wire communication284.5.5 Check connection294.6 Commissioning records294.6 Commissioning record tables294.6.3 J-bus settings table (option)304.6.4 Multiwire settings table (option)315.0 Maintenance335.1 Preventive maintenance schedule335.2 Part replacement335.2 Part replacement345.2 Parter part replacement345.2 Parter switch OFF power supply35                                                                                                    | 4.0 Commissioning                             |   |
| 4.2 Configure the FCU PCBs       19         4.2.1 Set the communication parameters       19         4.2.2 Define the equipment address       19         4.3 Configure the flashing system       21         4.3 Configure the flashing system       21         4.3 Configure the flashing system       21         4.3 Configure the flashing system       21         4.3 Configuration the configuration       21         4.3.2 Manual configuration       21         4.3.3 Configuration with the configuration software tool       22         4.4 Remote control configuration: multiwire (option)       27         4.5 Remote control configuration: J-Bus (option)       28         4.5.1 General procedure       28         4.5.2 Set binary address of LMC       28         4.5.3 Set slave address       28         4.5.4 Set two/four wire communication       28         4.5.5 Check connection       29         4.6 Commissioning records       29         4.6.1 Use tables       29         4.6.2 Commissioning record tables       29         4.6.3 J-bus settings table (option)       30         4.6.4 Multiwire settings table (option)       31         5.1 Preventive maintenance schedule       33         5.2 Part replacement      |                                               |   |
| 4.2.1 Set the communication parameters194.2.2 Define the equipment address194.3 Configure the flashing system214.3.1 General procedure214.3.2 Manual configuration214.3.3 Configuration with the configuration software tool224.4 Remote control configuration: multiwire (option)274.5 Remote control configuration: J-Bus (option)284.5.1 General procedure284.5.2 Set binary address of LMC284.5.3 Set slave address284.5.4 Set two/four wire communication294.6 Commissioning records294.6.1 Use tables294.6.2 Commissioning record tables294.6.3 J-bus settings table (option)304.6.4 Multiwire settings table (option)315.0 Maintenance335.2 Part replacement335.2.1 Required tools345.2.2 Prepare: Switch OFF power supply35                                                                                                    |                                               |   |
| 4.2.2 Define the equipment address194.3 Configure the flashing system214.3.1 General procedure214.3.2 Manual configuration214.3.3 Configuration with the configuration software tool224.4 Remote control configuration: multiwire (option)224.5 Remote control configuration: J-Bus (option)284.5.1 General procedure284.5.2 Set binary address of LMC284.5.3 Set slave address284.5.4 Set two/four wire communication294.6 Commissioning records294.6.1 Use tables294.6.2 Commissioning record tables294.6.3 J-bus settings table (option)304.6.4 Multiwire settings table (option)315.0 Maintenance335.1 Preventive maintenance schedule335.2 1 Required tools345.2 2 Prepare: Switch OFF power supply35                                                                                                    |                                               |   |
| 4.3 Configure the flashing system       21         4.3.1 General procedure       21         4.3.2 Manual configuration       21         4.3.3 Configuration with the configuration software tool       22         4.4 Remote control configuration: multiwire (option)       22         4.5 Remote control configuration: J-Bus (option)       28         4.5.1 General procedure       28         4.5.2 Set binary address of LMC       28         4.5.3 Set slave address       28         4.5.4 Set two/four wire communication       29         4.6 Commissioning records       29         4.6.2 Commissioning record tables       29         4.6.3 J-bus settings table (option)       30         4.6.4 Multiwire settings table (option)       31         5.0 Maintenance       33         5.2 I Required tools       34         5.2 Prepare: Switch OFF power supply       35                                                                                                    |                                               |   |
| 4.3.1 General procedure214.3.2 Manual configuration214.3.3 Configuration with the configuration software tool224.4 Remote control configuration: multiwire (option)274.5 Remote control configuration: J-Bus (option)284.5.1 General procedure284.5.2 Set binary address of LMC284.5.3 Set slave address284.5.5 Check connection294.6 Commissioning records294.6.1 Use tables294.6.2 Commissioning record tables294.6.3 J-bus settings table (option)304.6.4 Multiwire settings table (option)315.0 Maintenance335.2 Part replacement335.2.1 Required tools345.2.2 Prepare: Switch OFF power supply35                                                                                                    |                                               |   |
| 4.3.2 Manual configuration       21         4.3.3 Configuration with the configuration software tool       22         4.4 Remote control configuration: multiwire (option)       27         4.5 Remote control configuration: J-Bus (option)       28         4.5.1 General procedure       28         4.5.2 Set binary address of LMC       28         4.5.3 Set slave address       28         4.5.4 Set two/four wire communication       28         4.5.5 Check connection       29         4.6 Commissioning records       29         4.6.1 Use tables       29         4.6.2 Commissioning record tables       29         4.6.3 J-bus settings table (option)       30         4.6.4 Multiwire settings table (option)       31         5.0 Maintenance       33         5.1 Preventive maintenance schedule       33         5.2 Part replacement       33         5.2 I Required tools       34         5.2 Parts: Switch OFF power supply       35                                                                                                    |                                               |   |
| 4.3.3 Configuration with the configuration software tool224.4 Remote control configuration: multiwire (option)274.5 Remote control configuration: J-Bus (option)284.5.1 General procedure284.5.2 Set binary address of LMC284.5.3 Set slave address284.5.4 Set two/four wire communication284.5.5 Check connection294.6 Commissioning records294.6.2 Commissioning record tables294.6.3 J-bus settings table (option)304.6.4 Multiwire settings table (option)315.0 Maintenance335.1 Preventive maintenance schedule335.2 Part replacement335.2 I Required tools345.2 Prepare: Switch OFF power supply35                                                                                                    |                                               |   |
| 4.4 Remote control configuration: multiwire (option)       27         4.5 Remote control configuration: J-Bus (option)       28         4.5.1 General procedure       28         4.5.2 Set binary address of LMC       28         4.5.3 Set slave address       28         4.5.4 Set two/four wire communication       28         4.5.5 Check connection       29         4.6 Commissioning records       29         4.6.1 Use tables       29         4.6.2 Commissioning record tables       29         4.6.3 J-bus settings table (option)       30         4.6.4 Multiwire settings table (option)       31         5.0 Maintenance       33         5.1 Preventive maintenance schedule       33         5.2 Part replacement       33         5.2.1 Required tools       34         5.2.2 Prepare: Switch OFF power supply       35                                                                                                    |                                               |   |
| 4.5 Remote control configuration: J-Bus (option)       28         4.5.1 General procedure       28         4.5.2 Set binary address of LMC       28         4.5.3 Set slave address       28         4.5.4 Set two/four wire communication       28         4.5.5 Check connection       29         4.6 Commissioning records       29         4.6.1 Use tables       29         4.6.2 Commissioning record tables       29         4.6.3 J-bus settings table (option)       30         4.6.4 Multiwire settings table (option)       31         5.0 Maintenance       33         5.1 Preventive maintenance schedule       33         5.2 Part replacement       33         5.2.1 Required tools       34         5.2.2 Prepare: Switch OFF power supply       35                                                                                                    |                                               |   |
| 4.5.1 General procedure284.5.2 Set binary address of LMC284.5.3 Set slave address284.5.4 Set two/four wire communication284.5.5 Check connection294.6 Commissioning records294.6.1 Use tables294.6.2 Commissioning record tables294.6.3 J-bus settings table (option)304.6.4 Multiwire settings table (option)315.0 Maintenance335.1 Preventive maintenance schedule335.2 Part replacement335.2.1 Required tools345.2.2 Prepare: Switch OFF power supply35                                                                                                    |                                               |   |
| 4.5.2 Set binary address of LMC284.5.3 Set slave address284.5.4 Set two/four wire communication284.5.5 Check connection294.6 Commissioning records294.6.1 Use tables294.6.2 Commissioning record tables294.6.3 J-bus settings table (option)304.6.4 Multiwire settings table (option)315.0 Maintenance335.1 Preventive maintenance schedule335.2 Part replacement335.2.1 Required tools345.2.2 Prepare: Switch OFF power supply35                                                                                                    |                                               |   |
| 4.5.3 Set slave address284.5.4 Set two/four wire communication284.5.5 Check connection294.6 Commissioning records294.6.1 Use tables294.6.2 Commissioning record tables294.6.3 J-bus settings table (option)304.6.4 Multiwire settings table (option)315.0 Maintenance335.1 Preventive maintenance schedule335.2 Part replacement335.2.1 Required tools345.2.2 Prepare: Switch OFF power supply35                                                                                                    | 4.5.2 Set binary address of LMC               |   |
| 4.5.5 Check connection294.6 Commissioning records294.6.1 Use tables294.6.2 Commissioning record tables294.6.3 J-bus settings table (option)304.6.4 Multiwire settings table (option)315.0 Maintenance335.1 Preventive maintenance schedule335.2 Part replacement335.2.1 Required tools345.2.2 Prepare: Switch OFF power supply35                                                                                                    | ,                                             |   |
| 4.6 Commissioning records       29         4.6.1 Use tables       29         4.6.2 Commissioning record tables       29         4.6.3 J-bus settings table (option)       30         4.6.4 Multiwire settings table (option)       31         5.0 Maintenance       33         5.1 Preventive maintenance schedule       33         5.2 Part replacement       33         5.2.1 Required tools       34         5.2.2 Prepare: Switch OFF power supply       35                                                                                                    | 4.5.4 Set two/four wire communication         |   |
| 4.6.1 Use tables       29         4.6.2 Commissioning record tables       29         4.6.3 J-bus settings table (option)       30         4.6.4 Multiwire settings table (option)       31         5.0 Maintenance       33         5.1 Preventive maintenance schedule       33         5.2 Part replacement       33         5.2.1 Required tools       34         5.2.2 Prepare: Switch OFF power supply       35                                                                                                    | 4.5.5 Check connection                        |   |
| 4.6.2 Commissioning record tables       29         4.6.3 J-bus settings table (option)       30         4.6.4 Multiwire settings table (option)       31         5.0 Maintenance       33         5.1 Preventive maintenance schedule       33         5.2 Part replacement       33         5.2.1 Required tools       34         5.2.2 Prepare: Switch OFF power supply       35                                                                                                    | 4.6 Commissioning records                     |   |
| 4.6.3 J-bus settings table (option)       30         4.6.4 Multiwire settings table (option)       31         5.0 Maintenance       33         5.1 Preventive maintenance schedule       33         5.2 Part replacement       33         5.2.1 Required tools       34         5.2.2 Prepare: Switch OFF power supply       35                                                                                                    |                                               |   |
| 4.6.4 Multiwire settings table (option)       31         5.0 Maintenance       33         5.1 Preventive maintenance schedule       33         5.2 Part replacement       33         5.2.1 Required tools       34         5.2.2 Prepare: Switch OFF power supply       35                                                                                                    | 4.6.2 Commissioning record tables             |   |
| 5.0 Maintenance       33         5.1 Preventive maintenance schedule       33         5.2 Part replacement       33         5.2.1 Required tools       34         5.2.2 Prepare: Switch OFF power supply       35                                                                                                    | 4.6.3 J-bus settings table (option)           |   |
| 5.1 Preventive maintenance schedule       33         5.2 Part replacement       33         5.2.1 Required tools       34         5.2.2 Prepare: Switch OFF power supply       35                                                                                                    |                                               |   |
| 5.2 Part replacement       33         5.2.1 Required tools       34         5.2.2 Prepare: Switch OFF power supply       35                                                                                                    | 5.0 Maintenance                               |   |
| 5.2 Part replacement       33         5.2.1 Required tools       34         5.2.2 Prepare: Switch OFF power supply       35                                                                                                    | 5.1 Preventive maintenance schedule           |   |
| 5.2.1 Required tools                                                                                                    |                                               |   |
| 5.2.2 Prepare: Switch OFF power supply                                                                                                    |                                               |   |
|                                                                                                    |                                               |   |
|                                                                                                    |                                               |   |

| 5.2.4 FCU-1 PCB or FCU-3 middle PCB                | 37       |
|----------------------------------------------------|----------|
| 5.2.5 LMC PCB                                      | 39       |
| 5.2.6 Multiwire PCB                                |          |
| 5.2.7 Multiwire cable                              |          |
| 5.2.8 J-Bus PCB                                    |          |
| 5.2.9 Capacitor                                    |          |
| 5.2.10 DC power supply                             |          |
| 5.2.11 Door micro-switch                           |          |
| 5.2.12 Local bus connection board                  |          |
| 5.2.13 Wiring assembly                             |          |
| 5.2.14 Cable entry kit with bottom                 |          |
| 5.2.15 Choke                                       |          |
| 5.2.16 Mains filter                                |          |
| 5.2.17 Overvoltage protection cartridge (MOV)      |          |
| 5.2.18 Remove covers                               |          |
| 6.0 Troubleshooting                                | 55       |
| 6.1 Preliminary checks                             | 55       |
| 6.2 Troubleshooting guide                          | 56       |
| 7.0 Checks and measurements                        | 59       |
| 7.1 Check fuse breaker and voltage of switch board |          |
| 7.2 Prepare to check flashing system               |          |
| 7.3 Check AC power                                 |          |
| 7.4 Check equipment cabinet with LMC               |          |
| 7.5 Check equipment cabinet without LMC            |          |
| 7.6 Check flashing sequence                        |          |
| 7.7 Measure power draw                             | 63       |
| 8.0 Configuration software tool                    | C.F.     |
| 8.1 Install configuration software tool on a PC    | 05<br>6E |
| 8.1.1 Requirements                                 |          |
| 8.1.2 Install software                             |          |
| 8.2 Start configuration software tool              |          |
| 8.2.1 Connect cables                               |          |
| 8.2.2 Start software                               |          |
| 8.3 Upload new firmware                            |          |
| 8.4 Description of screens and menus               |          |
| 8.4.1 Configuration software tool screen           |          |
| 8.4.2 Control menu                                 |          |
| 8.4.3 Mode menu                                    |          |
| 8.4.4 Flasher data menu                            |          |
| 8.4.5 IO menu                                      |          |
| 8.4.6 Timing menu                                  | 73       |
| 8.4.7 Save menu                                    | 73       |
| 8.4.8 Layout menu                                  | 73       |
| 8.4.9 Configuration menu                           | 74       |
| 9.0 PCB drawings and settings                      | 75       |
| 9.1 FCU - PCB1487                                  |          |
| 9.1.1 Layout of the Printed Circuit Board (PCB)    |          |
| 9.1.2 Connectors                                   |          |
| 9.1.3 Straps                                       |          |
| 9.1.4 Dip-switches                                 |          |
| 9.1.5 LEDs                                         |          |
| 9.2 Local bus connection board - PCB1498           |          |
| 9.2.1 Layout of the Printed Circuit Board (PCB)    |          |
| 9.2.2 Connectors                                   | 79       |
| 9.3 Local Master Controller (LMC) - PCB1513        | 80       |
| 9.3.1 Layout of the Printed Circuit Board (PCB)    | 80       |
| 9.3.2 Straps                                       |          |
| 9.3.3 Rotary and dip-switches                      |          |
| 9.3.4 LEDs                                         | 83       |

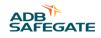

| 9.4 Multiwire - PCB1486                         | 83 |
|-------------------------------------------------|----|
| 9.4.1 Layout of the Printed Circuit Board (PCB) | 84 |
| 9.4.2 Straps                                    | 84 |
| 9.4.3 Connectors                                | 84 |
| 9.4.4 Input terminals                           | 85 |
| 9.4.5 Output terminals                          | 86 |
| 9.4.6 Control signals                           |    |
| 9.4.7 Multiwire default settings                | 87 |
| 9.5 J-Bus Connection - PCB1502                  | 88 |
| 9.5.1 Layout of the Printed Circuit Board (PCB) |    |
| 9.5.2 Connectors                                |    |
| 9.5.3 Slave connections                         |    |
| 9.6 Dongle                                      |    |
| 9.6.1 Dip-switches                              |    |
| 9.6.2 LEDs                                      |    |
| 9.7 Wiring diagrams                             | 91 |
| 10.0 Technical data                             | 93 |
| 10.1 Technical characteristics                  | 93 |
| 10.2 Ambient conditions                         |    |
| 10.3 Parts list                                 |    |
| 10.3.1 General                                  |    |
| 10.3.2 General parts                            |    |
| 10.3.3 LMC and remote control parts             |    |
| 10.3.4 Optional parts                           | 95 |
| A.0 SUPPORT                                     | 97 |
| A.1 ADB SAFEGATE Website                        |    |
| A.2 Recycling                                   |    |
| A.2.1 Local Authority Recycling                 |    |
| A.2.2 ADB SAFEGATÉ Recycling                    |    |

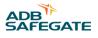

## **List of Tables**

| Table 1: Laser Information                                   |  |
|--------------------------------------------------------------|--|
| Table 2: Terms and abbreviations                             |  |
| Table 3: Multiwire options                                   |  |
| Table 4: Dip-switch bank SW2 of the LMC PCB                  |  |
| Table 5: Commissioning record tables - general               |  |
| Table 6: Commissioning record tables - flasher head 1 to 11  |  |
| Table 7: Commissioning record tables - flasher head 12 to 22 |  |
| Table 8: Commissioning record tables - flasher head 23 to 32 |  |
| Table 9: Customized back-indication signals                  |  |
| Table 10: Customized remote control signals                  |  |
| Table 11: Preventive maintenance schedule                    |  |
| Table 12: Troubleshooting guide                              |  |
| Table 13: Screen structure                                   |  |
| Table 14: Control menu                                       |  |
| Table 15: Mode menu                                          |  |
| Table 16: Status menu                                        |  |
| Table 17: Active state menu                                  |  |
| Table 18: Misfire state and counter menu                     |  |
| Table 19: Flasher counter menu                               |  |
| Table 20: Flasher temperature menu                           |  |
| Table 21: Flasher security menu                              |  |
| Table 22: Flasher steps menu                                 |  |
| Table 23: Software version menu                              |  |
| Table 24: Read communication counters menu                   |  |
| Table 25: Read flasher counters menu                         |  |
| Table 26: IO menu                                            |  |
| Table 27: Timing menu                                        |  |
| Table 28: Save menu                                          |  |
| Table 29: Layout menu                                        |  |
| Table 30: Configuration menu                                 |  |
| Table 31: FCU PCB connectors                                 |  |
| Table 32: Wire connections for TB2 for UEL type flasher head |  |
| Table 33: Wire connections for TB2 for FFL type flasher head |  |
| Table 34: FCU straps                                         |  |
| Table 35: Resistor settings                                  |  |
| Table 36: FCU PCB dip-switch settings                        |  |

| Table 37: Functions                                  | 78 |
|------------------------------------------------------|----|
| Table 38: Local bus connectors                       | 79 |
| Table 39: LMC PCB straps                             | 81 |
| Table 40: LMC PCB dip-switch settings                | 82 |
| Table 41: Functions.                                 | 83 |
| Table 42: Multiwire PCB straps                       | 84 |
| Table 43: Multiwire PCB connectors                   | 84 |
| Table 44: Functions for connector P                  | 85 |
| Table 45: Connection P2 wires, per power supply type |    |
| Table 46: Functions for connector P1                 | 86 |
| Table 47: Connect P1 wires, per power supply type    |    |
| Table 48: Multiwire options                          | 87 |
| Table 49: Default back-indication signals            | 88 |
| Table 50: Default remote control signals             | 88 |
| Table 51: J-Bus connectors                           | 90 |
| Table 52: Wiring for connectors P1-P4                | 90 |
| Table 53: Technical characteristics                  | 93 |
| Table 54: Ambient conditions                         | 93 |

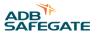

## 1.0 Safety

### **Introduction to Safety**

This section contains general safety instructions for installing and using ADB SAFEGATE equipment. Some safety instructions may not apply to the equipment in this manual. Task- and equipment-specific warnings are included in other sections of this manual where appropriate.

## 1.1 Safety Messages

### **HAZARD Icons used in the manual**

For all HAZARD symbols in use, see the Safety section. All symbols must comply with ISO and ANSI standards.

Carefully read and observe all safety instructions in this manual, which alert you to safety hazards and conditions that may result in personal injury, death or property and equipment damage and are accompanied by the symbol shown below.

|          | WARNING<br>Failure to observe a warning may result in personal injury, death or equipment damage.                                                                                                    |
|----------|----------------------------------------------------------------------------------------------------|
| 4        | DANGER - Risk of electrical shock or ARC FLASH<br>Disconnect equipment from line voltage. Failure to observe this warning may result in personal injury, death, or<br>equipment damage. ARC Flash may cause blindness, severe burns or death. |
|          | WARNING - Wear personal protective equipment<br>Failure to observe may result in serious injury.                                                                                                    |
|          | WARNING - Do not touch<br>Failure to observe this warning may result in personal injury, death, or equipment damage.                                                                                                    |
| <u>^</u> | CAUTION<br>Failure to observe a caution may result in equipment damage.                                                                                                    |

### **Qualified Personnel**

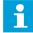

#### Important Information

The term **qualified personnel** is defined here as individuals who thoroughly understand the equipment and its safe operation, maintenance and repair. Qualified personnel are physically capable of performing the required tasks, familiar with all relevant safety rules and regulations and have been trained to safely install, operate, maintain and repair the equipment. It is the responsibility of the company operating this equipment to ensure that its personnel meet these requirements.

Always use required personal protective equipment (PPE) and follow safe electrical work practice.

### **1.1.1 Introduction to Safety**

## Unsafe Equipment Use

CAUTION

This equipment may contain electrostatic devices, hazardous voltages and sharp edges on components

- Read installation instructions in their entirety before starting installation.
- Become familiar with the general safety instructions in this section of the manual before installing, operating, maintaining or repairing this equipment.
- Read and carefully follow the instructions throughout this manual for performing specific tasks and working with specific equipment.
- Make this manual available to personnel installing, operating, maintaining or repairing this equipment.
- Follow all applicable safety procedures required by your company, industry standards and government or other regulatory agencies.
- Install all electrical connections to local code.
- Use only electrical wire of sufficient gauge and insulation to handle the rated current demand. All wiring must meet local codes.
- Route electrical wiring along a protected path. Make sure they will not be damaged by moving equipment.
- Protect components from damage, wear, and harsh environment conditions.
- Allow ample room for maintenance, panel accessibility, and cover removal.
- · Protect equipment with safety devices as specified by applicable safety regulations
- If safety devices must be removed for installation, install them immediately after the work is completed and check them for proper functioning prior to returning power to the circuit.

### Failure to follow this instruction can result in serious injury or equipment damage

### **Additional Reference Materials**

i

### Important Information

- IEC International Standards and Conformity Assessment for all electrical, electronic and related technologies.
- IEC 60364 Electrical Installations in Buildings.
- FAA Advisory: AC 150/5340-26 (current edition), Maintenance of Airport Visual Aid Facilities.
- Maintenance personnel must refer to the maintenance procedure described in the ICAO Airport Services Manual, Part 9.
- ANSI/NFPA 79, Electrical Standards for Metalworking Machine Tools.
- National and local electrical codes and standards.

### 1.1.2 Intended Use

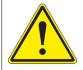

## CAUTION

#### Use this equipment as intended by the manufacturer

This equipment is designed to perform a specific function, do not use this equipment for other purposes

• Using this equipment in ways other than described in this manual may result in personal injury, death or property and equipment damage. Use this equipment only as described in this manual.

### Failure to follow this instruction can result in serious injury or equipment damage

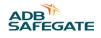

## 1.1.3 Material Handling Precautions: Storage

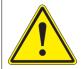

## CAUTION

### Improper Storage

Store this equipment properly

• If equipment is to be stored prior to installation, it must be protected from the weather and kept free of condensation and dust.

Failure to follow this instruction can result in equipment damage

### 1.1.4 Material Handling: Heavy Equipment

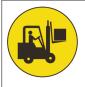

## DANGER

### Unstable load

Use caution when moving heavy equipment

- Use extreme care when moving heavy equipment.
- Verify that the moving equipment is rated to handle the weight.
- When removing equipment from a shipping pallet, carefully balance and secure it using a safety strap.

### Failure to follow this instruction can result in death, serious injury, or equipment damage

### **1.1.5 Material Handling Precautions: Fasteners**

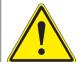

## DANGER

### Foreign Object Damage - FOD

This equipment may contain fasteners that may come loose - torque properly.

- Only use fasteners of the same type as the one originally supplied with the equipment.
- Use of incorrect combination of gaskets, bolts and nuts can create severe damages to the product installation and create safety risk .
- You need to know what base the light fixture will be installed in, in order to chose the correct gasket, bolts and nuts.
- Bolt type, length, and torque value are determined by type of base, height of spacers used, and clamp force required in FAA Engineering Brief No 83 (latest revision).
- Due to the risk of bolts vibrating loose, do not use any type of washer with the fixing bolts (such as split lock washers) other than an anti-vibration washer. Anti-vibration washers as defined in FAA EB 83 (latest edition) must be used. For installations other than FAA, use the base can manufacturer's recommendations.
- Always tighten the fasteners to the recommended torque. Use a calibrated torque wrench and apply the recommended adhesive type.
- Obey the instructions of the adhesives necessary for the fasteners.

Failure to follow these warnings may cause the fasteners to loosen, damage the equipment, potentially to loosen the equipment. This can lead to a highly dangerous situation of FOD, with potential lethal consequences.

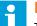

## Note

To minimize the risk of errors, the ADB SAFEGATE Sales Representative will have information on which gasket goes with which base. This information is also provided in the product Data sheets, the User Manuals and the Spare Part Lists.

## **CAUTION**

Use of incorrect combination of gaskets, bolts and nuts can create severe damages to the product installation and create multiple safety risks.

To obtain a safe and watertight installation the O-ring and retaining bolt stated in the document must be used. You need to know what base the light fixture will be installed in, in order to choose the correct gasket, bolts and nuts.

Failure to follow these cautions can result in equipment damage or aircraft FOD.

## 1.1.6 Operation Safety

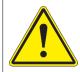

## CAUTION

### Improper Operation

Do Not Operate this equipment other than as specified by the manufacturer

- Only qualified personnel, physically capable of operating the equipment and with no impairments in their judgment or reaction times, should operate this equipment.
- Read all system component manuals before operating this equipment. A thorough understanding of system components and their operation will help you operate the system safely and efficiently.
- Before starting this equipment, check all safety interlocks, fire-detection systems, and protective devices such as panels and covers. Make sure all devices are fully functional. Do not operate the system if these devices are not working properly. Do not deactivate or bypass automatic safety interlocks or locked-out electrical disconnects or pneumatic valves.
- Protect equipment with safety devices as specified by applicable safety regulations.
- If safety devices must be removed for installation, install them immediately after the work is completed and check them for proper functioning.
- Route electrical wiring along a protected path. Make sure they will not be damaged by moving equipment.
- Never operate equipment with a known malfunction.
- Do not attempt to operate or service electrical equipment if standing water is present.
- Use this equipment only in the environments for which it is rated. Do not operate this equipment in humid, flammable, or explosive environments unless it has been rated for safe operation in these environments.
- Never touch exposed electrical connections on equipment while the power is ON.

Failure to follow these instructions can result in equipment damage

### 1.1.7 Laser Safety Information

Safedock system is an Advanced Visual Docking Guidance System, an aircraft parking aid for airport and aircraft safety and efficiency. The design is according to strict airport industry standards for the safety of, and use by authorised airport personnel.

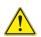

## **CAUTION**

The chapter Operating procedures must be distributed to all airlines using the system.

- Airport Operations, Maintenance and other Authorised Personnel
- This information is a summary of the safety requirements on operation and maintenance personnel based on general electrical and laser safety precautions.

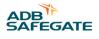

## 

It is very important for authorised personnel to study this section before any operation or maintenance work on the system is commenced.

- Safedock system should only be used by airport operations and maintenance personnel who have been properly trained in the use of the system. ADB SAFEGATE takes no responsibility for incorrect use of the system. All warnings contained in the text of this manual must be strictly observed.
- Airport operations and maintenance personnel are strongly advised to observe the following symbols and safety advisories.

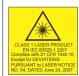

## CAUTION Laser Safety

Store this equipment properly

- Safedock system is a Class 1 laser product, which means that it is safe under foreseeable conditions of operation, including the use of optical instruments for intra beam viewing.
- The Laser Scanning Unit compartment of the Pilot Display unit contains a Laser Range Finder, which is a Class 1M laser product. A Class 1M laser product is safe under foreseeable conditions of operation, but may be hazardous, if the user employs optical instruments within the beam, e.g. binoculars or telescope.

Failure to follow this instruction can result in permanenet eye injury.

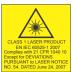

## CAUTION

Invisible Laser Radiation

Store this equipment properly

- The laser output from this system is within Class 1 limits (USA FDA 21 CFR 1040.10 11 and IEC 60825-1, 2<sup>nd</sup> Edition: 2007) as long as the range finder is installed and operated as specified by ADB SAFEGATE.
- If operated in any other fashion than described, the range finder is capable of emitting radiation up to Class 1M limits.

Failure to follow this instruction can result in permanenet eye injury.

#### CLASS 1 LASER PRODUCT ENEC 60925-1207 Comples with 21 CFR 1040 10 Except for DeVAITIONS PURSUART to LASER NOTICE PURSUART to LASER NOTICE PURSUART to LASER NOTICE

## CAUTION

### Eye Safety

Store this equipment properly

- ADB SAFEGATE accepts no liability for the misuse of its equipment or for the consequences of this misuse.
- ADB SAFEGATE recommends that eye safety procedures be followed in accordance with ANSI Z136.1
   – 1993 or IEC 60825-1 during maintenance.
- The laser beam exiting the window of the Safedock enclosure is within Class 1 limit for eye safety, when the product is operated as specified by ADB SAFEGATE.
- To provide eye safety the user is advised to treat this laser unit as a Class 1 M laser product. Class 1 M denotes lasers or laser systems that can produce a hazard if viewed through light collecting optics such as binoculars.

Failure to follow this instruction can result in permanenet eye injury.

### Table 1: Laser Information

For the laser the following values apply:

- Pulse width ~ 10 ns
- Wavelength 905 nm

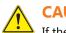

## CAUTION

If the laser by any reason should be switched on and used outside the docking system, safety procedures may include, but are not necessarily limited to the following:

- Do not stare into the laser beam.
- Do not view the beam with binoculars or other devices that collect light.
- Do not point the laser at people.

## CAUTION

Do not point the laser range finder at the sun.

### 1.1.8 Maintenance Safety

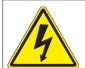

## DANGER

### **Electric Shock Hazard**

This equipment may contain electrostatic devices

- Do not operate a system that contains malfunctioning components. If a component malfunctions, turn the system OFF immediately.
- Disconnect and lock out electrical power.
- Allow only qualified personnel to make repairs. Repair or replace the malfunctioning component according to instructions provided in its manual.

Failure to follow these instructions can result in death or equipment damage

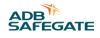

### 1.1.9 Material Handling Precautions, ESD

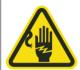

## CAUTION

### **Electrostatic Sensitive Devices**

This equipment may contain electrostatic devices

- Protect from electrostatic discharge.
- Electronic modules and components should be touched only when this is unavoidable e.g. soldering, replacement.
- Before touching any component of the cabinet you shall bring your body to the same potential as the cabinet by touching a conductive earthed part of the cabinet.
- Electronic modules or components must not be brought in contact with highly insulating materials such as plastic sheets, synthetic fiber clothing. They must be laid down on conductive surfaces.
- The tip of the soldering iron must be grounded.
- Electronic modules and components must be stored and transported in conductive packing.

### Failure to follow this instruction can result in equipment damage

### 1.1.10 Arc Flash and Electric Shock Hazard

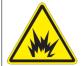

## DANGER

### Series Circuits have Hazardous Voltages

This equipment produces high voltages to maintain the specified current - Do NOT Disconnect while energized.

- Allow only qualified personnel to perform maintenance, troubleshooting, and repair tasks.
- Only persons who are properly trained and familiar with ADB SAFEGATE equipment are permitted to service this equipment.
- An open airfield current circuit is capable of generating >5000 Vac and may appear OFF to a meter.
- Never unplug a device from a constant current circuit while it is operating; Arc flash may result.
- Disconnect and lock out electrical power.
- Always use safety devices when working on this equipment.
- Follow the recommended maintenance procedures in the product manuals.
- Do not service or adjust any equipment unless another person trained in first aid and CPR is present.
- Connect all disconnected equipment ground cables and wires after servicing equipment. Ground all conductive equipment.
- Use only approved ADB SAFEGATE replacement parts. Using unapproved parts or making unapproved modifications to equipment may void agency approvals and create safety hazards.
- Check the interlock systems periodically to ensure their effectiveness.
- Do not attempt to service electrical equipment if standing water is present. Use caution when servicing electrical equipment in a high-humidity environment.
- Use tools with insulated handles when working with airfield electrical equipment.

### Failure to follow these instructions can result in death or equipment damage

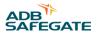

## 2.0 About this manual

This document includes information with focus on safety, installation and maintenance procedures.

For more information, see www.adbsafegate.com.

# **Note**

It is very important to read this document before any work is started.

The manual covers commissioning and carry out maintenance of the following:

• FCU-1 and FCU-3

If in the manual the term equipment used, this refers to both the FCU-1 and FCU-3.

## 2.1 How to work with the manual

- 1. Familiarize yourself with the structure and content.
- 2. Carry out the actions completely and in the given sequence.

## 2.2 Abbreviations and terms

### Table 2: Terms and abbreviations

| Abbreviation and term | Description                                                                                                    |  |
|-----------------------|----------------------------------------------------------------------------------------------------|--|
| AC                    | Alternating Current                                                                                                    |  |
| ALFS-1                | Flashing mode: Approach Light System with<br>Sequenced Flasher heads (ILS Cat- I configuration)                                        |  |
| ALFS-2                | Flashing mode: Approach Light System with<br>Sequenced Flasher heads (ILS Cat-II configuration)                                        |  |
| AWG                   | American Wire Gauge                                                                                                    |  |
| Binary notation       | All data in the digital circuits is treated using "1" and "0". Thus, all decimal notations are transcripted into binary notations.     |  |
| CPU                   | Central processing unit                                                                                                    |  |
| DC                    | Direct Current                                                                                                    |  |
| E <sup>2</sup> PROM   | Electronically Erasable Programmable Read-Only<br>Memory                                                                               |  |
| Equipment             | Both FCU-1 and FCU-3, if the information is the same                                                                                   |  |
| FAA                   | Federal Aviation Administration                                                                                                    |  |
| Fastener              | Generic term for an item that holds the equipment together or that holds the equipment on its mounting support, e.g. nut, bolt, washer |  |
| FCU                   | Flasher Control Unit                                                                                                    |  |
| FE-LiYCY              | A type of flexible multi-core cable                                                                                                    |  |
| FFL                   | ADB type inset flashing head                                                                                                    |  |
| Flasher head          | An elevated or inset flashing light                                                                                                    |  |
| Flasher unit          | A combination of flashing electronics and flasher head                                                                                 |  |
| Flashing rhythm       | The rhythm in which the flashing system flashes. The flashing rhythm consists of two elements: cycle time and sequence time.           |  |
| Flashing system       | A number of flashing units operating as an RTILS or sequenced flashing system                                                          |  |

| Abbreviation and term | Description                                                                                                    |  |
|-----------------------|----------------------------------------------------------------------------------------------------|--|
| Hexadecimal notation  | This is a way to write numbers in base of 16, instead of the standard 10. In the manual, it is used for bits and addresses, because it identifies better the active data address or data lines (16 or 8-bit large). |  |
| ICAO                  | International Civil Aviation Organisation                                                                                                    |  |
| IGBT                  | Isolated Gate Bipolar Transistor                                                                                                    |  |
| LMC                   | Local Master Controller                                                                                                    |  |
| Local bus             | The communication bus, which exchanges data and control signals between the FCUs and the LMC.                                                                                                    |  |
| MALSF                 | Flashing mode: Medium-intensity Approach Lighting<br>System with Sequenced Flasher heads                                                                                                    |  |
| MALSR                 | Flashing mode: Medium-intensity Approach Lighting<br>System with Runway alignment indicator                                                                                                    |  |
| Mod bus               | The communication bus, which communicates with the customer control system.                                                                                                    |  |
| MOV                   | Metal-Oxide Varistor                                                                                                    |  |
| MW                    | Multiwire                                                                                                    |  |
| ODALS                 | Omni Directional Approach Lighting System                                                                                                    |  |
| PC                    | Personal Computer                                                                                                    |  |
| РСВ                   | Printed Circuit Board                                                                                                    |  |
| PCMCIA                | Personal Computer Memory Card International<br>Association                                                                                                    |  |
| PE                    | Protective Earth                                                                                                    |  |
| PU                    | PolyUrethane                                                                                                    |  |
| RC circuit            | Circuit wit a resistance and a capacity                                                                                                    |  |
| REILS                 | Runway End Identification Lighting System                                                                                                    |  |
| RTILS                 | Runway Threshold Identification Lighting System                                                                                                    |  |
| SMPS                  | Switched Mode Power Supply                                                                                                    |  |
| SSALR                 | Flashing mode: Simplified Short Approach Lighting<br>System with Runway alignment indicator                                                                                                    |  |
| SSALS                 | Flashing mode: Simplified Short Approach Lighting<br>System with Sequenced flasher heads                                                                                                    |  |
| TWAVBI                | Type of armored multiwire underground signalization cable                                                                                                    |  |
| UEL                   | Unidirectional Elevated Light type (ADB type elevated flashing head)                                                                                                    |  |
| WAGO                  | Brand of spring leaf connectors                                                                                                    |  |

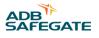

## **3.0 Introduction**

## 3.1 Flashing system overview

The illustration shows a schematic overview of the components of a flashing system. The design plan shows the actual layout. A flashing system can contain up to 32 flashing heads.

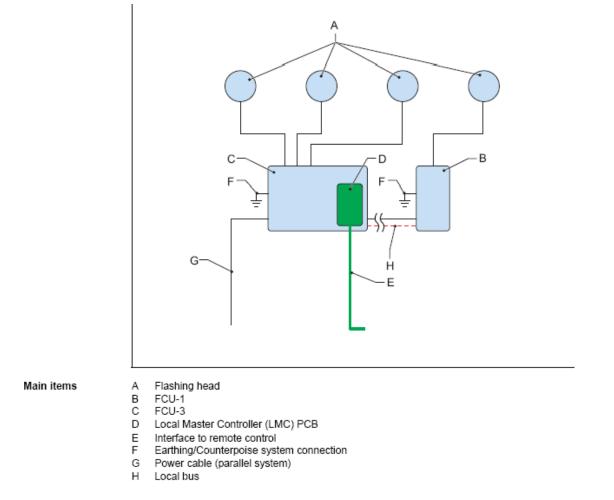

Every flashing system has one LMC. The LMC can be installed in an FCU-1 cabinet or in a FCU- 3 cabinet.

## 3.2 Lay-out of the equipment cabinets

## 3.2.1 FCU-1

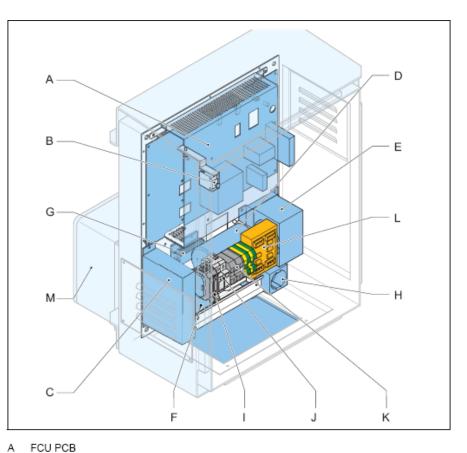

#### Main items

- в
- Door micro switch DC power supply module
- Capacitor
- C D E
- Choke F Mains filter
- G
- Heater resistance
- Н Mains socket outlet (option) L Fused input switch (F1)
- Over-voltage protection modules (MOV) J (option)
- Power input terminals к
- L Local bus connection board
- М Junction box (option)

12

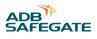

### 3.2.2 FCU-3

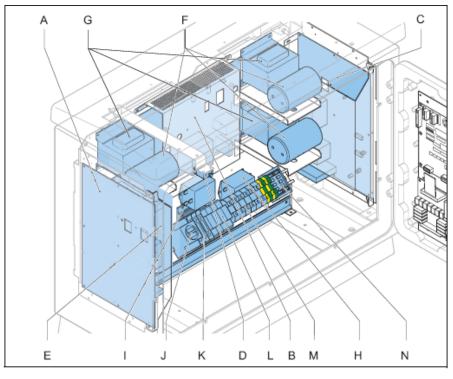

### Main items

- А
- FCU PCB left FCU PCB middle в
- С FCU PCB right
- D
- Door micro switch DC power supply module Ē
- F Capacitor (x3)
- G Choke (x3)
- Mains filter (x3) н
- L Heater resistance
- Mains socket outlet (option) J
- к Fuses (F1, F2 and F3)
- Over-voltage protection modules (MOV) L (option)
- Power input terminals М
- Ν Local bus connection board

### 3.2.3 LMC

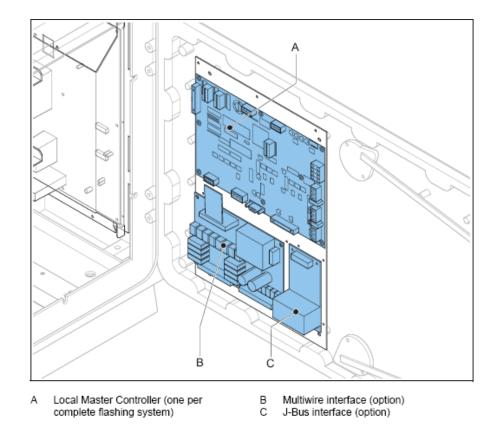

## 3.3 Intended use

Main items

The equipment is designed to control flashes of UEL or FFL type flasher heads.

The flasher heads operate at an approach or a threshold area in sequenced flashing approach lighting systems or RTILS (REILS) at airports.

The flasher heads flash in a predefined sequence, interval and repetition rate.

Each flash unit that has a fitting needs a separate FCU PCB.

## **3.4 Description**

### Introduction

The equipment cabinets in the flashing system exist in two variants:

- FCU-1: one cabinet with one FCU for a single flash unit; single-phase power supply;
- FCU-3: one cabinet with three FCUs for 3 flash units: three-phase power supply.

It is possible to combine these two types of cabinets in one system. Then, FCU-1 cabinets must have a separate junction box (option) to connect to the three-phase power supply.

It is possible to connect the FCU-3 in a single-phase power supply. Then the number of flash units is limited to an RTILS.

Each equipment is an autonomous device and receives an unique sequence number that serves as a logical address.

The maximum number of equipments in a flashing system that is controlled by one LMC is 32.

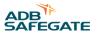

### Frangibility

The mounting support of the equipment is not frangible, due to the mass of the equipment cabinet and the electrical cables. Install the equipment outside the safety area of the approach. This means there is an increase in distance between the equipment and the flasher head. The equipment compensates for losses in the cable between the flasher head and the equipment, provided that that you use cables with the correct cable cross sections.

### FCU PCB

The FCU PCB in every equipment:

- Receives input messages from the LMC and is connected with the separate equipments through the local bus connection;
- Charges the flash capacitor;
- Monitors the discharge current and misfires through the lamp;
- Enables three lamp brightness levels to be adjusted.

### LMC

Each equipment operates as a slave and is connected to a LMC. For a description of the LMC, see § Local Master Controller (LMC) description .

### **Lightning protection**

The equipment cabinets may have an over-voltage protection (option). All metal parts are interconnected and the cabinet includes earthing lugs for an earthing connection. You can add an optional overvoltage protection for areas with a high risk of lightning.

### Local bus connection board

The local bus connection board interconnects all the devices of a system as a part of an RS-485 protocol. Inside the equipment cabinets, the equipments are pre-connected at delivery. The interconnection of all equipment cabinets in a flashing system must be realized with a screened dual twisted pair connection.

The local bus connection board has a set of gas arresters that provide over-voltage protection for the local bus wiring.

## 3.5 Local Master Controller (LMC) description

The LMC controls a complete flashing system and interfaces to remote controls. The LMC is the interface between the control system and the flashing system.

The LMC makes it possible to:

- Monitor and configure the whole flashing system from any cabinet in the system with a configuration software tool and PC, if you purchased this option.
- Measure and control the temperature of each cabinet.
- Receive a signal if the micro switch of the flasher unit or the cabinet door is open. In this case, the flasher capacitor is also discharged.
- Receive MOV signals.
- Regulate the flashing rate and intensity.
- Control the status of all the connected equipments.

An internal temperature probe is installed on the LMC connector.

### Location

The LMC is a PCB installed in the cabinet door of any equipment cabinet in the flashing system. It is recommended to install the LMC in an equipment that you can easily access for maintenance.

### **Rotary switch**

The LMC has a rotary switch that makes it possible to switch between:

- Remote control;
- Local control.

For more information on the rotary switch, see § 7.3.

### **External temperature probe**

One external temperature probe per flashing system must be installed onto any equipment cabinet in the system. The LMC reads the data from the external temperature probe and uses the data to control the anti-condensation heating resistors. The temperature probe reads the actual ambient temperature.

### Start-up and scanning

At start-up, the LMC reads its local memory to find the system configuration. Then, the LMC contacts all the FCU PCBs in the flashing system through the local bus. Then, the LMC sends system configuration data to each equipment to program them for normal operation.

After the start-up sequence, the LMC continues to scan all the FCUs sequentially to ensure correct operation. If the system has RTIL flashers, they are scanned at a higher rate because it is required to switch one OFF if the other fails (misfires).

#### Synchronization

The LMC synchronizes all equipments to make sure that they flash in a correct flashing rhythm.

To do this, the LMC sends a message to all equipments at regular intervals.

## 3.6 Options

### Remote control between flashing system and tower

Each equipment can be controlled remotely with Multiwire, J-Bus, or a combination of the above. See § Remote control description (option).

#### **Over-voltage protection**

The equipment can be supplied with an extra over-voltage protection. When an overvoltage is supplied to the individual equipment cabinets, the over-voltage protection activates. An alarm can be generated through the feedback of the LMC. When the origin of the problem is solved, it is necessary to replace the MOV cartridge.

### Dongle

The dongle enables you to connect the equipment directly to a PC. A special configuration software tool makes it possible to monitor and control the complete flashing system that one LMC controls.

When the dongle is connected between the system and a PC, the PC takes over the control of the flashing system. In this case, the dongle collects all the necessary data from the LMC and the individual equipments. When the dongle is connected, it also provides the synchronization messages instead of the LMC.

## 3.7 Remote control description (option)

### J-Bus

The J-Bus interface uses a single or dual databus(es) to allow remote monitoring of a bigger quantity of parameters.

- With a single databus, the equipment has only one communication channel.
- With a dual databus, the equipment has two communication channels: Bus A and Bus B.

The communication channels must take different routes to avoid a communication failure if one cable is interrupted.

### **Multiwire PCB**

A multiwire PCB has 2 times 12 terminals. The terminals handle the maximum 8 incoming and maximum 8 outgoing signals between the equipment and the remote control system.

There is only one multiwire PCB possible per LMC, so also one multiwire PCB per flashing system.

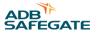

The multiwire interface provides control and back-indication signals for basic remote control functions between the equipment and a remote control system.

The terminals of the multiwire PBC handle the incoming and outgoing signals between the equipment and the remote control system.

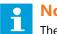

## Note

The factory settings apply a specific signal to one terminal. If you want to make changes, this is possible when you commission with the configuration software tool. It is necessary to configure a specific signal only to one terminal.

### **Control signals**

The control signals feed relay coils. An RC circuit protects the relay coils for transient over- voltage.

| Table 3: Multiwire options |                              |                               |  |
|----------------------------|------------------------------|-------------------------------|--|
| Multiwire                  | 48 VDC remote control        | 24 VDC remote control         |  |
| Minimum voltage            | 40 VDC                       | 21.6 VDC                      |  |
| Maximum voltage            | 65 VDC                       | 35 VDC                        |  |
| Current consumption        | Approximately 9 mA at 48 VDC | Approximately 16 mA at 24 VDC |  |

The multiwire back-indication signals are provided over dry contact relays. The maximum contact load is:

- AC 110 V -0.5 A 60 VA •
- DC 110 V -0.5 A 30 W ٠

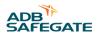

## 4.0 Commissioning

## 4.1 Main commissioning procedure

- 1. Remove the covers. See § Remove covers .
- 2. Configure the FCU PCBs. See § Configure the FCU PCBs.
- 3. Configure the flashing system. See § Configure the flashing system.
- 4. Configure the remote control interfaces. See § Remote control configuration: multiwire (option) and § Remote control configuration: J-Bus (option) .
- 5. Install the covers.
- 6. Test the equipment. See § Checks and measurements .

## 4.2 Configure the FCU PCBs

### 4.2.1 Set the communication parameters

Set the dip-switches dip-switch bank SW1 of each FCU PCB. This is the factory setting.

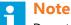

Do not change the setting as indicated in the illustration. First contact ADB if you want change this setting.

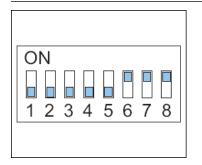

### 4.2.2 Define the equipment address

Each FCU PCB in the system must have its own, unique binary address.

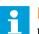

Note

- If RTILS (REILS) are present:
- Configure an unique address to both REILS or RTIL units;
- Make sure the REILS or RTILS have the highest binary and physical address.

| Physical equipment order | Binary address | Physical equipment order | Binary address | Physical equipment order | Binary address |
|--------------------------|----------------|--------------------------|----------------|--------------------------|----------------|
| 01                       | 100000         | 09                       | 100100         | 17                       | 100010         |
| 02                       | 010000         | 10                       | 010100         | 18                       | 010010         |
| 03                       | 110000         | 11                       | 110100         | 19                       | 110010         |
| 04                       | 001000         | 12                       | 001100         | 20                       | 001010         |
| 05                       | 101000         | 13                       | 101100         | 21                       | 101010         |

Flashing System Maintenance Commissioning

| Physical equipment order | Binary address | Physical equipment order | Binary address | Physical equipment order | Binary address |
|--------------------------|----------------|--------------------------|----------------|--------------------------|----------------|
| 06                       | 011000         | 14                       | 011100         | 22                       | 111010         |
| 07                       | 111000         | 15                       | 111100         |                          |                |
| 08                       | 000100         | 16                       | 000010         |                          |                |

1. Set the first 6 dip-switches of the dip-switch bank SW2 of each FCU PCB. The illustration shows an example for the logical address 03: 110000.

2. Set the addresses in a logical order so that the first equipment is the one that is the furthest away from the runway.

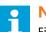

## Note

First contact ADB if you want to change this logical order.

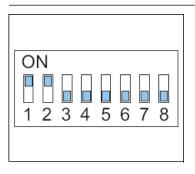

Example for a flashing system with both FCU-1 and FCU-3 units.

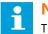

### Note

The example shows a non-existing set of 10 flasher heads. A normal flashing system contains 2, 21, 23, 30 or 32 flasher heads. The example only shows the logical order to number.

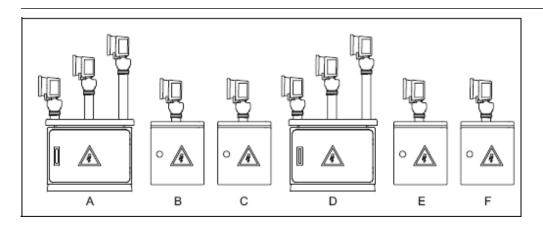

| Equipment cabinet                | Dip-switch SW2 set to:                                                  |
|----------------------------------|-------------------------------------------------------------------------|
| A: furthest away from the runway | Equipment 01 = 100000<br>Equipment 02 = 010000<br>Equipment 03 = 110000 |
| В                                | Equipment 04 = 001000                                                   |
| С                                | Equipment 05 = 101000                                                   |

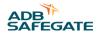

| Equipment cabinet | Dip-switch SW2 set to:                                                  |
|-------------------|-------------------------------------------------------------------------|
| D                 | Equipment 06 = 011000<br>Equipment 07 = 111000<br>Equipment 08 = 000100 |
| E                 | Equipment 09 = 100100                                                   |
| F                 | Equipment 10 = 010100                                                   |

## 4.3 Configure the flashing system

### 4.3.1 General procedure

Set the dip-switch banks of the LMC:

- Manual configuration: see § Manual configuration .
- Configuration with the configuration software tool: see § Configuration with the configuration software tool .

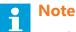

- It is not possible to configure the J-Bus remote control when you use manual configuration.
- It is not possible to configure the mulitwire functions per terminal when you use manual configuration.

### 4.3.2 Manual configuration

General procedure

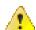

### Warning

Make sure that all power to the FCU cabinet is OFF before you set the dip- switches.

- 1. Enable local control;
- 2. Enable manual configuration;
- 3. Set the number of equipments in the system;
- 4. Set the sequence, timing and RTILs / REILs;
- 5. Restart the LMC. Use the fused input switch. *Enable local control*
- 6. Set the rotary switch of the LMC PCB to 0. *Enable manual configuration*
- 7. Set the dip-switch 4 of dip-switch bank SW4 of the LMC PCB to ON.

|     |   |   |   |   |   |   | 1 |
|-----|---|---|---|---|---|---|---|
| ON  |   |   |   |   |   |   |   |
|     |   |   |   |   |   |   |   |
| 1 2 | 3 | 4 | 5 | 6 | 7 | 8 |   |
|     |   |   |   |   |   |   |   |
|     |   |   |   |   |   |   |   |

Set number of equipments in system

8. Set the dip-switches 1 to 6 of dip-switch bank SW5 of the LMC PCB the same as dip-switch bank SW2 for the last flasher head in the flashing system. See § Define the equipment address. This is the number of flasher heads in the flashing system. Set flashing sequence, timing and RTILS or REILS

9. Set the dip-switches of dip-switch bank SW2 of the LMC PCB.

10. Make sure that the total of the interval times multiplied by the number of flasher heads is smaller than the flashing sequence time.

| Item                                | Setting            | Set dip-switch to    |  |  |
|-------------------------------------|--------------------|----------------------|--|--|
| Flashing sequence                   | 2 flash cycles / s | Dip 4: 0             |  |  |
|                                     | 1 flash cycle / s  | Dip 4: 1             |  |  |
| RTILS / REILS                       | Installed          | Dip 3: 1             |  |  |
|                                     | Not installed      | Dip 3: 0             |  |  |
| Interval time between flasher heads | 16 ms              | Dip 1: 0<br>Dip 2: 0 |  |  |
|                                     | 33 ms              | Dip 1: 1<br>Dip 2: 0 |  |  |
|                                     | 66 ms              | Dip 1: 0<br>Dip 2: 1 |  |  |

### Table 4: Dip-switch bank SW2 of the LMC PCB

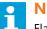

### Note

Flashing sequence: the use of 2 flash cycles / s depends on the number of flasher heads and the chosen interval time. Flashing rhythms lower than those specified by ICAO can make it impossible to get 2 flashes / s.

#### Restart LMC

- 11. Make sure that the all equipment cabinets in the system are switched ON.
- 12. Switch OFF the equipment that has the LMC. Leave the power off for approximately 10 seconds.
- 13. Switch ON the equipment that has the LMC. *Use the fused input switch*. Now the flashing system reads the dip-switches and adapts to changes you made since the last power cycle on the equipment that has the LMC.

### 4.3.3 Configuration with the configuration software tool

General procedure

## Warning

Make sure that all power to the FCU cabinet is OFF before you set the dip- switches.

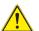

## CAUTION

Make sure that the flashing system is not in use when you switch the control to the dongle/configuration sotware tool. When the control of the system transfers to the dongle, some problems may occur. This is due to the timing differences between the synchronization messages of the LMC and the dongle.

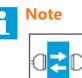

Use the configuration software tool. See chapter 8.

1. Enable local control.

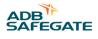

## Note

From the moment that the communication is established between the dongle and the equipment, you can not control the flashing system with local or remote control.

- 2. Enable software configuration.
- 3. Set the number of equipments in the system.
- 4. Restart the LMC.
- 5. Define the system layout with the configuration software tool.
- 6. Define the flashing mode with the configuration software tool.

Enable software configuration

7. Set the dip-switch 4 of the dip-switch bank SW4 of the LMC PCB to OFF.

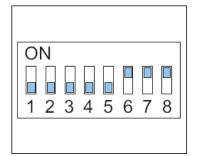

Set number of flasher heads in system

8. Set the dip-switches of the dip-switch bank SW5 of the LMC PCB.

- Dip-switches 1 to 6: set the same as for SW2 for the last flasher head in the flashing system. See § Define the equipment address .
- Dip-switch 8: ON. Dip-switch 8 allows the communication over the dongle to the LMC PCB.

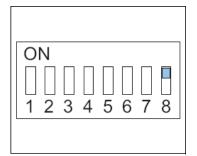

Restart LMC

- 9. Make sure that the all equipment cabinets in the system are switched ON.
- 10. Switch OFF the unit that has the LMC. Leave the power off for approximately 10 seconds.
- 11. Switch ON the unit that has the LMC. Use the fused input switch. Now the flashing system activates the dip-switch settings Define flashing system layout

Flashing system layout:

- Number of flasher heads;
- Number of equipment cabinets;
- Flashing rhythm and order

## 🔥 CAUTION

Make sure that all flasher heads are connected to the equipments in a logical order. For example, the first flasher head is the one that is furthest away from the runway. If the system has RTILs or REILs, those must be closest to the runway and must have the highest logical address.

Set the number of flasher heads and equipment cabinets

- 12. Connect the cables. See § Connect cables .
- 13. Start the software. See § Start software .
- 14. Go to the menu Layout .
- 15. Set the number of flasher heads. Include the RTILS or REILs, if applicable .
- 16. Set the number of equipment cabinets (boxes)

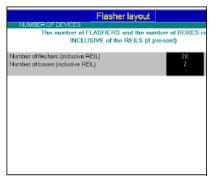

Set the flashing system layout

| Status                  |        |          |             |               | Flashe | er layou | t  |       |
|-------------------------|--------|----------|-------------|---------------|--------|----------|----|-------|
| SYSTEM STATUS           |        | Eleche   | r A: Slaver |               |        |          | 10 |       |
| Mode - AL               | SF-2   |          | r B. Seque  |               |        |          | 11 |       |
| Step                    | Step 2 |          | r B Slaver  |               |        |          | 11 |       |
| Step for REILS          | Step 3 | Fleshe   | r C. Seque  | NCB           |        |          | 12 |       |
| Dycletime               | 0.5    | Fleshe   | r C. Slaver | umber         |        |          | 12 |       |
| ERRORS                  |        | Box 5: N | umber of ta | shers in box  |        |          | 3  |       |
| REIL system             | OK     | Flashe   | r A Seque   | nce           |        |          | 13 |       |
| Misfire on a flasher    | OK     | Flashe   | r A: Slaver | number        |        |          | 13 |       |
| Misfire limit           | OK     | Fleshe   | r B. Seque  | nce           |        |          | 14 |       |
| Lomplife                | 0K     | Fleshe   | r B. Slaver |               |        |          | 14 |       |
| COMMUNICATION ST/       |        | Floshe   | r C. Seque  | nce           |        |          | 15 |       |
| Number of flashers down | OK     | Floshe   | r C. Slaver | number        |        |          | 15 |       |
|                         |        | Box 6: N | umber of to | ashers in box |        |          |    |       |
|                         |        | Floshe   | r A: Seque  | псе           |        |          | 16 |       |
| DONGLE OK               | LMC DK |          | r A: Slaver |               |        |          | 16 |       |
| FLASHER STATUS          |        |          |             |               |        |          | 17 |       |
| Number of flashers      | 0K     | Flashe   | r B: Slaver | humber        |        |          | 17 |       |
|                         |        |          | r C. Seque  |               |        |          | 18 |       |
|                         |        |          | r C: Slaver |               |        |          | 18 |       |
|                         |        |          |             | ashers in box |        |          | 2  |       |
|                         |        |          | r A: Seque  |               |        |          | 19 | REIL1 |
|                         |        |          | r A: Slaver |               |        |          | 19 |       |
|                         |        |          |             |               |        |          | 20 | REL2  |
|                         |        | Floshe   | r B. Slaver | humber        |        |          | 20 |       |
|                         |        |          |             |               |        |          |    |       |

- 17. Set a flashing sequence and a slave number for each flasher head. Preferably work in a logical order: set the sequence number equal to the slave number and set the the first flasher head in the flashing system to 1.
- 18. Set some of the flasher heads to be REILs or RTILs, if applicable. Click the field after the sequence number.

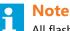

All flasher heads for the REILS or RTILS flasher heads need an individual unique sequence number.

Upload the changes

19. Press **Program** . The software now sends the changes to the LMC.

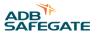

20. Check the message windows that appears on the screen.

- Layout OK" means that the new layout was sent successfully.
- "Layout Not OK" means that you must check the layout and the dip-switch settings again.

Check if the equipments are on-line

- 21. Go to section Flasher data .
- 22. Press Status .
- 23. Check if the status of the LMC and all flasher heads is Online .

24. If this is not the case, check the power supply to all equipment cabinets

- The power supply to all equipment cabinets;
- The position of the door switches;
- The binary addresses on the FCU PCBs;
- The local bus communication cables.

| Flasher: Status                             |                     |       |  |  |  |  |
|---------------------------------------------|---------------------|-------|--|--|--|--|
| NOMIDUAL FLASHER STATE                      |                     |       |  |  |  |  |
| The following data is read form the flasher | rs and cannot be ch | anged |  |  |  |  |
| Local Master                                | Online              |       |  |  |  |  |
| Flosher 1                                   | Online              |       |  |  |  |  |
| Flasher 2                                   | Online              |       |  |  |  |  |
| Flasher 3                                   | Online              |       |  |  |  |  |
|                                             |                     |       |  |  |  |  |
|                                             |                     |       |  |  |  |  |
|                                             |                     |       |  |  |  |  |
|                                             |                     |       |  |  |  |  |
|                                             |                     |       |  |  |  |  |
|                                             |                     |       |  |  |  |  |
|                                             |                     |       |  |  |  |  |
|                                             |                     |       |  |  |  |  |
|                                             |                     |       |  |  |  |  |
|                                             |                     |       |  |  |  |  |
|                                             |                     |       |  |  |  |  |
|                                             |                     |       |  |  |  |  |
|                                             |                     |       |  |  |  |  |

Define the flashing mode Set the flashing mode

| Control Mode Flas       | ter Data   10 | Timing Save                     | Options Maint.        | _           | Configuration   | HELP EX    |  |
|-------------------------|---------------|---------------------------------|-----------------------|-------------|-----------------|------------|--|
| Status                  |               | Modes                           |                       |             |                 |            |  |
| SYSTEMISTATUS           |               | OPERATIONAL                     |                       |             |                 |            |  |
|                         | LSF-2         |                                 | con α MODE to visu    | alise and   |                 |            |  |
| Step 📃 🗖                | Step 2        | Mode 1                          |                       |             | ALSF-2          | Active     |  |
| Step for REILS          | Step 3        | Mode 2                          |                       |             | SSALR.          |            |  |
| Cycle time              | 0.5           | Mode 3                          |                       |             | ALSF-1          |            |  |
| ERRORS                  |               | Mode 4                          |                       |             | SSALS/F         |            |  |
| REIL system             | ок            | Mode 5                          |                       |             | MALS/F          |            |  |
| Misfire on a flasher    | OK.           | Mode 6                          |                       |             | MALSR           |            |  |
| Misfire limit           | ок.           | Mode 7                          |                       |             | ODALS           |            |  |
| Lemp life               | OK.           | Mode 8                          |                       |             | Custom 1        |            |  |
| COMMUNICATION ST        |               | Mode 9                          |                       |             | Custom 2        |            |  |
| Number of flashers down | OK.           | Mode 10                         |                       |             | Custom 3        |            |  |
|                         |               | DETALS OF M                     |                       |             |                 |            |  |
|                         |               | CAUTION: This mode is ACTIVE !! |                       |             |                 |            |  |
| DONGLE OK               | LMC OK        | All cl                          | nanges will influence | the light ( | output immediat | tely       |  |
| FLASHER STATUS          |               |                                 |                       |             |                 |            |  |
| Number of tashers       | ок            |                                 | DECET                 | - D - (-    |                 |            |  |
|                         |               |                                 | RESET                 | to Dela     | uig             |            |  |
|                         |               |                                 |                       |             |                 |            |  |
|                         |               | Mode name                       |                       |             | ALSE-2          |            |  |
|                         |               | Ovdetime                        |                       |             | 0.5             | SEC        |  |
|                         |               | Oycie one                       | Samua                 | nce times   |                 | 386        |  |
|                         |               | Click on the                    | FLASHER NUMBER        |             |                 | flachor in |  |
|                         |               |                                 | I. Plack              |             |                 |            |  |
|                         |               |                                 |                       |             |                 |            |  |
|                         |               |                                 |                       |             |                 |            |  |
|                         |               |                                 |                       |             |                 |            |  |
|                         |               |                                 |                       |             |                 |            |  |

- 25. Open the configuration software tool.
- 26. Switch the equipment ON. Use the fused input switch.
- 27. Select the menu Modes .
- 28. In the System status window, press the '+' button until the required mode is active.
- 29. If necessary, modify the available modes. Click a mode field to show the details in the section Details of mode .

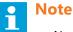

- Normally you do not have to change the individual settings in different modes.
- For an RTIL or REIL: make sure that these sequence times are set to equal numbers to make sure they flash simultaneously.

These flashing modes are available:

- ASLF-1;
- ASLF-2;
- SSALR;
- SSALS;
- MALSR;
- MALSF;
- ODALS;
- Custom: any of the above modes can be changed (user defined).

Only if you need to change the standard setting of a mode:

- 30. Check and change if necessary the cycle time for each mode.
- 31. Define which flashers are included in the selected mode.
- 32. Check if the correct number of flashers is active. The box of an active flasher is black.
- 33. Check if the correct number of flashers is inactive. The box of an inactive flasher is grey.
- 34. To switch the flasher between active (black) and inactive (grey), click the flasher name.
- 35. Check the correct sequence time in ms.

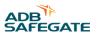

|                                  | CAUTION: This mod   | light output immediately                                                                   |
|----------------------------------|---------------------|--------------------------------------------------------------------------------------------|
| Mode name<br>Cycle time          |                     | ALSF-2<br>0.5 sec                                                                          |
| this mode. F                     | lashers with a DARK | imee<br>nclude / exclude the flasher in<br>background are excluded<br>ge the sequence time |
| Floster1<br>Floster2<br>Floster3 |                     | 0 msex<br>17 msex<br>33 msex                                                               |
|                                  |                     |                                                                                            |

# 4.4 Remote control configuration: multiwire (option)

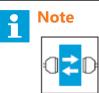

Use the configuration software tool. See chapter 8.

Enable remote control

- 1. Make sure that the multiwire cable is correctly installed. See § Multiwire cable .
- 2. Set the rotary switch SW3 (A) of the LMC A PCB to position 9. Now the equipment cabinet is remote controlled.
- 3. Test all remote control functions. For the factory settings, see § J-Bus Connection PCB1502.

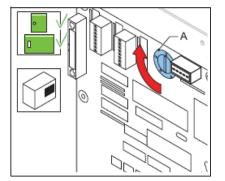

Change the input and output signals, if applicable

- 4. In the configuration software tool open menu IO .
- 5. Simulate an error.
- 6. Check if the remote control receives the signals.
- 7. To change the input and output signals of the multiwire boards, click the terminal fields. A pop-up window appears. See also § Input terminals and Output terminals .
- 8. Carry out the error simulation again, if applicable.

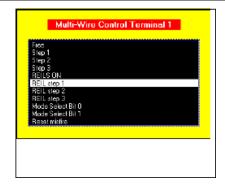

# 4.5 Remote control configuration: J-Bus (option)

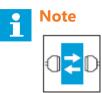

Use the configuration software tool. See chapter 8.

#### 4.5.1 General procedure

- 1. Set the binary address of the LMC.
- 2. Set the slave address.
- 3. Set a two or four wire communication type.
- 4. Check the connection.

#### 4.5.2 Set binary address of LMC

Set the dip-switches of dip-switch bank SW1 according to the databus connection of the equipment cabinet. For details see § Local Master Controller (LMC) - PCB1513.

#### 4.5.3 Set slave address

The slave on the databus must have a unique binary address.

Change the settings of the dip-switches of dip-switch bank SW1 on the LMC PCB.

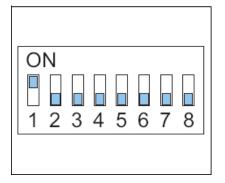

#### 4.5.4 Set two/four wire communication

Set the straps on the LMC PCB. See § Local Master Controller (LMC) - PCB1513 .

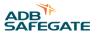

#### 4.5.5 Check connection

To check the connection, connect from a place where the remote control connection already works.

- 1. Remove the multiwire cable. See § Multiwire cable .
- 2. Set the rotary switch SW3 (A) of the LMC PCB to position 9. Now the equipment cabinet is remote controlled.
- 3. Check all remote control functions.
- 4. Open the configuration software tool in menu  $\ensuremath{\textbf{IO}}$  .
- 5. Simulate an error.
- 6. Check if the remote control receives the signals.

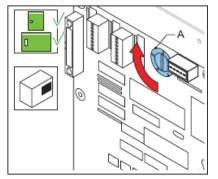

## 4.6 Commissioning records

#### 4.6.1 Use tables

Use the tables to record all the necessary information in the commissioning phase.

#### 4.6.2 Commissioning record tables

#### Table 5: Commissioning record tables - general

| Approach                                                    | Mode n   | name       |      |   |   |   |   |   |   |    |    |
|-------------------------------------------------------------|----------|------------|------|---|---|---|---|---|---|----|----|
|                                                             | Cycle ti | me in secc | onds |   |   |   |   |   |   |    |    |
| Table 6: Commissioning record tables - flasher head 1 to 11 |          |            |      |   |   |   |   |   |   |    |    |
| Flasher head                                                | 1        | 2          | 3    | 4 | 5 | 6 | 7 | 8 | 9 | 10 | 11 |
| Equipment cabin                                             | net      |            |      |   |   |   |   |   |   |    |    |
| SW2 address                                                 |          |            |      |   |   |   |   |   |   |    |    |
| REIL/RTIL                                                   |          |            |      |   |   |   |   |   |   |    |    |
| FCU-3 / FCU-1                                               |          |            |      |   |   |   |   |   |   |    |    |
| FCU-1 phase connect                                         |          |            |      |   |   |   |   |   |   |    |    |
| Termination<br>resistance set                               |          |            |      |   |   |   |   |   |   |    |    |
| P1/P3 to<br>P1/P3 to                                        |          |            |      |   |   |   |   |   |   |    |    |
| Timing [ms]                                                 |          |            |      |   |   |   |   |   |   |    |    |
| Group                                                       |          |            |      |   |   |   |   |   |   |    |    |

| Flasher head                                                                                                    | 12             | 13              | 15                | 15              | 16             | 17 | 18 | 19 | 20 | 21 | 22 |
|----------------------------------------------------------------------------------------------------|----------------|-----------------|-------------------|-----------------|----------------|----|----|----|----|----|----|
| Equipment cabine                                                                                                    | et             |                 |                   |                 |                |    |    |    |    |    |    |
| SW2 address                                                                                                    |                |                 |                   |                 |                |    |    |    |    |    |    |
| REIL/RTIL                                                                                                    |                |                 |                   |                 |                |    |    |    |    |    |    |
| FCU-3 / FCU-1                                                                                                    |                |                 |                   |                 |                |    |    |    |    |    |    |
| FCU-1 phase connect                                                                                                    |                |                 |                   |                 |                |    |    |    |    |    |    |
| Termination<br>resistance set                                                                                                  |                |                 |                   |                 |                |    |    |    |    |    |    |
| P1/P3 to<br>P1/P3 to                                                                                                    |                |                 |                   |                 |                |    |    |    |    |    |    |
| Timing [ms]                                                                                                    |                |                 |                   |                 |                |    |    |    |    |    |    |
|                                                                                                    |                |                 |                   |                 |                |    |    |    |    |    |    |
| Group                                                                                                    |                |                 |                   |                 |                |    |    |    |    |    |    |
| Group<br>Table 8: Commi<br>Flasher head                                                                                        | ssioning<br>23 | record ta<br>24 | bles - flas<br>25 | sher head<br>26 | 23 to 32<br>27 | 28 | 29 | 30 | 31 | 32 |    |
| Table 8: Commi<br>Flasher head                                                                                                 | 23             |                 |                   |                 |                | 28 | 29 | 30 | 31 | 32 |    |
| Table 8: Commi                                                                                                    | 23             |                 |                   |                 |                | 28 | 29 | 30 | 31 | 32 |    |
| <b>Fable 8: Commi</b><br><b>Flasher head</b><br>Equipment cabine<br>SW2 address                                                | 23             |                 |                   |                 |                | 28 | 29 | 30 | 31 | 32 |    |
| Table 8: Commi<br>Flasher head<br>Equipment cabine                                                                             | 23             |                 |                   |                 |                | 28 | 29 | 30 | 31 | 32 |    |
| Table 8: Comming         Flasher head         Equipment cabine         SW2 address         REIL/RTIL                           | 23             |                 |                   |                 |                | 28 | 29 | 30 | 31 | 32 |    |
| Table 8: CommiFlasher headEquipment cabineSW2 addressREIL/RTILFCU-3 / FCU-1FCU-1 phase                                         | 23             |                 |                   |                 |                | 28 | 29 | 30 | 31 | 32 |    |
| Table 8: CommiFlasher headEquipment cabineSW2 addressREIL/RTILFCU-3 / FCU-1FCU-1 phaseconnectTerminationresistance setP1/P3 to | 23             |                 |                   |                 |                | 28 | 29 | 30 | 31 | 32 |    |
| Table 8: CommiFlasher headEquipment cabineSW2 addressREIL/RTILFCU-3 / FCU-1FCU-1 phaseconnectTermination                       | 23             |                 |                   |                 |                | 28 | 29 | 30 | 31 | 32 |    |

## 4.6.3 J-bus settings table (option)

| Hardware present | Bus A             |
|------------------|-------------------|
|                  | Bus B             |
| Arbiter          | Arbiter           |
| Local kill       | Local kill        |
| Default          | Breakdown mode    |
|                  | Default mode      |
|                  | Default step      |
|                  | Default step REIL |

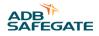

Bus S

| Slave number |           |  |
|--------------|-----------|--|
| Bus A        | Time-out  |  |
|              | Baud rate |  |
|              | Parity    |  |
| Bus B        | Time-out  |  |
|              | Baud rate |  |
|              | Parity    |  |

## 4.6.4 Multiwire settings table (option)

Back-indication signals

| P1 | Signal   | Function |
|----|----------|----------|
| 1  | Output 1 |          |
| 2  | Output 2 |          |
| 3  | Output 3 |          |
| 4  | Output 4 |          |
| 5  | Output 5 |          |
| 6  | Output 6 |          |
| 7  | Output 7 |          |
| 8  | Output 8 |          |
| 9  | Common   |          |
| 10 | GNDext   |          |
| 11 | Vext+    |          |
| 12 | PE       |          |

Remote control signals

#### Table 10: Customized remote control signals

| P1 | Signal  | Function |  |
|----|---------|----------|--|
| 1  | Input 1 |          |  |
| 2  | Input 2 |          |  |
| 3  | Input 3 |          |  |
| 4  | Input 4 |          |  |
| 5  | Input 5 |          |  |
| 6  | Input 6 |          |  |
| 7  | Input 7 |          |  |
| 8  | Input 8 |          |  |
| 9  | Common  |          |  |
| 10 | GNDext  |          |  |
| 11 | Vext+   |          |  |
| 12 | PE      |          |  |

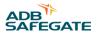

# 5.0 Maintenance

# 5.1 Preventive maintenance schedule

#### Table 11: Preventive maintenance schedule

| Frequency                                                                               | Check                                                    | Action                                                              |
|-----------------------------------------------------------------------------------------|----------------------------------------------------------|---------------------------------------------------------------------|
| In accordance with ICAO Aerodrome Design<br>Manual Part 9 Airport Maintenance practices | Check all the equipment cabinets for damage.             | Replace all damaged parts. See § Part replacement .                 |
| or in accordance with local maintenance regulations.                                    | Check all the equipment cabinets for vermin or dirt.     | Clean all contaminated parts.                                       |
|                                                                                         |                                                          | Vacuum clean all the equipment cabinets.                            |
|                                                                                         | Check if all the equipment cabinets are properly sealed. | <ul><li>Remove the broken seal.</li><li>Apply a new seal.</li></ul> |

#### 5.2 Part replacement

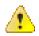

# Warning

Make sure you have read and understood all safety procedures and standards related to this equipment. See Safety.

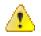

#### Warning

Make sure you switch OFF the power supply. See § Prepare: Switch OFF power supply .

### CAUTION

While you carry out maintenance, make sure that:

- You do not drop any screws or nuts inside the equipment cabinet. Collect all loose nuts and screws immediately.
- You can identify all cables you disconnect. Label the cables.
- You have saved the equipment settings as a profile. To do this in the configuration software tool, see § Save menu .
- You install the new parts exactly the same way as the part you removed the parts.

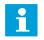

#### Note

After every part replacement, examine the flashing system for correct operation.

The procedure show how to replace these parts:

- FCU-3 PCB at the left and the right of the equipment cabinet. See § FCU-3 PCB at left or right of equipment cabinet .
- FCU-1 PCB and FCU-3 PCB in the middle of the equipment cabinet. See § FCU-1 PCB or FCU-3 middle PCB .
- LMC PCB. See § LMC PCB .
- Multiwire PCB. See § Multiwire PCB .
- Multiwire cable. See § Multiwire cable .
- J-Bus PCB. See § J-Bus PCB.
- Capacitor. See § Capacitor .
- DC power supply. See § DC power supply .
- Door micro-switch. See § Door micro-switch .
- Local bus connection board. See § Local bus connection board .
- Wiring assembly. See § Wiring assembly .
- Cable entry kit with bottom. See § Cable entry kit with bottom .
- Choke. See § Choke .
- Mains filter. See § Mains filter .
- Overvoltage protection (MOV). See § Overvoltage protection cartridge (MOV) .
- Covers. See § Remove covers .

#### 5.2.1 Required tools

- Multimeter.
- Standard electrical and mechanical tool kit;-
- Screwdrivers with protection up to 1000 V;
- Long screwdriver;
- Spanner set (ring or socket spanners);-
- Allen key 8 mm;
- Magnet rod for collecting loose items;
- Angle socket wrench;
- Door key for the equipment cabinet.

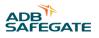

#### 5.2.2 Prepare: Switch OFF power supply

- 1. Switch OFF the main power supply at the substation.
- 2. Open the cabinet door.
- 3. Switch OFF the fused input switches (A).
  - FCU-1: fuse holders F1 and F2;
  - FCU-3: fuse holders F1, F2 and F3;

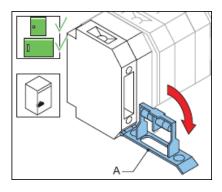

#### 5.2.3 FCU-3 PCB at left or right of equipment cabinet

The procedure applies to the left and right PCBs of the FCU-3 cabinet. To replace the middle FCU board, see § FCU-1 PCB or FCU-3 middle PCB.

#### Remove base plate

- 1. Make sure that all power to the equipment is OFF. See § Prepare: Switch OFF power supply .
- 2. Remove the cover. See § Remove covers .
- 3. Disconnect all the connectors on the PCB. Use pliers for the connectors in TB3, if necessary.
- 4. Loosen the fasteners (A). Use an angle socket wrench for the nuts.
- 5. Remove the base plate (B).
- 6. Disconnect the cables from the two cable retainers (C).

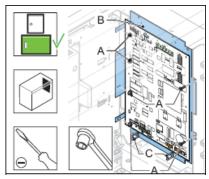

Remove PCB from base plate

- 7. Loosen the nine nuts (A).
- 8. Loosen the two screws (B).
- 9. Remove the PCB. Use a lever below the board, if necessary.

Flashing System Maintenance Maintenance

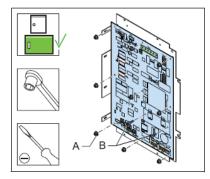

Install - 1

- 10. Clean the base plate.
- 11. Apply an equal layer of conductive paste on the cooling plate of the new PCB.
- 12. Replace the FCU PCB (B).
- 13. Set the dip-switches and straps the same as the settings as those on the removed FCU PCB.
- 14. Tighten the two screws (B).
- 15. Tighten the nine nuts (A).

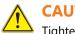

CAUTION

• Tighten the screws (B) before you tighten the nuts (A) to ensure the correct coupling of the cooling plate of the board with the base plate.

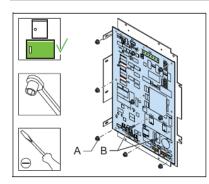

#### Install - 2

16. Install the fasteners (A) and install the base plate (B). Use an angle socket wrench for the nuts.

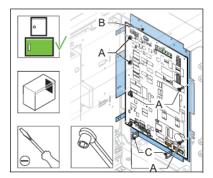

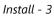

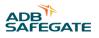

17. Connect the cables to the connectors:

- Power supply to the DC unit to P7 (left-hand FCU PCB only);
- Power supply to P6 (If necessary to identify the connector, measure for 230 V);
- MOV connection to P3;
- Power distribution from the DC unit to TB1;
- Door switch to P2;
- Capacitor terminal connection to TB3 (red wire to +400 and blue/white wire to PE);
- Coil connection to TB4 (RET and TRIG). The polarity is not important ;
- Flasher head connection to TB2;
- Local bus to P4;
- 18. Install the cover.
- 19. Close the cabinet door.
- 20. Check if the FCU PCB works correctly. See Checks and measurements .

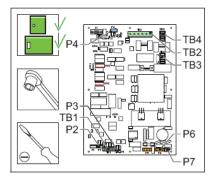

#### 5.2.4 FCU-1 PCB or FCU-3 middle PCB

The procedure applies to the PCB of the FCU-1 and the middle PCB of the FCU-3.

#### Remove

- 1. Make sure that all power to the equipment is OFF. See § Prepare: Switch OFF power supply .
- 2. Remove the cover. See § Remove covers .
- 3. Disconnect all the connectors on the PCB. Use pliers for the connectors in TB3, if necessary.
- 4. Loosen the nine nuts (A).
- 5. Loosen the two screws (B).
- 6. Remove the PCB. Use a lever under the board, if necessary.

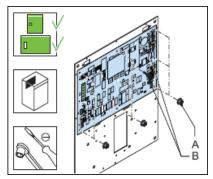

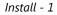

- 7. Clean the base plate.
- 8. Apply an equal layer of conductive paste on the cooling plate of the new PCB.
- 9. Replace the FCU PCB (B).
- 10. Set the dip-switches and straps to the same settings as the old FCU PCB.
- 11. Tighten the two screws (B).
- 12. Tighten the nine nuts (A).

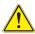

#### CAUTION

Tighten the screws (B) before you tighten the nuts (A) to ensure the correct coupling of the cooling plate of the board with the base plate.

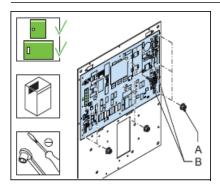

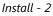

13. Connect the cables to the connectors:

- Power supply to P6 (If necessary to identify the connector, measure for 230 V);
- AC input supply to the AC/DC supply connector on P7. Only for FCU-1.
- Heater connection to P5;
- MOV connection to P3;
- Power distribution from the DC unit to TB1;
- Door switch to P2;
- Capacitor terminal connection to TB3 (red wire to +400 and blue/white wire to PE);
- Coil connection to TB4 (RET and TRIG);
- Flasher head connection to TB2;
- Local bus to P4.
- 14. Install the cover.
- 15. Close the cabinet door.
- 16. Check if the FCU PCB works correctly. See chapter 7.

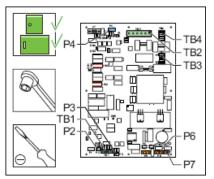

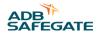

#### 5.2.5 LMC PCB

Save IO profile

# **Note**

Only save the IO profile if you configured the flashing system with the configuration software tool.

- 1. Switch ON the equipment.
- 2. Open the configuration software tool.
- 3. Go to menu SAVE .
- 4. Select Save . The used IO profile is now saved on your PC.
- 5. Switch OFF all power to the equipment. See § Prepare: Switch OFF power supply .

| Save / Restore                                                                           |
|------------------------------------------------------------------------------------------|
| SAVE                                                                                     |
| By default the filename is the S/N of the LMC as shown in the                            |
| filename window. If required, an alternate filename can be<br>entered by clicking there. |
| All files will have the extension .FCF                                                   |
| Detault Filename 2008-25-1234.6cf<br>Alternate Filename                                  |
|                                                                                          |
|                                                                                          |
|                                                                                          |
|                                                                                          |
|                                                                                          |
|                                                                                          |
|                                                                                          |

Replace

- 6. Disconnect the cables to the LMC PCB.
- 7. Remove the eight nuts (A).
- 8. Replace the LMC PCB (B).
- 9. Set the dip-switches and straps to the same settings as the old LMC PCB.
- 10. Install the eight nuts (A)

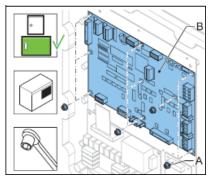

Connect cables

- 11. Connect the cables to the connectors:
  - Power distribution from the DC unit to TB1;
  - MOV connection to P6;
  - Door switch to P7;
  - External temperature probe to P8;
  - Multiwire connection to P5 (optional);

- Local bus to P2;
- J-Bus connection to P1 (optional).
- 12. When you configured the flashing system with the configuration software tool, reload the settings.
- 13. Close the cabinet door.

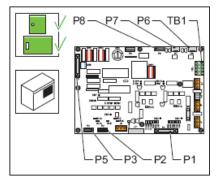

Restore IO profile

- 14. Switch ON the equipment.
- 15. Open the configuration software tool.
- 16. Go to menu SAVE .
- 17. Restore the IO profile.

Select Restore and browse to the saved profile on your PC.

18. Switch OFF all power to the equipment. See § Prepare: Switch OFF power supply .

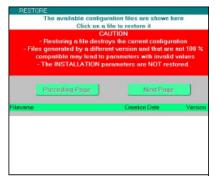

#### Configure

19. Configure the flashing system. See § Configure the flashing system.

#### 5.2.6 Multiwire PCB

The procedure applies to both 24 V DC and 48 V DC type of multiwire PCBs.

#### Replace

- 1. Make sure that all power to the equipment is OFF. See § Prepare: Switch OFF power supply .
- 2. Disconnect the cables from the multiwire PCB (B).
- 3. Remove the nuts (A). Use a number 5.5 socket wrench.
- 4. Replace the multiwire PCB (B).
- 5. Set the straps to the same settings as the old multiwire PCB.
- 6. Install the nuts (A). Use a number 5.5 socket wrench.

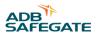

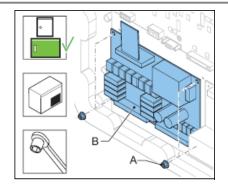

#### Connect

- 7. Connect the cables to the connectors:
  - Power supply to J1;
  - LMC to P3;
  - Input and output signal connectors to P1 and P2.
- 8. Check the remote control functions.
- 9. Configure the flashing system. See § Configure the flashing system.
- 10. Close the cabinet door.

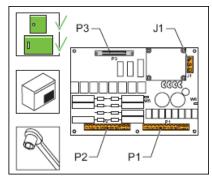

### 5.2.7 Multiwire cable

- 1. Make sure that all power to the equipment is OFF. See § Prepare: Switch OFF power supply .
- 2. Disconnect the flat multiwire cable (A) from the connector P5 of the LMV PCB and P3 of the multiwire PCB.
- 3. Install the new multiwire cable (A).
- 4. Connect the multiwire cable (A) to the connector P5 of the LMC PCB and P3 of the multiwire PCB.
- 5. Close the cabinet door.
- 6. Check the remote control functions.
- 7. Close the cabinet door.

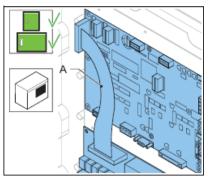

#### 5.2.8 J-Bus PCB

# 

When one unit on the databus chain is disconnected, the other units on that databus are also disconnected.

#### Replace

- 1. Make sure that all power to the equipment is OFF. See § Prepare: Switch OFF power supply .
- 2. Disconnect the cables and the ground wire from the J-Bus PCB (B).
- 3. Remove the four screws (A). Use a number 5.5 socket wrench.
- 4. Replace the J-Bus PCB (B).
- 5. Install the four screws (A). Use a number 5.5 socket wrench.

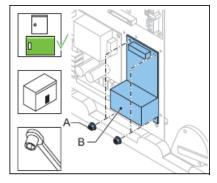

#### Connect

- 6. Connect the cables to the connectors:
  - LMC to P6;
  - J-Bus control for Bus A to P1 and P2;
  - J-Bus control for Bus B to P3 and P4;
  - Earth wire to the ground terminal.
- 7. Close the cabinet door.
- 8. Check the remote control functions.
- 9. Configure the flashing system. See § Configure the flashing system.
- 10. Close the cabinet door.

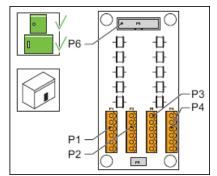

#### 5.2.9 Capacitor

#### Prepare

- 1. Make sure that all power to the equipment is OFF. See § Prepare: Switch OFF power supply .
- 2. Wait minimum 1 min. after all power to the equipment is OFF.

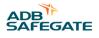

3. Remove the cover. See § Remove covers . *Replace* 

# Warning

Make sure that you connect the wires correctly to the capacitor terminals. Always connect the red wire to the positive. An incorrect polarity may cause a risk of serious injury and may damage the equipment.

- 4. Connect an earth wire between the two terminals (A) for a few seconds. The capacitor discharges.
- 5. Remove the bolt (B). Use a size 19 wrench.
- 6. Remove the capacitor (C).
- 7. Disconnect the wires from the terminals (A).
- 8. Connect the wires to the terminals (A) of the new capacitor. Connect the red wire to positive.
- 9. Install the new capacitor (C).
- 10. Install the bolt (B). Use a size 19 wrench.
- 11. Install the cover.
- 12. Close the cabinet door.

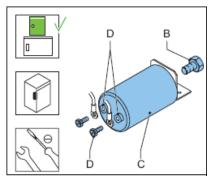

#### 5.2.10 DC power supply

#### Prepare

The DC power supply module receives its input power from the FCU PCB through the connector P7. In an FCU-3 cabinet, one FCU PCB provides power to the DC power supply.

1. Make sure that the FCU PCB and the fuses F1, F2 and F3 work correctly.

DC power supply module

Remove

- 2. Make sure that all power to the equipment is OFF. See § Prepare: Switch OFF power supply .
- 3. Remove the two screws (B). Use a long screwdriver.
- 4. Remove the DC power supply module (A).
- 5. Disconnect:
  - the input connectors;
  - the distribution connectors;
  - the earth connection.
- 6. Make sure that the voltage on the AC distribution connector (C) of the new module is 230 V.

Flashing System Maintenance Maintenance

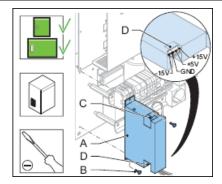

#### Install

- 7. Connect the input wires PH and N to the input connector of the new module.
- 8. Connect the wires to the DC distribution connector (D):
  - Brown: +15 V;
  - Red: +5 V;
  - Black: GND;
  - White -15 V.
- 9. Connect the earth connection.
- 10. Install the new DC power supply module (A).
- 11. Install the two screws (B). Use a long screwdriver.
- 12. Close the cabinet door.

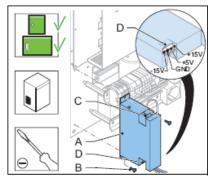

DC power supply, fuse

- 13. Make sure that all power to the equipment is OFF. See § Prepare: Switch OFF power supply .
- 14. Remove the DC power supply module. See the procedure above.
- 15. Remove the two screws (A).
- 16. Remove the cover (B).
- 17. Remove the fuse (C). The fuse has a clip-on connection.
- 18. Install the a new fuse (C). Make sure that the type is applicable for the module.
- 19. Install the cover (B).
- 20. Install the two screws (A).
- 21. Close the cabinet door.

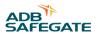

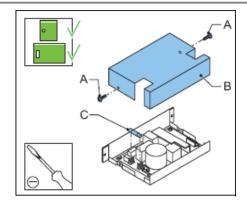

#### 5.2.11 Door micro-switch

- 1. Make sure that all power to the equipment is OFF. See § Prepare: Switch OFF power supply .
- 2. Remove the two screws (A).
- 3. Remove the door micro switch (B) from the mounting plate (D).
- 4. Disconnect the two wires (C).
- 5. Install the new door micro switch (B).
- 6. Adjust the position of the micro switch and make sure it operates correctly when you open and close the cabinet door.
- 7. Connect the two wires (C) to the two middle connectors of the door-switch (B).
- 8. Install the two screws (A).
- 9. Close the cabinet door.

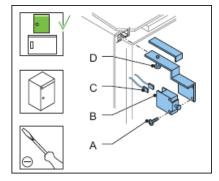

#### 5.2.12 Local bus connection board

#### Remove

- 1. Make sure that all power to the equipment is OFF. See § Prepare: Switch OFF power supply .
- 2. Record how the local bus cables are connected to the connectors.
- 3. Disconnect the connectors on the local bus connection board (A).
- 4. Disconnect the earth wire. The earth wire has a clip-on connection.
- 5. Remove the connection board (A) from the rail.
  - Use a lever to unlock the clip-holders (B).

Flashing System Maintenance Maintenance

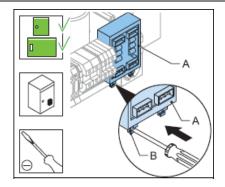

Install

- 6. Install the new connector board. Push the connector board on the rail .
- 7. Connect the earth wire. The earth wire has a clip-on connection .
- 8. Connect the connectors on the local bus connection board (A). Connect the cables in the same way as in the old connection board .
- 9. Close the cabinet door.

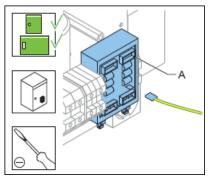

#### 5.2.13 Wiring assembly

FCU-1

Disconnect - 1

- 1. Make sure that all power to the equipment is OFF. See § Prepare: Switch OFF power supply .
- 2. Remove the cover. See § Remove covers .
- 3. Disconnect the cables:
  - Power input terminals and protective earth terminals (A);
  - FCU PCB (connectors P7, P6 and P5) (B);
  - DC power supply (input wires) (C);
  - Multiwire PCB (J1) (D).
- 4. Remove the cable binders from the disconnected cables.

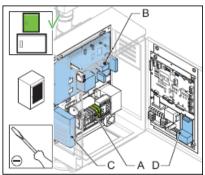

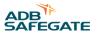

Disconnect - 2

- 5. Remove the Local bus connection board (A). See § Local bus connection board .
- 6. Remove the terminal stopper (B).
- 7. Remove the two screws (D).
- 8. Remove the rail (C).
- 9. Disconnect the cables:
  - Fuses F1 and F2 (7 cables) (E);
  - Heater (cut the two soldered connections) (F);

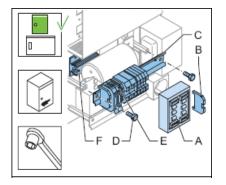

Replace

- 10. Remove the wiring assembly.
- 11. Install the new wiring assembly. Maintenance

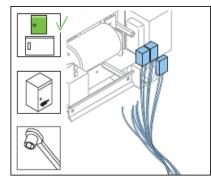

Connect - 1

12. Connect the seven cables of the fuses F1 and F2.

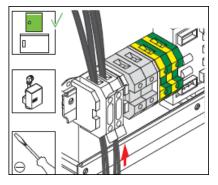

Connect heater cables

- 13. Slide thermo-retractable insulation sleeves on the cables;
- 14. Solder one cable on the connection point (A) on both sides of the heater;

#### 15. Slide the insulation sleeve over the solder points.

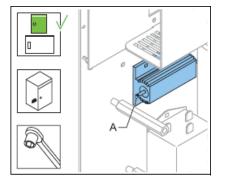

Connect - 3

- 16. Install the rail.
- 17. Install the two screws.
- 18. Install the Local bus connection board (A). See § Local bus connection board .
- 19. Install the terminal stopper (B).
- 20. Connect the cables:
  - Power input terminals and protective earth terminals (C);
  - FCU PCB (connectors P7, P6 and P5) (D);
  - DC power supply (input wires) (E);
  - Multiwire PCB (J1) (F).
- 21. Bind the cables. Use cable binders.
- 22. Close the cabinet door.

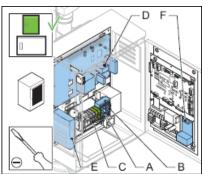

FCU-3

Disconnect - 1

- 23. Make sure that all power to the equipment is OFF. See § Prepare: Switch OFF power supply
- 24. Disconnect the cables:
  - Power input terminals L1, L2 and L3 and protective earth terminals (A);
  - FCU 1 PCB (connectors P7, P6 and P5) (B);
  - FCU 2 PCB (connectors P6 and P5) (C);
  - FCU 3 PCB (connector P5) (D);
  - DC power supply (input wires) (E);
  - Local bus connection board (F);
  - Multiwire PCB (J1) (G).

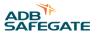

25. Remove the cable binders from the disconnected cables.

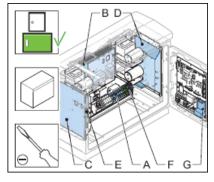

Disconnect - 2

- 26. Remove the two screws (A).
- 27. Remove the rail (B).
- 28. Disconnect the cables:
  - Fuses F1, F2 and F3;
  - Over-voltage protection MOV, if applicable;
  - Socket, if applicable;
  - Three mains filters;
  - Heater (cut the two soldered connections).

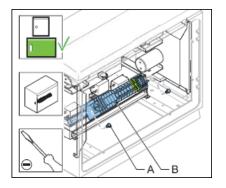

Replace

- 29. Remove the wiring assembly.
- 30. Install the new wiring assembly.

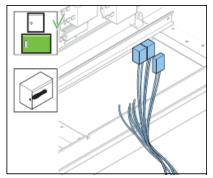

Connect - 1

31. Connect the cables:

- Fuses F1, F2 and F3 (A);
- Over-voltage protection MOV (if present) (B);
- Socket (if present) (C);
- Three mains filters (D).

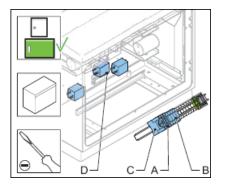

#### Connect heater cables

- 32. Slide thermo-retractable insulation sleeves on the cables;
- 33. Solder one cable on the connection point (A) on both sides of the heater;
- 34. Slide the insulation sleeve over the solder points.

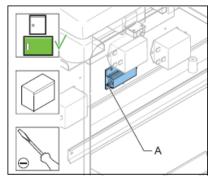

Connect - 3

- 35. Install the rail (A).
- 36. Install the two screws (B).
- 37. Connect the cables:
  - Power input terminals L1, L2 and L3 and protective earth terminals (A);
  - FCU 1 PCB (connectors P7, P6 and P5) (B);
  - FCU 2 PCB (connectors P6 and P5) (C);
  - FCU 3 PCB (connector P5) (D);
  - DC power supply (input wires) (E);
  - Local bus connection board (F);
  - Multiwire PCB (J1) (G).
- 38. Bind the cables. Use cable binders.
- 39. Install the cover.
- 40. Close the cabinet door.

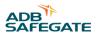

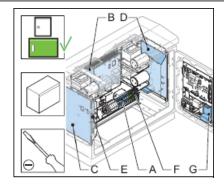

### 5.2.14 Cable entry kit with bottom

- 1. Make sure that all power to the equipment is OFF. See § Prepare: Switch OFF power supply .
- 2. Disconnect:
  - the flasher head cable;
  - the power input cables;
  - the local bus cables;
  - the optional LMC cables;
  - the optional remote control cables
- 3. Remove the four slotted screws (A).
- 4. Remove the bottom plate (B).
- 5. Install the new bottom plate (C).
- 6. Cut the glands of the bottom plate into an applicable size.
- 7. Put the cables through the glands (D).
- 8. Connect the cables.
- 9. Close the cabinet door.

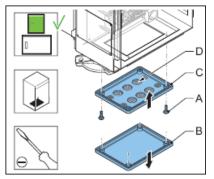

#### 5.2.15 Choke

The FCU-3 has three chokes. The FCU-1one choke.

- 1. Make sure that all power to the equipment is OFF. See § Prepare: Switch OFF power supply .
- 2. Remove the cover. See § Remove covers .
- 3. Remove the four screws (A).
- 4. Disconnect the cables from the FCU PCB connector TB4.
- 5. Remove the choke (B).

- 6. Install the new choke (B).
- 7. Connect the cables to connector TB4 of the the FCU PCB.
- 8. Install the four screws (A).
- 9. Install the cover.
- 10. Close the cabinet door.

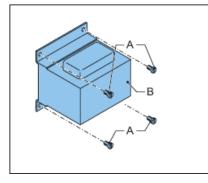

#### 5.2.16 Mains filter

The FCU-3 has three mains filters. The FCU-1 has one mains filter.

- 1. Make sure that all power to the equipment is OFF. See § Prepare: Switch OFF power supply .
- 2. Open the cabinet door.
- 3. Disconnect the three input connectors (PE, N and P) and the two output connectors (N and P).
- 4. Remove the two screws (A).
- 5. Remove the mains filter (B).
- 6. Install the new mains filter (B).
- 7. Install the two screws (A).
- 8. Connect the three input connectors (PE, N and P) and the two output connectors (N and P).
- 9. Close the cabinet door.

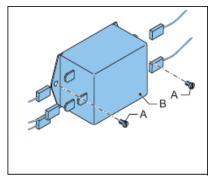

#### 5.2.17 Overvoltage protection cartridge (MOV)

- 1. Make sure that all power to the equipment is OFF.
- 2. Take out the over-voltage protection cartridge module (A).
- 3. Push back the new over-voltage protection cartridge (A).
- 4. Close the cabinet door.

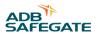

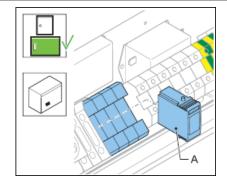

#### 5.2.18 Remove covers

Side covers

- 1. Loosen the screws (A). Turn the screw a quarter of a turn.
- 2. Remove the cover (B).

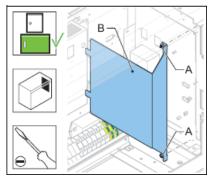

Middle cover

- 3. Loosen the screws (A). Turn the screws a quarter of a turn.
- 4. Remove the cover (B).

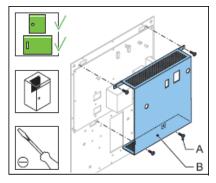

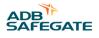

# 6.0 Troubleshooting

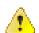

Warning

Do not troubleshoot unless you have read and understood all the information in chapter 2 and you are qualified to work on high-voltage systems.

- Set the equipment to local control.
- Switch OFF the main switch of the equipment.

# 6.1 Preliminary checks

Before you do any adjustments on the equipment, check if:

- all equipments communicate with the LMC;
- the power supply to the equipment is within the acceptance limits;
- the fused switches are operational;
- all connectors are correctly in place;
- no components show burned marks;
- wires are not interrupted or damaged;
- a cabinet door is open and the door switch is pulled out;
- a brightness step is requested on the LMC. Carry out the applicable action of the list below:
  - Carry out a remote control command to the flashing system (remote control);
  - Set the rotary switch of the LMC PCB to position 1, 2, or 3;
  - Control the flashing system with the configuration program and dongle. Troubleshooting

# 6.2 Troubleshooting guide

#### Table 12: Troubleshooting guide

| Problem              | Possible cause                                                                    | Possible solution(s)                                                                                                    |
|----------------------|-----------------------------------------------------------------------------------|----------------------------------------------------------------------------------------------------|
| ystem does not flash | At the equipment with the LMC: the power supply is                                | Adjust the input supply voltage.                                                                                                    |
|                      | not within tolerances.                                                            | • Disconnect all internal connections.                                                                                                    |
|                      |                                                                                   | • Reconnect all internal connections one by one to find the cause of the problem.                                                                           |
|                      | At the equipment with the LMC: the fuses are not present or not intact.           | Replace the fuses.                                                                                                    |
|                      | The LMC is not operational.                                                       | Examine the power supply to the LMC.                                                                                                    |
|                      |                                                                                   | Replace the LMC. See § LMC PCB .                                                                                                    |
|                      | At the equipment with the LMC: the J-Bus (if present) communication does not run. | Examine the cables from and to the remote control system.                                                                                                   |
|                      |                                                                                   | Examine the activity of the J-Bus communication on the LEDs of the LMC PCB.                                                                                 |
|                      |                                                                                   | Examine the configuration of the LMC with the configuration software tool.                                                                                  |
|                      |                                                                                   | Examine if the remote control system interface is operational.                                                                                              |
|                      | At the equipment with the LMC: the local bus communication does not run.          | Examine the activity of the local bus communication<br>on the LEDs (Rx local bus and Tx local bus) of the FCL<br>PCB in the equipment cabinet with the LMC. |
|                      |                                                                                   | Examine the activity of the local bus communication<br>on the LEDs (Rx local bus and Tx local bus) of the FCL<br>PCB in the other equipment cabinets.       |
|                      |                                                                                   | Examine the external cables between the equipment cabinets.                                                                                                 |
|                      | At the equipment with the LMC: the flashing request is not executed.              | Examine if the door micro-switches of the equipment<br>and the flasher head work and are in the correct<br>position.                                        |
|                      |                                                                                   | Examine if local or remote control is active.                                                                                                    |
|                      |                                                                                   | Examine if 230 V AC is present on P6 of the FCU PCB.                                                                                                    |
|                      |                                                                                   | Examine if the FCU PCB fuse is intact.                                                                                                    |
|                      |                                                                                   | Examine if the activity of the LEDs DS1 to DS6 of the FCU PCB is correct.                                                                                   |
|                      |                                                                                   | Examine if 400 V DC is present in the capacitor terminals.                                                                                                  |
|                      |                                                                                   | Replace defective parts found in the examinations above.                                                                                                    |
|                      |                                                                                   | Examine the address settings on the FCU PCB.                                                                                                    |
|                      |                                                                                   | Examine the configuration with the configuration software tool.                                                                                             |
|                      |                                                                                   | If the equipment is interlocked via the RTILS mechanism, examine the other RTILS equipment.                                                                 |

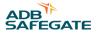

| Problem                    | Possible cause                                                                                                    | Possible solution(s)                                                                                                    |
|----------------------------|----------------------------------------------------------------------------------------------------|----------------------------------------------------------------------------------------------------|
| Several units do not flash | At the first equipment that fails: the power supply is not within tolerances.                                              | See problem 'System does not flash' and cause 'The power supply is not within tolerances'.                                                     |
|                            | At the first equipment that fails: the fuses or not present or not intact:                                                 | Replace the fuses.                                                                                                    |
|                            | At the first equipment that fails: the equipment is not                                                                    | Examine the input supply voltage.                                                                                                    |
|                            | operational:                                                                                                    | Examine the equipment for damaged parts and replace the parts if necessary.                                                                    |
|                            | At the first equipment that fails: the local bus communication does not run.                                               | Examine the activity of the local bus communication in<br>the LEDs (Rx local bus and Tx local bus) of the FCU PCB<br>in the equipment cabinet. |
|                            |                                                                                                    | Examine the internal local bus cables.                                                                                                    |
|                            |                                                                                                    | Examine the external local bus cables.                                                                                                    |
|                            |                                                                                                    | Examine the local bus connection board PCB                                                                                                    |
|                            |                                                                                                    | Examine if any broken parts have an unwanted effect on the local bus cables.                                                                   |
|                            | At the first failing control unit: the flashing request is not executed.                                                   | See problem 'System does not flash' and cause 'The flashing request is not executed'.                                                          |
|                            | At the first failing control unit: the dip-switches of dip-<br>switch banks SW1 and SW2 of the FCU PCB are not<br>correct. | Adjust the setting of the dip- switches.                                                                                                    |

#### Table 12: Troubleshooting guide (continued)

| Problem                              | Possible cause                                                                                                    | Possible solution(s)                                                                                                    |
|--------------------------------------|----------------------------------------------------------------------------------------------------|----------------------------------------------------------------------------------------------------|
| One unit does not flash              | The power supply is not within tolerances.                                                                         | Adjust the power supply and make sure it is within tolerances                                                                            |
|                                      | The equipment is not operational.                                                                                  | See problem 'Several units do not flash' and cause 'The equipment is not operational'.                                                   |
|                                      | The local bus communication does not run.                                                                          | See problem 'Several units doe not flash' and cause<br>'The local bus communication does not run'.                                       |
|                                      | The flashing request is not executed.                                                                              | See problem 'System does not flash' and cause 'The flashing request is not executed'.                                                    |
|                                      | The dip-switches of dip-switch banks SW1 and SW2 of<br>the FCU PCB of the equipment that fails are not<br>correct. | <ul> <li>Replace the FCU PCB. See § FCU-3 PCB at left or<br/>right of equipment cabinet or FCU-1 PCB or FCU-3<br/>middle PCB.</li> </ul> |
|                                      |                                                                                                    | • Adjust the settings of the dip- switch banks SW1 and SW2.                                                                              |
|                                      | The door micro-switch does not work correctly.                                                                     | Replace the door micro-switch. See § 5.2.11.                                                                                             |
|                                      | The lamp switch is not closed correctly.                                                                           | Replace the lamp-trigger PCB.                                                                                                    |
|                                      | The capacitor does not charge at about 400 V DC.                                                                   | Examine the input voltage.                                                                                                    |
|                                      |                                                                                                    | Examine the capacitor.                                                                                                    |
|                                      |                                                                                                    | Replace the FCU PCB. See § FCU-3 PCB at left or right<br>of equipment cabinet or FCU-1 PCB or FCU-3 middle<br>PCB.                       |
|                                      |                                                                                                    | Examine if the flasher head is operational and the lam life is not exceeded.                                                             |
|                                      |                                                                                                    | Examine if the connection between the flasher head and the FCU PCB has a leak.                                                           |
|                                      |                                                                                                    | With the configuration software tool, examine if the flasher steps are defined correctly.                                                |
|                                      | The choke is not correctly connected to the FCU PCB.                                                               | Connect the choke to the TRIG and RET terminals on the FCU PCB.                                                                          |
|                                      | The lamp is out of service.                                                                                        | Replace the flasher head.                                                                                                    |
| One unit flashes                     |                                                                                                    | Examine the local bus cables.                                                                                                    |
| incorrectly (intensity or<br>timing) | The local bus communication does not run.                                                                          | Examine the termination resistance of the local bus cables.                                                                              |
|                                      | The flashing request is not executed.                                                                              | See problem 'System does not flash' and cause 'The flashing request is not executed'.                                                    |
|                                      | The configuration (intensity level) is not correct.                                                                | Adjust the configuration with the configuration software tool.                                                                           |
|                                      | The dip-switches of dip-switch banks SW1 and SW2 of the FCU PCB are not correct.                                   | Adjust the settings of the dip-switch banks SW1 and SW2.                                                                                 |
|                                      | The door micro-switch does not work correctly.                                                                     | Replace the door micro-switch. See § Door micro-<br>switch .                                                                             |
|                                      | The capacitor does not charge at about 400 V DC.                                                                   | See problem 'One unit does not flash' and cause 'The capacitor does not charge at about 400 V DC.                                        |
|                                      | The choke is not correctly connected to the equipment board.                                                       | Connect the choke to the TRIG and RET terminals on the FCU PCB.                                                                          |

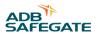

# 7.0 Checks and measurements

# 7.1 Check fuse breaker and voltage of switch board

- 1. Make sure that the main switch is OFF.
- 2. Check the nameplate of the equipment to make sure that the fuse breaker voltage of the switchboard is compatible with the equipment. Allowed variance by standards:
  - IEC: +10 %
  - FAA: +-10 %
- 3. Switch the main switch to ON.
- 4. Measure the voltage (V) of the switchboard. Use a True RMS current clamp and protection gloves.

## 7.2 Prepare to check flashing system

Switch OFF power supply

- 1. Switch OFF the mains breaker that feeds the flashing system.
- 2. Switch OFF the fused input switches (A).
  - FCU-1: fuse holders F1 and F2;
  - FCU-3: fuse holders F1, F2 and F3;

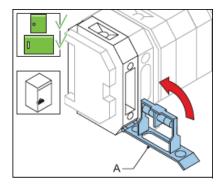

Set rotary switch of LMC to OFF

3. Set the rotary switch SW3 (A) of the LMC PCB to the OFF position.

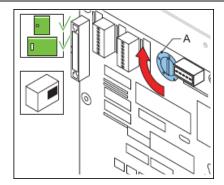

# 7.3 Check AC power

- 1. Switch ON the mains breaker that feeds the flashing system.
- 2. Check if the mains is present and between the acceptance limits in al the equipment cabinets. Use a True RMS multimeter.
- 3. Check if the voltage (V) in the last equipment is not below the acceptable minimum.

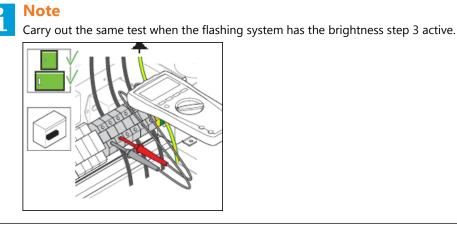

# 7.4 Check equipment cabinet with LMC

Set power to ON

- 1. Switch ON the mains breaker that feeds the flashing system.
- 2. Switch ON the fused input switches (A).
  - FCU-1: fuse holders F1 and F2;
  - FCU-3: fuse holders F1, F2 and F3;
- 3. Pull out the door switch. This simulates that the door is closed.

# Warning

• The door switch is now in the ON position and the power in the cabinet is ON.

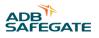

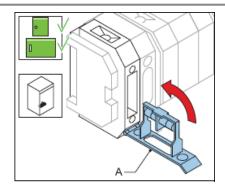

Check if the flasher heads flash at brightness step 1

- 4. Set the rotary switch SW3 (A) of the LMC PCB to the position 1. Brightness step 1 is now active.
- 5. Check the status of the LEDs of the equipment cabinet.
  - FCU PCB LEDs: see § FCU PCB1487.
  - LMC PCB LEDs: see § Local Master Controller (LMC) PCB1513 .

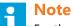

For the FCU PCB, check the LEDs through the holes on the cover.

6. Check if the flasher head(s) of the equipment cabinet flash(es) correctly.

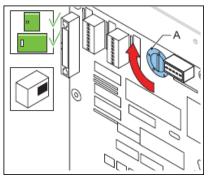

Check if the flasher heads flash at brightness steps 2 and 3

- 7. Set the rotary switch SW3 (A) of the LMC PCB to position 2 and 3.
- 8. Check if the flasher head(s) of the equipment cabinet flash(es) with the correct intensity.

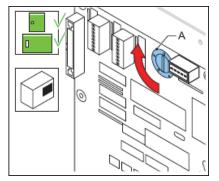

Finish

9. Select brightness step 1. Set the rotary switch SW3 (A) of the LMC PCB to position 1.

# 7.5 Check equipment cabinet without LMC

#### Set power to ON

- 1. Make sure the rotary switch of the LMC is in position 1, 2 or 3.
- 2. Switch ON the mains breaker that feeds the equipment cabinet.
- 3. Switch ON the fused input switches (A).
  - FCU-1: fuse holders F1 and F2;
  - FCU-3: fuse holders F1, F2 and F3;
- 4. Pull out the door switch. This simulates that the door is closed.

## Warning

The door switch is now in the ON position and the power in the cabinet is ON.

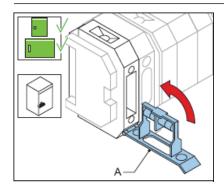

#### Check LEDs

5. Check the status of the LEDs of the FCU PCB. see § FCU - PCB1487 .

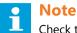

Repeat

#### te

Check the LEDs through the holes on the cover.

- 6. Check if the flasher head(s) of the equipment cabinet flash(es) correctly.
- 7. Repeat the procedure for all equipment cabinets.

# 7.6 Check flashing sequence

Check at brightness step 1

- 1. Set the rotary switch SW3 (A) of the LMC PCB to position 1.
- 2. Check if all the flasher heads flash in the correct order.
- 3. If this is not the case, check the equipment addresses of the flashing system. See § Configure the flashing system.

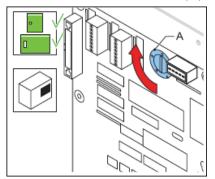

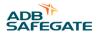

Check at brightness steps 2 and 3

4. Repeat the procedure with the rotary switch of the LMC in positions 2 and 3.

# 7.7 Measure power draw

Measure power draw on power supply that feeds flashing system

- 1. Measure the current on all phases. Use a True RMS current clamp.
- 2. Check the current:
  - For an equal number of units distributed over the 3 phases, make sure the current is less than 1 A RMS;
  - If there is a loading difference between the phases, make sure that it is less than 2.5 A RMS.

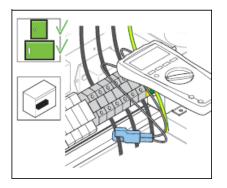

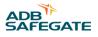

# 8.0 Configuration software tool

With the configuration software tool, you can perform these actions from a PC.

- Operate the flashing system;
- Configure the equipment

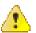

# Warning

<sup>1</sup> When you activate the configuration software tool, you transfer all control of the equipment to the configuration software tool. In this situation, remote or local control of the equipment is not possible.

# 8.1 Install configuration software tool on a PC

# 8.1.1 Requirements

System requirements:

- PC with Microsoft Windows 2000 or XP operation system;
- At least 50 Mbytes free disk space;
- 1 free serial communication (COM) port, or a virtual serial communication port over a USB bridge or a PCMCIA card;
- PC user account with either administrator or power user rights.

Configuration software tool package:

- 1 dongle with embedded software;
- 1 installation CD-Rom with a flasher program;
- 2 cables:
  - Extension cable (DB9M/DB9M-1,5 m);
  - Cable null modem (DB9F/DB9F-1,8 m).

# 8.1.2 Install software

- 1. Open Windows Explorer.
- 2. In Windows Explorer, open the main folder of the installation CD-ROM.
- 3. Run the setup application file. Follow the instructions of the installation program. The software is now installed.
- 4. Copy the system upgrade files (.upl) from the installation CD to the directory where you installed the software.

# 8.2 Start configuration software tool

# 8.2.1 Connect cables

- 1. Make sure the equipment is switched OFF. See § Prepare: Switch OFF power supply .
- 2. Open the cabinet door.
- 3. Connect the extension cable to the dongle (B) and to the PC connector of the cabinet (A). You can connect directly to any equipment or to an LMC unit.
- 4. Connect the cable null modem to the dongle (B) and to the serial communication port of the PC (C).

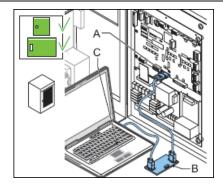

# 8.2.2 Start software

1. Switch the equipment ON.

The equipment also supplies power to the dongle.

- 2. Click the FCU.exe file in the directory where you installed the software. The configuration software tool opens.
- 3. Select the menu Configuration.
- 4. Select the applicable serial communication port (COM) to which you connected the dongle.

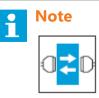

The baud rate and parity settings for the communication between the PC, dongle and the equipment must be the same. For the dongle, the default baud rate is 38400 and the default parity setting is EVEN.

5. The dongle automatically makes the connection to the equipment.

# 8.3 Upload new firmware

# **Configuration software tool**

- 1. Save the installation files of the new firmware to the PC.
- 2. Open the configuration software tool.
- 3. Go to menu Configuration > Upload software .
- 4. Select Click here to upload . You can now see the available software versions on the PC.
- 5. Select and confirm **GKFL** (dongle). The firmware is now uploaded.

| Software Configuration                |          |
|---------------------------------------|----------|
| ·····                                 |          |
| COM PORT CONFIGURATION                |          |
| Parameters for communication with the | e Dongle |
| Virtual COM port number               |          |
| Baudrate                              | 38400    |
| Parity                                | EVEN     |
|                                       |          |
| UPLOAD SOFTWARE                       |          |
| Click here to upload                  |          |
|                                       |          |
|                                       |          |
|                                       |          |
|                                       |          |
|                                       |          |
|                                       |          |
|                                       |          |
|                                       |          |
|                                       |          |

Local Master Controller (LMC)

Upload

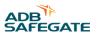

- 6. Save the installation files of the new firmware to the PC.
- 7. Open the configuration software tool.
- 8. Go to menu Configuration > Upload software .
- 9. Select Click here to upload. You can now see the available software versions on the PC.
- 10. Select and confirm LM (LMC). The software is now uploads.
- 11. Wait until the firmware is successfully uploaded.

| Software Configuration               | 1        |
|--------------------------------------|----------|
|                                      |          |
| COM PORT CONFIGURATION               |          |
| Parameters for communication with th | e Dongle |
| Virtual COM port number              | 3        |
| Baudrate                             | 38400    |
| Parity                               | EVEN     |
|                                      |          |
| UPLOAD SOFTWARE                      |          |
| Click here to upload                 |          |
|                                      |          |
|                                      |          |
|                                      |          |
|                                      |          |
|                                      |          |
|                                      |          |
|                                      |          |
|                                      |          |
|                                      |          |

Reset LMC

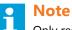

Only reset the LMC after a new firmware upgrade, to store the new factory default settings.

12. Set the dip-switch SW4.

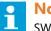

Note

SW4/2 forces to initialize the E<sup>2</sup>PROM setting to default factory setting.

- 13. Switch OFF the equipment cabinet, where the LMC is installed.
- 14. Leave the cabinet OFF for approximately 10 seconds.
- 15. Switch ON the cabinet, where the LMC is installed.

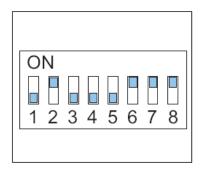

Finish

16. Set the dip-switch SW4.

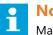

# Note

Make sure SW4/2 is OFF before any new power cycle to prevent to restore to the factory settings.

17. Configure the flashing system. See § Configure the flashing system.

| ON | 1   |   |   |   |          |   |
|----|-----|---|---|---|----------|---|
|    | 2 3 | 4 | 5 | 6 | <b>7</b> | 8 |
|    | 2 3 | 4 | 5 | 0 | 1        | 0 |

# Firmware upload to FCU PCBs

- 18. Save the firmware upload files of the new software to the PC.
- 19. Open the configuration software tool.
- 20. Go to menu **Configuration > Upload software**.
- 21. Select Click here to upload . You can now see the available software versions on the PC.
- 22. Select and confirm FCU.
- 23. Select the specific FCU PCBs, the software of which you want to upgrade. The software now uploads.

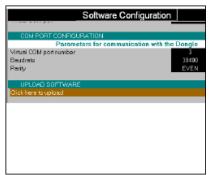

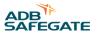

# 8.4 Description of screens and menus

# 8.4.1 Configuration software tool screen

| А— | 7                                   |                                                |                                       |
|----|-------------------------------------|------------------------------------------------|---------------------------------------|
|    | Elasher Configuration Software V1.  | 17                                             |                                       |
|    | Control Mode Flasher Data           | D Timing Save                                  | Leyout Configuration HELP EXIT        |
|    | Status                              | Fia                                            | sher Control                          |
|    | SYSTEM STATUS                       | CONTROL of FLASHERS                            |                                       |
|    | Mode ALSF-2<br>Step Step 2          | Made name<br>Step number                       | ALSF-2<br>3rep 2                      |
|    | Step tor RELS Step 1                | Step number for RELS                           | Step 2<br>Step 1                      |
|    | Cydetime 0.5                        |                                                | <b></b>                               |
|    | ERBORS<br>REIL system CK            | RESET COUNTERS and FLAGS<br>Reset BUS counters |                                       |
|    | Withine on a flasher OK             | Reset counters in ALL flashers                 |                                       |
| в— | Mistire limit DK                    | Reset counters in a single flasher             |                                       |
| _  | Lamplife CK<br>COMMUNICATION STATUS |                                                |                                       |
|    | Number of tioshers down             |                                                | i i i                                 |
|    |                                     |                                                | i i i i i i i i i i i i i i i i i i i |
|    | DONGLE OK LMC CK                    |                                                | i i i i i i i i i i i i i i i i i i i |
|    | FLASHER STATUS                      |                                                | i i i                                 |
|    | Number at tlashers OK               |                                                | i                                     |
|    |                                     |                                                | i i i                                 |
|    |                                     |                                                |                                       |
|    |                                     | 1                                              |                                       |
|    |                                     | •                                              |                                       |
|    |                                     | •                                              | w1                                    |
|    |                                     |                                                |                                       |
|    |                                     |                                                | 1                                     |
|    |                                     |                                                | 1                                     |
| C  |                                     |                                                |                                       |
| 0  | -                                   |                                                |                                       |

A Menu bar

D Active menu view

B Status view

C Communication connection status view

# Table 13: Screen structure

| Screen item                          | Description                                                                               |
|--------------------------------------|-------------------------------------------------------------------------------------------|
| Menu bar                             | The screen item shows the available menu items and the Exit button.                       |
| Status view                          | The screen item shows:                                                                    |
|                                      | • The present status of the flashing system;                                              |
|                                      | • Error messages;                                                                         |
|                                      | • the status of the flasher heads.                                                        |
|                                      | The screen item allows you to:                                                            |
|                                      | Change the selected brightness step;                                                      |
|                                      | Select the active circuits.                                                               |
|                                      | This screen item is always visible.                                                       |
| Communication connection status view | The screen item shows possible communication errors between the dongle and the equipment. |
| Active menu view                     | The screen item changes when you select a menu item from the menu bar.                    |

# 8.4.2 Control menu

#### Table 14: Control menu

| Item                               | Description                                                     |
|------------------------------------|-----------------------------------------------------------------|
| Mode name                          | To change the active flasher mode.                              |
| Step number                        | To change the active brightness step for the sequence flashers. |
| Step number for REILS              | To change the active brightness step for the REILS units.       |
| Reset bus counters                 | To reset the error counters for bus communication.              |
| Reset counters in all flashers     | To reset the misfire counters for all flasher heads.            |
| Reset counters in a single flasher | To reset the misfire counters for a specific flasher head.      |

# Note

Reset counters in all flashers or in a single flasher, for example, after you replace a broken flasher head.

# 8.4.3 Mode menu

#### Table 15: Mode menu

| Item              | Description                                      |
|-------------------|--------------------------------------------------|
| Operational modes | To check or adjust the predefined mode settings. |
| Details of mode   | _                                                |

# 

Be careful when you change the settings. If you change the settings of an active mode, the changes will become effective immediately.

# **Note**

If you change the cycle time, the number of flashes per second also changes. Configuration software tool

# 8.4.4 Flasher data menu

Status menu

# Table 16: Status menu

| Item                     | Description                                                      |
|--------------------------|------------------------------------------------------------------|
| Individual flasher state | The menu shows the on-line status of all flashers in the system. |

Active state menu

# Table 17: Active state menu

| Description                              |
|------------------------------------------|
| The menu shows                           |
| • The actual state of each flasher head; |
| The latest requested step;               |
| The latest requested mode.               |
|                                          |

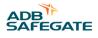

# Note

If there is a difference between the actual state and a requested state, the difference is shown in s.

#### Misfire state and counter menu

# Table 18: Misfire state and counter menu

| Item                     | Description                                            |  |
|--------------------------|--------------------------------------------------------|--|
| Individual misfire state | To set a misfire limit for each flasher in the system. |  |

# **Note**

The limit is based on the number of misfires a flasher head is allowed before an alarm is sent. In this menu, you can only change the limit field. The misfire limit for a REILS or RTILS flashing system must be set to 1 to comply with FAA-E-2628B and FAA-E-2980.

#### Flasher counter limit menu

| Table 19: Flasher counter menu |                                                               |  |  |
|--------------------------------|---------------------------------------------------------------|--|--|
| Item                           | Description                                                   |  |  |
| Individual flash limit         | To set a lamp life limit for each flasher head in the system. |  |  |

# **Note**

The limit is based on the number of flashes a flasher head is allowed to produce before replacement is necessary. In this menu, you can only change the limit field.Configuration software tool

#### Flasher temperature data menu

| Table | 20: | Flasher | temperature | menu |
|-------|-----|---------|-------------|------|
|-------|-----|---------|-------------|------|

| Item                              | Description                                                                                                    |  |  |
|-----------------------------------|----------------------------------------------------------------------------------------------------|--|--|
| Individual temperature parameters | The menu shows:                                                                                                    |  |  |
|                                   | • The temperature inside the equipment cabinets;                                                                                                    |  |  |
|                                   | <ul> <li>If the external temperature probe (option) is installed, the menu also shows temperature<br/>outside the cabinets and the possible difference between the two temperatures.</li> </ul> |  |  |
|                                   | The menu allows you to set minimum and maximum allowed temperatures.                                                                                                    |  |  |

Flasher security menu

| Table 21: Flasher security menu |                                                                               |
|---------------------------------|-------------------------------------------------------------------------------|
| Item                            | Description                                                                   |
| Security parameters             | The menu shows the status of all MOV modules and door switches in the system. |

Example: FCU-3 cabinets:

- If the door switch status is open for only one flasher head, the lamp cover may be open.
- If the door switch status is open for all three flasher heads, the equipment cabinet door is open.

Flasher steps menu

# Table 22: Flasher steps menu

| Item  | <b>Description</b><br>To configure the intensity level steps (1-3) separately for each flasher head in the system. |  |  |
|-------|----------------------------------------------------------------------------------------------------|--|--|
| Steps |                                                                                                    |  |  |
|       |                                                                                                    |  |  |

# CAUTION

 $^{ar{b}}$  If you change the settings of an active step, the changes will take effect immediately.

Software version menu

#### Table 23: Software version menu

| Item                                | Description                                                          |  |  |
|-------------------------------------|----------------------------------------------------------------------|--|--|
| Master and flasher software version | The menu shows the firmware and boot versions present in the system. |  |  |

Example: LMC, dongle, and flasher heads.

Read communication counters menu

#### Table 24: Read communication counters menu

| Item                        | Description                                                                       |
|-----------------------------|-----------------------------------------------------------------------------------|
| Read communication counters | The menu shows the status of communication counters for individual flasher heads. |

# Note

To request the status for a specific flasher head, enter the flasher head number in the field 'Request read from flasher'.

Read flasher counters menu

#### Table 25: Read flasher counters menu

| Item                | Description                                                           |
|---------------------|-----------------------------------------------------------------------|
| Read flash counters | The menus shows the status of flash counters for individual flashers. |

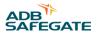

# Note

To request the status for a specific flasher head, enter the flasher head number in the field 'Request read from flasher'.

# 8.4.5 IO menu

#### Table 26: IO menu

| Item                   | Description                                                                                                    |  |  |  |
|------------------------|----------------------------------------------------------------------------------------------------|--|--|--|
| Hardware present       | Shows the detected hardware modules.                                                                                                    |  |  |  |
| IO Arbiter             | To set:                                                                                                    |  |  |  |
|                        | the signal source for remote control;                                                                                                    |  |  |  |
|                        | a priority for different systems.                                                                                                    |  |  |  |
|                        | If IO Arbiter is set to disabled, remote control is not possible.                                                                                 |  |  |  |
| Local Kill             | To disable local control.                                                                                                    |  |  |  |
| Default                | To set parameters for default mode operation.<br>These parameters are used during a communication failure between the unit and<br>remote control. |  |  |  |
| Bus                    | <ul> <li>To change the J-Bus baudrate and parity settings separately for Bus A and Bus<br/>B;</li> </ul>                                          |  |  |  |
|                        | • To monitor the slave number values.                                                                                                    |  |  |  |
|                        | Only if J-Bus is enabled.                                                                                                    |  |  |  |
| Multiwire              | To change the back-indication/control functions of each signal for multiwire 1.                                                                   |  |  |  |
| Custom back-indication | To define two customized back-indication alarms. You can select these as back-<br>indication signals in the Multiwire section.                    |  |  |  |

# 8.4.6 Timing menu

#### Table 27: Timing menu

| Item             | Description                                                                          |  |
|------------------|--------------------------------------------------------------------------------------|--|
| Measurement time | To define a time window in s, in which the system measures the time between flashes. |  |

Display the data

1. Set the measurement time (s).

- 2. Select a step.
- 3. Press Go.
- 4. Press Display.

# 8.4.7 Save menu

#### Table 28: Save menu

| Item    | Description                                                   |  |
|---------|---------------------------------------------------------------|--|
| Save    | To save the IO settings parameters as a profile on your PC.   |  |
| Restore | To upload a previously saved IO settings profile to the unit. |  |

# 8.4.8 Layout menu

This menu allows you to define the layout for all the flashers in the system. The system uses this layout to determine in which order the units flash during a flashing sequence.

# CAUTION

Set the layout in a logical order. It must match the actual order of flashers in the approach area. For example, the first flasher is the one that is furthest away from the runway.

# Table 29: Layout menu

| Item              | Description                                                                                                    |  |  |
|-------------------|----------------------------------------------------------------------------------------------------|--|--|
| Program           | To transmit the changes made in this menu to:                                                                                          |  |  |
|                   | • the LMC;                                                                                                    |  |  |
|                   | the rest of the flashing system.                                                                                                    |  |  |
| Number of devices | To define the number of flashers and boxes (cabinets) in the system.<br>If you change these settings, the layout section changes also. |  |  |
| Layout            | То:                                                                                                    |  |  |
|                   | • Show the cabinets and the flasher heads in the system.                                                                               |  |  |
|                   | • Set a slave number and a sequence number for each flasher head.                                                                      |  |  |
|                   | Based hereupon, the flashing system determines the order in which the flasher heads flash in the flashing sequence.                    |  |  |

# 8.4.9 Configuration menu

#### Table 30: Configuration menu

| Item                                                                              | Range                                                                                                    |
|-----------------------------------------------------------------------------------|----------------------------------------------------------------------------------------------------|
| Communication port To select the serial communication port the PC uses to connect |                                                                                                    |
| COM port configuration                                                            | To change the baudrate and parity parameters for the serial communication port.                                                                         |
| Upload software                                                                   | To upload a new software version for a module.<br>Each module has its own software version that can be changed when a new release<br>becomes available. |
| Language selection                                                                | Shows the available languages for the configuration software tool. The default language is English.                                                     |

## Upload a software file

1. Save the file to the installation menu of the configuration software tool. The screen shows the available software versions.

2. Click a file. The upload starts.

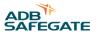

# 9.0 PCB drawings and settings

# 9.1 FCU - PCB1487

The FCU PCB is a CPU-controlled PCB that receives input messages from the LMC or the dongle, via the local bus interface. The FCU PCB has no direct connection to the remote control system of the user. The PCB contains a SMPS to charge the flash energy capacitor and has the necessary hardware to drive and monitor the flasher head. It counts the number of misfires and sends error messages back to the LMC. If the number of flashes exceeds the lifetime of the flasher head, an error is also sent back.

# 9.1.1 Layout of the Printed Circuit Board (PCB)

The board has a fuse (A) of 2AT or 2AF, 5 x 20 with 1.5 A breaking capability.

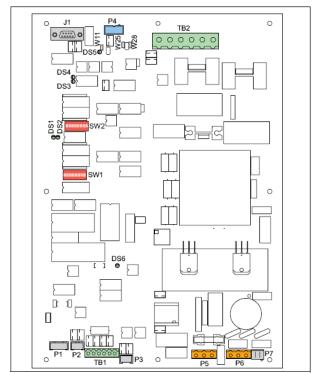

# 9.1.2 Connectors

#### Table 31: FCU PCB connectors

| Name | Туре              | Description                        | Factory<br>wiring | External<br>wiring | Notes                                                                         |
|------|-------------------|------------------------------------|-------------------|--------------------|-------------------------------------------------------------------------------|
| P1   | 5-pin Stocko      | To monitor the temperature sensor. | x                 |                    | Only one temperature sensor per flashing system that is connected to the LMC. |
| P2   | 3-pin Stocko      | To monitor the door contact.       | х                 |                    |                                                                               |
| Р3   | 3-pin Stocko      | To monitor the MOV modules.        | x                 |                    |                                                                               |
| P4   | 10-pin flat cable | To connect a local bus.            | х                 |                    |                                                                               |
| P5   | 3-pin Wago        | To connect a heater resistance.    | x                 |                    | Only one heater resistance per equipment cabinet.                             |
| P6   | 3-pin Wago        | Mains supply                       | х                 |                    |                                                                               |

| Name   | Туре             | Description                              | Factory<br>wiring | External<br>wiring | Notes                                                                                                    |
|--------|------------------|------------------------------------------|-------------------|--------------------|----------------------------------------------------------------------------------------------------|
| P7     | 3-pin Molex      | Mains supply for the<br>DC power supply. | x                 |                    | CAUTION<br>If the DC power supply is<br>not connected to this<br>board. Make sure a<br>dummy plug on P7 is<br>installed to avoid<br>accidental contact with<br>the mains supply. |
| J1     | SUBD9            | To connect the dongle (option).          |                   | х                  | To set parameters for the SFL.                                                                                                    |
| TB1    | 6-pin<br>Phoenix | To connect the DC supply.                | х                 |                    | A return connection from the DC power supply.                                                                                                    |
| TB2    | 6-pin<br>Phoenix | Connect the flasher head.                |                   | Х                  |                                                                                                    |
| J2, J3 | Fast-on          | To connect the capacitor.                | x                 |                    | CAUTION<br>Make sure that you<br>connect the polarity<br>appropriately. The red<br>wire must go to                                                                               |
|        |                  |                                          |                   |                    | the +).                                                                                                    |
| J4, J5 | Fast-on          | Connect the coil.                        | х                 |                    |                                                                                                    |

# Table 32: Wire connections for TB2 for UEL type flasher head

| Connection number on the flasher head | Connector name on the flasher head | Connector name on TB2 | Wire color   |
|---------------------------------------|------------------------------------|-----------------------|--------------|
| 1                                     | Trigger: Lamp cathode              | TRIG                  | Brown        |
| 2                                     | +400V: Lamp anode                  | +400V                 | Blue         |
| 3                                     | PE                                 | PE                    | Yellow/Green |
| 4                                     | Cab+                               | Cab+                  | Black        |
| 5                                     | Cab-                               | Cab-                  | Black        |

## Table 33: Wire connections for TB2 for FFL type flasher head

| Pin-hole on the<br>flasher head<br>receptacle | Connector name on TB2 | Wire color | Wire label     |  |
|-----------------------------------------------|-----------------------|------------|----------------|--|
| 1                                             | Cab-                  | White      | Blue-6         |  |
| 2                                             | TRIG                  | White      | Brown          |  |
| 3                                             | +400V                 | Black      | Red            |  |
| 4                                             | Cab+                  | Black      | Orange-3       |  |
| 5                                             | PE                    | Black      | Green-Yellow54 |  |

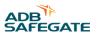

The illustration shows the connections on TB2 (A to E) and the pin-hole numbers on the receptacle for a FFL type flasher head (F)

- A: Cab-
- B: Cab+
- C: PE
- D: +400 V
- E: TRIG

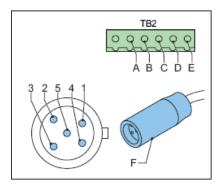

# 9.1.3 Straps

The straps are used to terminate the local bus, where necessary.

To set the resistors, set the straps as follows:

## Table 34: FCU straps

| Strap | Bus use   | e Resistor 680 Ohm |           | Terminating resistor 150 Ohm |
|-------|-----------|--------------------|-----------|------------------------------|
|       |           | Pull up            | Pull down |                              |
| W11   | Local bus |                    | x         |                              |
| W28   |           |                    |           | Х                            |
| W25   |           | x                  |           |                              |

#### Table 35: Resistor settings

| Resistor [E] | Description                                   |  |  |  |
|--------------|-----------------------------------------------|--|--|--|
| 150          | Terminates the bus.                           |  |  |  |
| 680          | There is always two types of 680 E resistors: |  |  |  |
|              | Pull-up resistor on the positive bus wire;    |  |  |  |
|              | Pull-down resistor on the negative wire.      |  |  |  |

# 9.1.4 Dip-switches

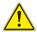

# CAUTION

Restart the equipment after you change the switch settings. The changes only become effective after you restart the equipment.

# CAUTION

Only change the baud rate and parity of the local bus if you experience severe communication problems between units. In this case, change all the FCU PCBs to the same baud rate and parity.

| Table 36: FCU PCB dip-switch settings | Table | 36: | FCU | PCB | dip-switch | settinas |
|---------------------------------------|-------|-----|-----|-----|------------|----------|
|---------------------------------------|-------|-----|-----|-----|------------|----------|

| Dip-switch<br>bank | Туре | Setting  |     | Use                                                                        | Remarks                          |
|--------------------|------|----------|-----|----------------------------------------------------------------------------|----------------------------------|
| SW2                | Dip  | XXXXXXXX |     | Slave number of the LMC (local bus).<br>Must be unique for each equipment. | Valid values: 1-32 (binary code) |
| SW1                | Dip  | 1        | OFF | Internal use                                                               |                                  |
|                    |      | 2        | OFF |                                                                            |                                  |
|                    |      | 3        | OFF |                                                                            |                                  |
|                    |      | 4        | OFF |                                                                            |                                  |
|                    |      | 5+       | OFF | Baud rate local bus 9600 baud                                              |                                  |
|                    |      | 6        | OFF |                                                                            |                                  |
|                    |      | 5+       | ON  | Baud rate local bus 19200 baud                                             |                                  |
|                    |      | 6        | OFF |                                                                            |                                  |
|                    |      | 5+       | OFF | Baud rate local bus 38400 baud                                             | Factory settings                 |
|                    |      | 6        | ON  |                                                                            |                                  |
|                    |      | 5+       | ON  | Invalid                                                                    |                                  |
|                    |      | 6        | ON  |                                                                            |                                  |
|                    |      | 7+       | OFF | No parity                                                                  |                                  |
|                    |      | 8        | OFF |                                                                            |                                  |
|                    |      | 7        | ON  | Valid (no parity)                                                          |                                  |
|                    |      | 8        | OFF |                                                                            |                                  |
|                    |      | 7        | OFF | Local bus Odd parity.                                                      |                                  |
|                    |      | 8        | ON  |                                                                            |                                  |
|                    |      | 7        | ON  | Local bus Even parity                                                      | Factory settings                 |
|                    |      | 8        | ON  |                                                                            |                                  |

# 9.1.5 LEDs

# Table 37: Functions.

| LED | Indication                | Status                                                       | Notes                                                                                     |
|-----|---------------------------|--------------------------------------------------------------|-------------------------------------------------------------------------------------------|
| DS1 | FLASH<br>command          | Duration is proportional to the selected step.               |                                                                                           |
| DS2 | RUN                       | One flash per second                                         | Higher rate during software upload                                                        |
| DS3 | Rx local bus              | Normally OFF<br>Lights up momentarily during transmission or | If one of these LEDs is permanently OFF,<br>there is no traffic on the corresponding bus. |
| DS4 | Tx local bus              | reception.                                                   | If one of these LEDs is permanently ON, there may be polarity inversion on the bus.       |
| DS5 | Isolated supply local bus | ON                                                           |                                                                                           |
| DS6 | FLASH                     | ON during flash request                                      | Hardware flash command to IGBT Driver                                                     |

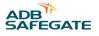

# 9.2 Local bus connection board - PCB1498

The local bus connection board is a small PCB that provides the interconnection of the local bus between the equipment cabinets.

# 9.2.1 Layout of the Printed Circuit Board (PCB)

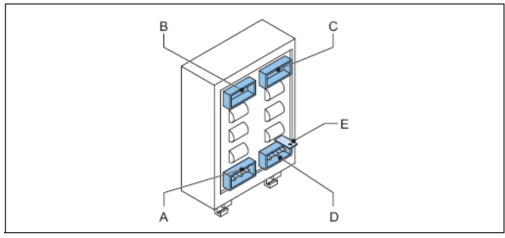

- A P1
- B P2
- C P4
- D P3
- E Connection to earth

# 9.2.2 Connectors

## Table 38: Local bus connectors

| Connector | Description                                                                                                |
|-----------|----------------------------------------------------------------------------------------------------|
| P2 and P4 | To distribute the internal distribution of the bus signal. The internal distribution is fixed on delivery. |
| P1 and P3 | To connect the local bus to the other cabinets in the system.                                              |

# 9.3 Local Master Controller (LMC) - PCB1513

# 9.3.1 Layout of the Printed Circuit Board (PCB)

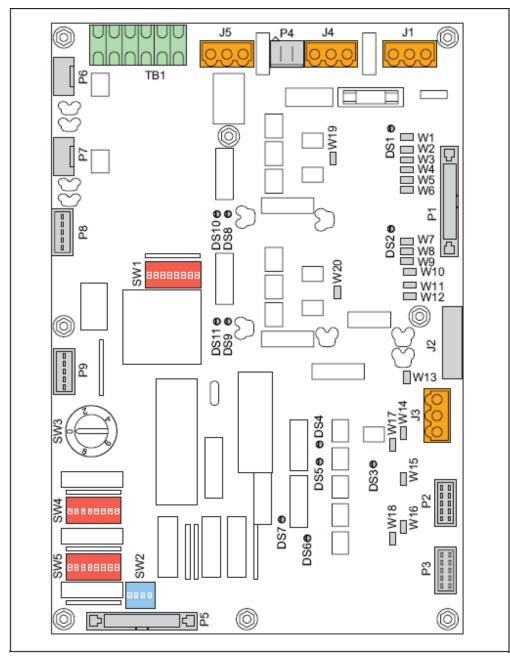

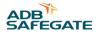

# 9.3.2 Straps

# Table 39: LMC PCB straps

| Strap | Bus use      | Rx / Tx     | Resis   | stor 680 ohms | Terminating resistor 150 ohms<br> |
|-------|--------------|-------------|---------|---------------|-----------------------------------|
|       |              |             | Pull up | Pull down     |                                   |
| W1    | Remote Bus A | TX-         |         | x             |                                   |
| W2    |              | TX+         | Х       |               |                                   |
| W3    |              | ТХ          |         |               | X                                 |
| W4    |              | Rx+         | Х       |               |                                   |
| W5    |              | Rx-         |         | x             |                                   |
| W6    |              | Rx          |         |               | X                                 |
| W7    | Remote Bus B |             |         | x             |                                   |
| W8    |              | ТХ          |         |               | Х                                 |
| W9    |              | TX+         | х       |               |                                   |
| W10   |              | TX-         |         | x             |                                   |
| W11   |              | Rx+         | х       |               |                                   |
| W12   |              | Rx          |         |               | Х                                 |
| W13   | Reserved     |             |         | x             |                                   |
| W14   |              | +           | х       |               |                                   |
| W15   | Local bus    |             |         | x             |                                   |
| W16   |              | +           | х       |               |                                   |
| W17   | Synchro line |             |         |               | Х                                 |
| W18   | Local bus    |             |         |               | X                                 |
| W19   | Bus A        | Between 1 a | nd 2    | Wiring of the | bus: 2 wires (RS485)              |
|       |              | Between 2 a | nd 3    | Wiring of the | bus: 4 wires (RS422)              |
| W20   | Bus B        | Between 1 a | nd 2    | Wiring of the | bus: 2 wires (RS485)              |
|       |              | Between 2 a | nd 3    | Wiring of the | bus: 4 wires (RS422)              |

#### Notes

<sup>1</sup> Reserved for future use.

<sup>2</sup> Reserved for future use.

<sup>3</sup> Reserved for future use.PCB drawings and settings

# 9.3.3 Rotary and dip-switches

If not specifically noted, all the switches are read only at power-up. If you change a switch setting, restart the equipment before the changed comes into effect.

#### 

# SW4/2 clears all the parameters, including the system layout. In this case, restore the parameters with the configuration software tool, or use the dip- switches.

| Dip-switch<br>bank | Туре   | Setting  |     | Use                                                                                                    | Remarks                                                                                                    |
|--------------------|--------|----------|-----|----------------------------------------------------------------------------------------------------|----------------------------------------------------------------------------------------------------|
| SW1                | Dip    | XXXXXXXX |     | Slave number of the LMC J-Bus slave<br>adress. The factory default is set to 1.<br>Another number is also possible. | Valid values: 1-16 (binary code). This<br>switch is only used for the remote<br>control bus. If multiwire is used, this<br>switch is not applicable. |
| SW2                | Dip    | 1+       | 2   |                                                                                                    | Manual configuration SW4 /4                                                                                                    |
|                    |        | OFF      | OFF | 16 ms interval time                                                                                                 | -                                                                                                    |
|                    |        | ON       | OFF | 33 ms interval time                                                                                                 | -                                                                                                    |
|                    |        | OFF      | ON  | 66 ms interval time                                                                                                 | -                                                                                                    |
|                    |        | ON       | ON  | Invalid                                                                                                    | -                                                                                                    |
|                    |        | 3        | ON  | Declaration of REILS                                                                                                | -                                                                                                    |
|                    |        | 4        | ON  | 1 cycle per s                                                                                                    | -                                                                                                    |
|                    |        |          | OFF | 2 cycles per s                                                                                                    | -                                                                                                    |
| SW3                | Rotary | 0        |     | Flashing system OFF                                                                                                 |                                                                                                    |
|                    |        | 1        |     | Step 1                                                                                                    | -                                                                                                    |
|                    |        | 2        |     | Step 2                                                                                                    | -                                                                                                    |
|                    |        | 3        |     | Step 3                                                                                                    | -                                                                                                    |
|                    |        | 9        |     | Remote control                                                                                                    | -                                                                                                    |
| SW4                | Dip    | 1 OFF    |     | Enables the rotary switch SW3 to control the mode                                                                   |                                                                                                    |
|                    |        |          | ON  | Hardware local kill ON                                                                                              | No control with SW3                                                                                                    |
|                    |        | 2        | OFF | 1                                                                                                    |                                                                                                    |
|                    |        | 3        | OFF | 2                                                                                                    |                                                                                                    |
|                    |        |          | OFF | Set the configuration with the dongle and the configuration software tool                                           |                                                                                                    |
|                    |        | 4        | ON  | Set the configuration manually with SW2 and SW5                                                                     |                                                                                                    |
|                    |        | 5+       | 6   |                                                                                                    |                                                                                                    |
|                    |        | OFF      | OFF | Baud rate local bus 9600 baud                                                                                       |                                                                                                    |
|                    |        | ON       | OFF | Baud rate local bus 19200 baud                                                                                      |                                                                                                    |
|                    |        | OFF      | ON  | Baud rate local bus 38400 baud                                                                                      | Factory settings                                                                                                    |
|                    |        | ON       | ON  | Invalid                                                                                                    |                                                                                                    |
|                    |        | 7+       | 8   |                                                                                                    |                                                                                                    |
|                    |        | OFF      | OFF | No parity                                                                                                    |                                                                                                    |
|                    |        | ON       | OFF | Invalid (no parity)                                                                                                 |                                                                                                    |
|                    |        | OFF      | ON  | Local bus Odd parity                                                                                                |                                                                                                    |
|                    |        | ON       | ON  | Local bus Even parity                                                                                               | Factory settings                                                                                                    |

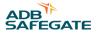

# Table 40: LMC PCB dip-switch settings. (continued)

| Dip-switch<br>bank | Туре | Setting |     | Use                                | Remarks                  |
|--------------------|------|---------|-----|------------------------------------|--------------------------|
| SW5                | Dip  | 1 > 6   |     | Number of equipments in the system | Manual configuration SW4 |
|                    |      | 7       |     | Not in use                         |                          |
|                    |      | 0       | OFF | To disable the use of the dongle.  |                          |
|                    |      | 8       | ON  | To enable the use of the dongle    |                          |

1) Initiates the data  $E^2$ PROM. The LMC stores the system parameters in an  $E^2$ PROM. At first power-up or when the system must be completely reconfigured, it is possible to clear the  $E^2$ PROM and return to the default factory settings. To do this, put the switch to ON, power down the LMC and turn it ON again after 5 s. Set the switch back to OFF. If this is not the case, the  $E^2$ PROM will be cleared at the next power cycle.

2) Lock to boot. This switch is always OFF in a functioning system. Use this only if there is a major problem when you upload a new application code.

#### 9.3.4 LEDs

#### Table 41: Functions.

| LED  | Function                   | Status                              | Notes                                                 |
|------|----------------------------|-------------------------------------|-------------------------------------------------------|
| DS1  | Isolated supply Bus A      | ON                                  |                                                       |
| DS2  | Isolated supply Bus B      |                                     |                                                       |
| DS3  | Isolated supply local bus. |                                     |                                                       |
| DS4  | Reserved                   |                                     | For future use                                        |
| DS5  | RUN.                       | One flash per s                     | Higher rate during software upload.                   |
| DS6  | Rx local bus               | Normally OFF. Lights up momentarily | , , ,                                                 |
| DS7  | Tx local bus               | during transmission or reception    | OFF, there is no traffic on the<br>corresponding bus. |
| DS8  | Rx Bus A                   |                                     |                                                       |
| DS9  | Tx Bus A                   |                                     | If one of these LEDs is permanently                   |
| DS10 | Rx Bus B                   |                                     | ON, there may be polarity inversion on the bus.       |
| DS11 | Rx Bus A                   |                                     |                                                       |

# 9.4 Multiwire - PCB1486

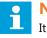

Note

It is impossible to attribute the same function to more than one terminal.

# 9.4.1 Layout of the Printed Circuit Board (PCB)

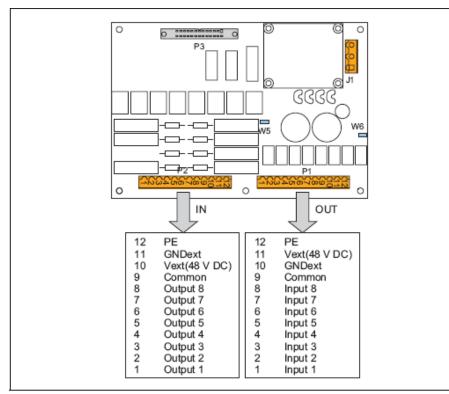

# 9.4.2 Straps

# Table 42: Multiwire PCB straps

| Strap | Description                                   |
|-------|-----------------------------------------------|
| W5    | Internal voltage for remote control.          |
| W6    | Internal voltage for back indication signals. |

# 9.4.3 Connectors

#### Table 43: Multiwire PCB connectors

| Connector | Connection to                                                                                                    |
|-----------|----------------------------------------------------------------------------------------------------|
| P1        | Back-indication/output signals<br>The connector type is WAGO 231-312/026-000 cage-clamp connector. This connector can accept wires<br>of 0.08 to 2.5 mm2 (28 - 12 AWG). |
| P2        | Control/input signals<br>The connector type is WAGO 231-312/026-000 cage-clamp connector. This connector can accept wires<br>of 0.08 to 2.5 mm2 (28 - 12 AWG).          |
| Р3        | Flat cable connection to the LMC.                                                                                                    |
| J1        | Power supply to the multiwire interface PCB                                                                                                    |

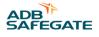

# 9.4.4 Input terminals

The table shows examples of functions you can configure to the input connector P2. Each signal must have its own wire. In addition, each board must have a separate wire for a common earthing.

| Function          | Description                                                                                                    |  |
|-------------------|----------------------------------------------------------------------------------------------------|--|
| Step 1            | If one of the contacts is activated, the equipments switch ON at the selected step. If nothing is activated                                                                                                    |  |
| Step 2            | the equipment goes OFF.<br>Note that if more than 1 terminal is activated simultaneously, then the highest step takes precedence.                                                                                                    |  |
| Step 3            |                                                                                                    |  |
| REILS STEP 1      | When activated, this switches the REILS ON at step 1.                                                                                                    |  |
| REILS STEP 2      | Activates the REILS (RTILS) in step 2.                                                                                                    |  |
| REILS STEP 3      | Activates the REILS (RTILS) in step 3.                                                                                                    |  |
| Reset misfire     | If there was a latched misfire condition, activate this terminal to clear.                                                                                                    |  |
| Mode Select Bit 0 | It is possible to select one of the first 4 modes via the Multiwire. By default mode 1 is used.                                                                                                    |  |
| Mode Select Bit 1 | If only the mode select bit 0 is attributed to a terminal, it selects mode 0 (OFF) or 1 (ON). If both<br>functions are attributed to 2 terminals, then modes<br>2 and 3 can also be selected. Bit 0 Bit 1<br>0FF OFF Use mode 1<br>ON OFF Use mode 2<br>OFF ON Use mode 3<br>ON ON Use mode 4 |  |

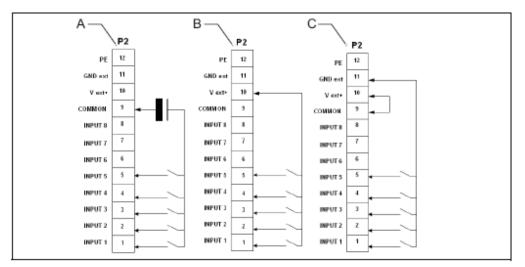

A With external power supply

B With internal power supply (polarized contacts positive)

C With internal power supply (polarized contacts negative)

#### Table 45: Connection P2 wires, per power supply type

| Back indication | External power supply (A)                                                     | Internal power supply (polarized contacts positive) (B) | Internal power supply (polarized contacts negative) (C) |
|-----------------|-------------------------------------------------------------------------------|---------------------------------------------------------|---------------------------------------------------------|
| Remarks         | Remove strap W5,<br>24 V DC (PCB<br>1593.13.510) 48 V DC (PCB<br>1593.13.520) | Install strap W5                                        | Remove strap W5                                         |

# 9.4.5 Output terminals

The table shows an example of functions you can configure to the output connector P1. Each signal must have its own wire. In addition, each board must have a separate wire for a common earthing. The functions have two custom contacts, custom 1 and custom 2. You can switch the custom contacts on or off.PCB drawings and settings

#### Table 46: Functions for connector P1

| Function                                     | Condition | Custom 1 | Custom 2 | Description                                                                                                    |
|----------------------------------------------|-----------|----------|----------|----------------------------------------------------------------------------------------------------|
| REILS DOWN                                   |           | ON/OFF   | ON/OFF   | If there is a misfire on 1 of the REIL FCUs and the other one is switched OFF automatically, then this terminal is activated.                                                                                                    |
| Misfire on one flasher head                  | Fugitive  | ON/OFF   | ON/OFF   | The terminal contacts are activated when the                                                                                                    |
| Misfire on at least two<br>flashers heads    | Fugitive  | ON/OFF   | ON/OFF   | misfire(s) occur(s) and are released at the next correct flash.                                                                                                    |
| Misfire on two consecutive<br>flasher heads  | Fugitive  | ON/OFF   | ON/OFF   |                                                                                                    |
| Misfire on one flasher head                  | Latched   | ON/OFF   | ON/OFF   | The terminal contacts are activated when the error                                                                                                    |
| Misfire on at least two<br>flashers heads    | Latched   | ON/OFF   | ON/OFF   | <ul> <li>occurs. They remain active until the Reset Misfire<br/>contact is activated.</li> </ul>                                                                                                    |
| Misfire on two consecutive<br>flashers heads | Latched   | ON/OFF   | ON/OFF   |                                                                                                    |
| Misfire limit reached                        | Latched   | ON/OFF   | ON/OFF   | This terminal is activated if the number of misfires<br>exceeds the limit on at least one equipment. To<br>clear the condition, activate the reset misfire<br>function.                                                                          |
| Flasher head life limit reached              | Latched   | ON/OFF   | ON/OFF   | This terminal is activated if the number of flashes<br>exceeds the lamp life time on at least one<br>equipment. The condition is cleared by activating<br>the reset misfire function.                                                            |
| Over temperature                             |           | ON/OFF   | ON/OFF   | When the inside temperature of an equipment or<br>the LMC exceeds the programmed maximum<br>temperature, this terminal goes active. As soon as<br>the temperature drops under the limit on all the<br>devices, the terminal goes inactive again. |
| Communication problems on local bus          |           | ON/OFF   | ON/OFF   | If the LMC cannot contact one of the equipments<br>this terminal is activated. As soon as the condition<br>is repaired and the equipment is back on line, the<br>terminal goes inactive                                                          |
| Security (DOOR open + MOV<br>blown)          |           | ON/OFF   | ON/OFF   | The security parameters check for defects in the protection of the Control units (MOV) or intrusion                                                                                                    |
| Security (DOOR<br>open)                      |           | ON/OFF   | ON/OFF   | — (DOOR open). As soon as the condition is repaired<br>or the door closes, the terminal goes inactive again.                                                                                                    |
| Security (MOV<br>blown)                      |           | ON/OFF   | ON/OFF   |                                                                                                    |
| Free                                         |           | ON/OFF   | ON/OFF   | This terminal is not in use.                                                                                                    |
| Flasher<br>RUNNING                           |           | ON/OFF   | ON/OFF   | Contact is closed when the flasher system received a valid step + mode command.                                                                                                    |
| REILS RUNNING                                |           | ON/OFF   | ON/OFF   | You can switch the REILS ON or OFF onto custom contact 1 or 2                                                                                                    |

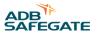

The back-indication signals may be provided:

- Over dry contact relays;
- Over polarized contacts (positive or negative).

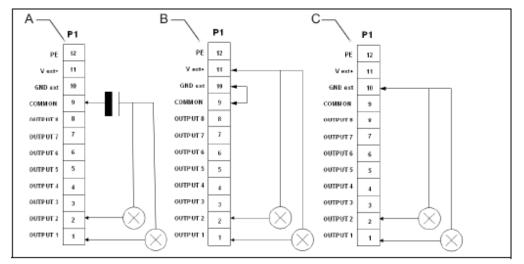

A With external power supply

B With internal power supply (polarized contacts positive)

C With internal power supply (polarized contacts negative)

#### Table 47: Connect P1 wires, per power supply type

| Back indication | External power supply (A)                                 | Internal power supply (polarized contacts positive) (B) | Internal power supply (polarized contacts negative) (C) |
|-----------------|-----------------------------------------------------------|---------------------------------------------------------|---------------------------------------------------------|
| Remarks         | Remove strap W6, Max. 110 V DC, polarity is not important | Remove strap W6                                         | Install strap W6                                        |

# 9.4.6 Control signals

The control signals feed relay coils. An RC circuit protects the relay coils for transient over- voltage.

#### **Table 48: Multiwire options**

| Multiwire           | 48 VDC remote control        | 24 VDC remote control         |
|---------------------|------------------------------|-------------------------------|
| Minimum voltage     | 40 VDC                       | 21.6 VDC                      |
| Maximum voltage     | 65 VDC                       | 35 VDC                        |
| Current consumption | Approximately 9 mA at 48 VDC | Approximately 16 mA at 24 VDC |

The multiwire back-indication signals are provided over dry contact relays. The maximum contact load is:

- AC 110 V -0.5 A 60 VA;
- DC 110 V -0.5 A 30 W.

# 9.4.7 Multiwire default settings

This section shows the default multiwire settings. These settings apply to LMC software version 1.21.

Back-indication signals

You can modify the settings at any time with the configuration software tool.

#### Table 49: Default back-indication signals

| P1 | Signal   | Function                                                                                    |
|----|----------|---------------------------------------------------------------------------------------------|
| 1  | Output 1 | SFL running - contact closed when running                                                   |
| 2  | Output 2 | RTILS/REILS running - contact closed when running                                           |
| 3  | Output 3 | REILS DOWN - contact closed in case of alarm                                                |
| 4  | Output 4 | Misfire on 1 FCU (latched) - contact closed in case of an alarm                             |
| 5  | Output 5 | Misfire on 2 consecutive FCUs (latched) - contact closed in case of an alarm                |
| 6  | Output 6 | Communication error on local bus + Security (Door + MOV) – contact open in case of an alarm |
| 7  | Output 7 | Over temperature – contact closed in case of an alarm                                       |
| 8  | Output 8 | Custom 1                                                                                    |
| 9  | Common   | Common output signals                                                                       |
| 10 | GNDext   | Earthing multiwire PCB                                                                      |
| 11 | Vext+    | Power supply from multiwire PCB (24 V or 48 V)                                              |
| 12 | PE       | Earth connection                                                                            |
|    |          |                                                                                             |

#### Remote control signals

You can modify the settings with the configuration software tool.

### Table 50: Default remote control signals

| P1 | Signal  | Function                                       |   |
|----|---------|------------------------------------------------|---|
| 1  | Input 1 | SFL ON Step 1                                  |   |
| 2  | Input 2 | SFL ON Step 2                                  |   |
| 3  | Input 3 | SFL ON Step 3                                  |   |
| 4  | Input 4 | REILS/RTILS ON step 1                          |   |
| 5  | Input 5 | REILS/RTILS ON step 2                          |   |
| 6  | Input 6 | REILS/RTILS ON step 3                          |   |
| 7  | Input 7 | Reset alarms                                   |   |
| 8  | Input 8 | Free                                           |   |
| 9  | Common  | Common input signals                           |   |
| 10 | GNDext  | GND multiwire PCB                              |   |
| 11 | Vext+   | Power supply from multiwire PCB (24 V or 48 V) |   |
| 12 | PE      | Earth connection                               |   |
|    |         |                                                | _ |

# 9.5 J-Bus Connection - PCB1502

The PCB provides the connection between the user J-Bus(ses) and the LMC.

The J-Bus interface uses a single or dual databus(es) to allow remote monitoring of a bigger quantity of parameters.

An equipment is always a slave on the J-Bus. There can be a maximum of 31 equipments on one bus section with one common bus master.

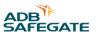

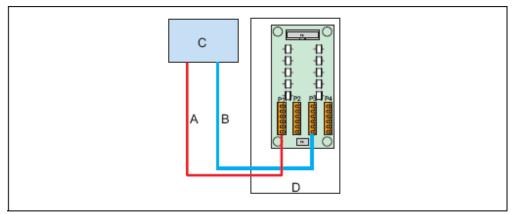

- A Bus A
- B Bus B
- C Master (in the substation)
- D Slave 000001(value set on the dipswitch bank SW1 of the LMC PCB)

# 9.5.1 Layout of the Printed Circuit Board (PCB)

The PCB provides the interconnection of the user J-Bus(ses) with the LMC. The PCB has gas arresters for overvoltage protection.

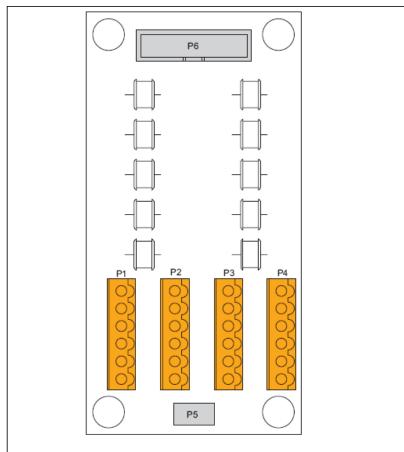

#### Description:

- P1: Bus A connection to the substation on the master;
- P3: Bus B connection to the substation on the master;
- P5: PE.

# 9.5.2 Connectors

#### Table 51: J-Bus connectors

| Connector | Description                                                             |
|-----------|-------------------------------------------------------------------------|
| P1        | Meant for the connection of Bus A from the previous user on the system. |
| Р3        | Meant for Bus B.                                                        |

| Table 52: Wiring for connectors P1-P4 |             |  |
|---------------------------------------|-------------|--|
| Wire                                  | Description |  |
| 1                                     | Tx +        |  |
| 2                                     | Rx +        |  |
| 3                                     | Tx -        |  |
| 4                                     | Rx -        |  |
| 5                                     | 0V          |  |
| 6                                     | PE          |  |

# 9.5.3 Slave connections

The figures show the wire connections for the slave side. The connections for the master side depend on the used hardware.

| J-bus type         | Single J-bus: Bus A P1                                                                                                    | Dual J-bus: Bus A P1 and Bus B P3                                                                                                    |
|--------------------|----------------------------------------------------------------------------------------------------|----------------------------------------------------------------------------------------------------|
| Two wire<br>RS485  | P1<br>12<br>T+-<br>0V<br>PE<br>0                                                                                                    | $\begin{array}{c ccccccccccccccccccccccccccccccccccc$                                                                                                    |
| Four wire<br>RS422 | The +         P1           The +         1           The +         2           The +         4           OV         5           PE         0 | Tot         P1         Tot         P3            1          1          1            2          1          2          1                 2           2             2 </td |

- Tx+ an Tx- connections: first pair of the cable;
- Rx+ an Rx- connections: second pair of the cable (RS422);
- O V connections: second pair of the cable (RS485) or third pair of the cable (RS422).PCB drawings and settings

# 9.6 Dongle

# 9.6.1 Dip-switches

The dip-switch bank is used to set the communication speed parameters. Set the switches to 10101010 if this is not the case. In the configuration menu of the software, choose the used COM port on the PC, '38400' bd & 'EVEN' parity. This will allow proper communication between FCU/ LMC and the dongle.

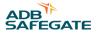

| 9.6.2 LED | S                                 |                                                                       |                                                                                              |
|-----------|-----------------------------------|-----------------------------------------------------------------------|----------------------------------------------------------------------------------------------|
| LED       | Indication                        | Status                                                                | Notes                                                                                        |
| DS1       | TxD to PC                         | Normally OFF. Lights up momentarily during transmission or reception. | If one of these LEDs is permanently<br>OFF, there is no traffic on the<br>corresponding bus. |
| DS2       | RxD from PC                       |                                                                       | If one of these LEDs is permanently<br>ON, there may be polarity inversion on<br>the bus     |
| DS5       | Isolated supply for communication | 1                                                                     |                                                                                              |
| DS7       | RUN                               | One flash per second.                                                 |                                                                                              |
| DS8       | TxD to flasher system             | Normally OFF. Lights up momentarily during transmission or reception. | If one of these LEDs is permanently<br>OFF, there is no traffic on the<br>corresponding bus. |
| DS9       | RxD from flasher system           |                                                                       | If one of these LEDs is permanently<br>ON, there may be polarity inversion on<br>the bus     |

# 9.7 Wiring diagrams

# FCU-1

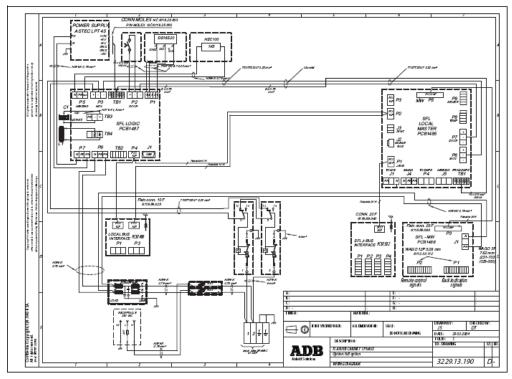

# FCU-3

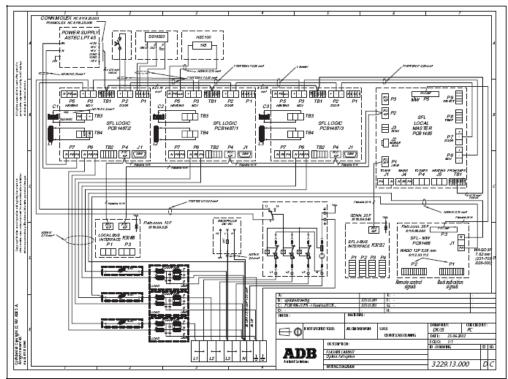

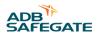

# 10.0 Technical data

# **10.1 Technical characteristics**

#### **Table 53: Technical characteristics**

| Item                                                                       | FCU-1                                                                               | FCU-3                     |  |
|----------------------------------------------------------------------------|-------------------------------------------------------------------------------------|---------------------------|--|
| Rated frequencies [Hz]                                                     | 50 / 60 (± 5 %)                                                                     |                           |  |
| Input voltage range:<br>Nominal [V] Minimum [V]                            | 230 - 240 3P + N<br>195 V 3P + N (or 1P + N)                                        |                           |  |
| Minimum power supply<br>[V]                                                | A minimum power supply of 190 V is recovered voltage fluctuations.                  | mmended to allow for 10 % |  |
| Power consumption [VA]                                                     | 230- 250 at the highest brightness step, at two flashes per second, without heating |                           |  |
| Current for cable sizing [A]                                               | 1.5 (maximum)                                                                       |                           |  |
| Remote control and monitoring                                              | Multiwire, industrial field bus (J-Bus) or th                                       | e two combined            |  |
| Dimensions<br>(width x depth x height)<br>[mm] (inc. sun roof and<br>base) | 420 x 235 x 520                                                                     | 790 x 340 x 650           |  |
| Weight [kg]                                                                | 19.4                                                                                | 47                        |  |

# **10.2 Ambient conditions**

# Table 54: Ambient conditions

| Item              | Description                               |
|-------------------|-------------------------------------------|
| Temperature       | From -20 up to 55 °C                      |
| Altitude          | From 0 (sea level) up to 1000 meters      |
| Relative humidity | From 10 % RH up to 95 % RH without dewing |

# **10.3 Parts list**

# 10.3.1 General

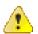

# Warning

Use only original ADB spare parts.

If you use other spare parts, the specific module or the equipment may be damaged. This can also put the personnel in danger.

Each part of the equipment has a part number. When you order parts:

- Always mention the part number of the ordered part;
- Always mention serial number and type of the equipment. These are indicated on the nameplate of the equipment.

For all spare part orders, contact ADB or our local representative.

#### Recommendations

To reduce downtime during maintenance, have one or more extra equipment cabinets in stand- by at the substation. This is especially important at major airports, which have a large amount or equipments.

Keep spare parts always in stock. For example:

- Fuses;
- Lightning arrestors;
- PCBs;
- Terminals;
- Connectors;
- Fused switches.

# 10.3.2 General parts

| Description                                                                               | Part number | Quantity per order |
|-------------------------------------------------------------------------------------------|-------------|--------------------|
| PCB1487: Main electronic board                                                            | 1590.03.464 | 1                  |
| Capacitor 1200 µF +30 / -10% / 415 V                                                      | 6323.61.120 | 1                  |
| Power supply module with housing                                                          | 6341.80.230 | 1                  |
| Door micro-switch                                                                         | 6150.49.010 | 1                  |
| Main power phase terminal 16 mm <sup>2</sup>                                              | 6112.45.170 | 10                 |
| Main power neutral terminal 16 mm <sup>2</sup>                                            | 6112.45.175 | 10                 |
| Earth terminal                                                                            | 6112.45.007 | 10                 |
| Screw terminal connector PC 6/6 - ST-10.16, for the cable between the fitting and the FCU | 6112.32.440 | 10                 |
| Spring clamp terminal box 12-pole                                                         | 6112.33.112 | 10                 |
| Spring clamp terminal box 6-pole                                                          | 6112.32.518 | 10                 |
| Cage clamp 3-pole 5.08 for the local bus connection                                       | 6112.32.508 | 10                 |
| Fuse T4A HBC DIA 6.3 L 32 (slow blow)                                                     | 6130.37.180 | 10                 |
| PCB1498: Local J-Bus connection board                                                     | 1590.03.480 | 10                 |
| Wiring assembly for 1-in-1 cabinet                                                        | 1440.20.040 | 1                  |
| Wiring assembly for 3-in-1 cabinet                                                        | 1440.20.060 | 1                  |
| Cable entry kit with a bottom for the 1-in-1 cabinet                                      | 4072.01530  | 1                  |
| Empty 1-in-1 cabinet                                                                      | 4071.98.260 | 1                  |
| Empty 3-in-1 cabinet                                                                      | 4071.98.010 | 1                  |
| Choke 1,5 mH 150 A                                                                        | 6166.50.150 | 1                  |
| Heater resistance 1K5 100 W                                                               | 6310.51.620 | 1                  |
| Mains filter FN2070-3/06                                                                  | 6115.18.020 | 1                  |
|                                                                                           |             |                    |

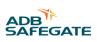

# 10.3.3 LMC and remote control parts

| Description                                           | Part number | Quantity per order |
|-------------------------------------------------------|-------------|--------------------|
| LMC local master board without Modbus                 | 1440.21.100 | 1                  |
| LMC local master board with single Modbus             | 1440.21.110 | 1                  |
| PCB1485: LMC local master board with dual Modbus      | 1593.13.412 | 1                  |
| PCB1486.1: 24 V DC multiwire remote control interface | 1593.13.510 | 1                  |
| PCB1486.1: 48 V DC multiwire remote control interface | 1593.13.520 | 1                  |
| Flat cable 20-wires for multiwire                     | 3229.13.030 | 1                  |
| Flat cable 20-wires for J-bus                         | 3229.13.020 | 1                  |
| PCB1502: J-Bus interface                              | 1590.03.490 | 1                  |
| Temperature sensor                                    | 1440.21.000 | 1                  |
|                                                       |             |                    |

# **10.3.4 Optional parts**

| Description                                                     | Part number | Quantity per order |
|-----------------------------------------------------------------|-------------|--------------------|
| Mounting system for FCU1 and UEL, including:                    | 1440.20.200 | 1                  |
| Mounting flange;                                                |             |                    |
| • Tube 60 mm OD, 800 mm high;                                   |             |                    |
| Flexible conduit;                                               |             |                    |
| Nipple for flexible conduit.                                    |             |                    |
| Over-voltage protection cartridge for supply phase VAL- MS230ST | 6134.03.050 | 1                  |
| Over-voltage protection cartridge for supply neutral F- MS 12T  | 6134.03.060 | 1                  |

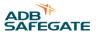

# **Appendix A: SUPPORT**

Our experienced engineers are available for support and service at all times, 24 hour/7 days a week. They are part of a dynamic organization making sure the entire ADB SAFEGATE is committed to minimal disturbance for airport operations.

# **ADB SAFEGATE Support**

#### **Live Technical Support - Americas**

If at any time you have a question or concern about your product, just contact ADB SAFEGATE's technical service department. Trained in all areas of system issues, troubleshooting, guality control and technical assistance, our highly experienced Technical support specialists are available 24 hours a day, seven days a week to provide assistance over the phone.

ADB SAFEGATE Americas Technical Service & Support (US & Canada): +1-800-545-4157 ADB SAFEGATE Americas Technical Service & Support (International): +1-614-861-1304 During regular business hours, you can also Chat with a Service Technician. We look forward to working with you!

#### **Before You Call**

When you have an airfield lighting or system control system problem it is our goal to support airfield maintenance staff as quickly as possible. To support this effort we ask that you have the following information ready before calling.

- The airport code
- If not with an airport, then company name (prefer customer id number)
- Contact phone number and email address
- Product with part number preferable or product number
- Have you reviewed the product's manual and troubleshooting guide
- Do you have a True RMS meter available (and any other necessary tools)
- Be located with the product ready to troubleshoot

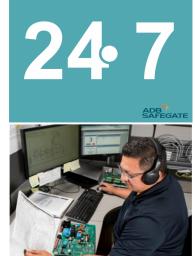

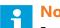

#### Note

For more information, see www.adbsafegate.com, or contact ADB SAFEGATE Support via email at support@adbsafegate.com or Brussels: +32 2 722 17 11 Rest of Europe: +46 (0) 40 699 17 40 Americas: +1 614 861 1304. Press 3 for technical service or press 4 for sales support. China: +86 (10) 8476 0106

# A.1 ADB SAFEGATE Website

The ADB SAFEGATE website, www.adbsafegate.com, offers information regarding our airport solutions, products, company, news, links, downloads, references, contacts and more.

# A.2 Recycling

#### A.2.1 Local Authority Recycling

The disposal of ADB SAFEGATE products is to be made at an applicable collection point for the recycling of electrical and electronic equipment. The correct disposal of equipment prevents any potential negative consequences for the environment and human health, which could otherwise be caused by inappropriate waste handling. The recycling of materials helps to conserve natural resources. For more detailed information about recycling of products, contact your local authority city office.

# A.2.2 ADB SAFEGATE Recycling

ADB SAFEGATE is fully committed to environmentally-conscious manufacturing with strict monitoring of our own processes as well as supplier components and sub-contractor operations. ADB SAFEGATE offers a recycling program for our products to all customers worldwide, whether or not the products were sold within the EU.

ADB SAFEGATE products and/or specific electrical and electronic component parts which are fully removed/separated from any customer equipment and returned will be accepted for our recycling program.

All items returned must be clearly labelled as follows:

- For ROHS/WEEE Recycling
- Sender contact information (Name, Business Address, Phone number).
- Main Unit Serial Number.

ADB SAFEGATE will continue to monitor and update according for any future requirements for *EU directives* as and when *EU member states* implement new *regulations* and or *amendments*. It is our aim to maintain our *compliance plan* and assist our customers.

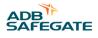

# **Company Addresses**

| ADB SAFEGATE                                                          | ADB SAFEGATE, Belgium:<br>Leuvensesteenweg 585,<br>B-1930 Zaventem<br>Belgium                                                                                          |  |
|-----------------------------------------------------------------------|----------------------------------------------------------------------------------------------------|--|
| Contact:<br>Tel.: +32 2 722 17 11,<br>Fax: +32 2 722 17 64            | Email: marketing@adbsafegate.com<br>Internet: www.adbsafegate.com                                                                                                    |  |
| Americas LLC                                                          | ADB SAFEGATE, Americas:<br>977 Gahanna Parkway,<br>Columbus, OH 43230<br>USA                                                                                           |  |
| Contact:<br>Tel.: +1 (614) 861 1304,<br>Fax: +1 (614) 864 2069        | Email: sales.us@adbsafegate.com<br>Internet: www.adbsafegate.com                                                                                                    |  |
| ADB SAFEGATE Sweden AB                                                | ADB SAFEGATE, Sweden:<br>Djurhagegatan 19<br>SE-213 76 Malmö<br>Sweden                                                                                                 |  |
| Contact:<br>Tel.: +46 (0)40 699 17 00,<br>Fax: +46 (0)40 699 17 30    | Email: marketing@adbsafegate.com<br>Internet: www.adbsafegate.com                                                                                                    |  |
| ADB SAFEGATE Airfield Technologies Ltd. China                         | ADB SAFEGATE, China:<br>Unit 603, D Block,<br>CAMIC International Convention Center,<br>No 3, Hua Jia Di East road, ChaoYang district,<br>Beijing 100102<br>P.R. China |  |
| Contact:<br>Tel.: +86 (10) 8476 0106,<br>Fax: +86 (10) 8476 0090      | Email: china@safegate.com<br>Internet: www.adbsafegate.com                                                                                                    |  |
| ADB SAFEGATE Germany GmbH                                             | ADB SAFEGATE Germany GmbH, Mannheim:<br>Konrad-Zuse-Ring 6,<br>D-68163 Mannheim<br>Germany                                                                             |  |
| Contact:<br>Tel.: +49 (621) 87 55 76-0,<br>Fax: +49 (621) 87 55 76-55 | Email: marketing@adbsafegate.com<br>Internet: www.adbsafegate.com                                                                                                    |  |

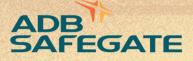

# Powering Your Airport Performance from Approach to Departure

# adbsafegate.com

Copyright © ADB SAFEGATE, all rights reserved

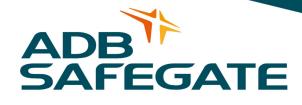